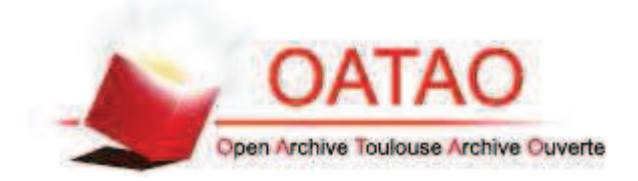

# Open Archive TOULOUSE Archive Ouverte (OATAO)

OATAO is an open access repository that collects the work of Toulouse researchers and makes it freely available over the web where possible.

This is an author-deposited version published in : http://oatao.univ-toulouse.fr/ Eprints ID : 11810

**To cite this version** :

De Zan Guillaume. *Développement d'un logiciel de calcul de rations pour les carnivores domestiques à destination des vétérinaires praticiens* Thèse d'exercice, Médecine vétérinaire, Ecole Nationale Vétérinaire de Toulouse - ENVT, 2014, 79 p.

Any correspondance concerning this service should be sent to the repository administrator: staff-oatao@inp-toulouse.fr.

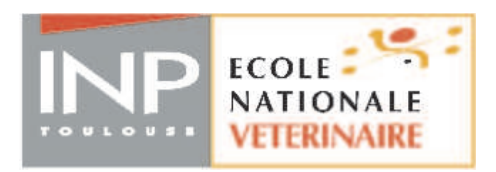

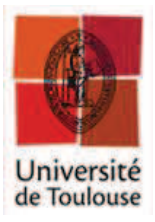

ANNEE 2014 THESE : 2014 – TOU 3 – 4030

# **DÉVELOPPEMENT D'UN LOGICIEL DE CALCUL DE RATIONS POUR LES CARNIVORES DOMESTIQUES À DESTINATION DES VÉTÉRINAIRES PRATICIENS**

THESE pour obtenir le grade de DOCTEUR VETERINAIRE

 $\overline{\phantom{a}}$  , where  $\overline{\phantom{a}}$ 

DIPLOME D'ETAT

*présentée et soutenue publiquement devant l'Université Paul-Sabatier de Toulouse* 

*par* 

## **DE ZAN Guillaume**

Né, le 24 novembre 1988 à PARIS (75)

 $\overline{\phantom{a}}$ 

**Directeur de thèse : Mme Nathalie PRIYMENKO \_\_\_\_\_\_\_\_\_\_\_** 

### **JURY**

PRESIDENT : **M. Claude MOULIS** 

.

Professeur à l'Université Paul-Sabatier de TOULOUSE

ASSESSEURS : **Mme Nathalie PRIYMENKO Mme Annabelle TROEGELER** 

Maître de Conférences à l'Ecole Nationale Vétérinaire de TOULOUSE Maître de Conférences à l'Ecole Nationale Vétérinaire de TOULOUSE

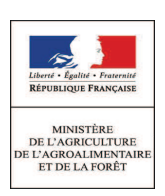

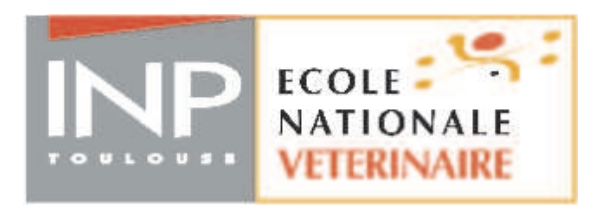

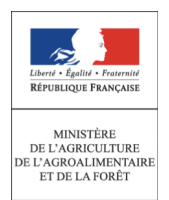

## **Ministère de l'Agriculture de l'Agroalimentaire et de la Forêt ECOLE NATIONALE VETERINAIRE DE TOULOUSE**

Directeur : M. **Alain MILON**

**PROFESSEURS CLASSE EXCEPTIONNELLE** 

- M. **AUTEFAGE André**, *Pathologie chirurgicale*
- Mme **CLAUW Martine**, *Pharmacie-Toxicologie*
- M. **CONCORDET Didier**, *Mathématiques, Statistiques, Modélisation*
- M. **CORPET Denis**, *Science de l'Aliment et Technologies dans les Industries agro-alimentaires*
- M **DELVERDIER Maxence,** *Anatomie Pathologique*
- M. **ENJALBERT Francis**, *Alimentation*
- M. **EUZEBY Jean**, *Pathologie générale, Microbiologie, Immunologie*
- M. **FRANC Michel**, *Parasitologie et Maladies parasitaires*
- M. **MARTINEAU Guy**, *Pathologie médicale du Bétail et des Animaux de Basse-cour*
- M. **PETIT Claude**, *Pharmacie et Toxicologie*
- M. **REGNIER Alain***, Physiopathologie oculaire*
- M. **SAUTET Jean**, *Anatomie*
- M. **SCHELCHER François,** *Pathologie médicale du Bétail et des Animaux de Basse-cour*

**PROFESSEURS 1° CLASSE** 

- M. **BERTHELOT Xavier**, *Pathologie de la Reproduction*
- M. **BOUSQUET-MELOU Alain**, *Physiologie et Thérapeutique*
- M. **DUCOS Alain**, *Zootechnie*
- M. **FOUCRAS Gilles**, *Pathologie des ruminants*
- M. **LEFEBVRE Hervé**, *Physiologie et Thérapeutique*

**PROFESSEURS 2° CLASSE** 

Mme **BENARD Geneviève**, *Hygiène et Industrie des Denrées alimentaires d'Origine animale* 

- M. **BERTAGNOLI Stéphane**, *Pathologie infectieuse*
- Mme **CHASTANT-MAILLARD Sylvie***, Pathologie de la Reproduction*
- M. **DUCOS DE LAHITTE** Jacques, *Parasitologie et Maladies parasitaires*
- Mme **GAYRARD-TROY Véronique***, Physiologie de la Reproduction, Endocrinologie*
- M. **GUERRE Philippe**, *Pharmacie et Toxicologie*
- Mme **HAGEN-PICARD Nicole**, *Pathologie de la Reproduction*
- M. **JACQUIET Philippe***, Parasitologie et Maladies Parasitaires*
- M. **LIGNEREUX Yves***, Anatomie*
- M **MEYER Gilles**, *Pathologie des ruminants*
- M. **PICAVET Dominique**, *Pathologie infectieuse*

#### M. **SANS Pierre**, *Productions animales*

Mme **TRUMEL Catherine**, *Pathologie médicale des Equidés et Carnivores*

#### **PROFESSEURS CERTIFIES DE L'ENSEIGNEMENT AGRICOLE**

- Mme **MICHAUD Françoise***, Professeur d'Anglais*
- M **SEVERAC Benoît***, Professeur d'Anglais*

#### **MAITRES DE CONFERENCES HORS CLASSE**

- M. **BAILLY Jean-Denis**, *Hygiène et Industrie des Denrées alimentaires d'Origine animale*
- M. **BERGONIER Dominique**, *Pathologie de la Reproduction*
- Mlle **BOULLIER Séverine***, Immunologie générale et médicale*
- Mme **BOURGES-ABELLA Nathalie**, *Histologie, Anatomie pathologique*
- M. **BRUGERE Hubert**, *Hygiène et Industrie des Denrées alimentaires d'Origine animale*  Mlle **DIQUELOU Armelle**, *Pathologie médicale des Equidés et des Carnivores*
- M. **JOUGLAR Jean-Yves**, *Pathologie médicale du Bétail et des Animaux de Basse-cour*
- Mme **LETRON-RAYMOND Isabelle**, *Anatomie pathologique*
- M. **LYAZRHI Faouzi**, *Statistiques biologiques et Mathématiques*
- M. **MATHON Didier**, *Pathologie chirurgicale*
- Mme **PRIYMENKO Nathalie**, *Alimentation*

**MAITRES DE CONFERENCES (classe normale)** 

- M. **ASIMUS Erik**, *Pathologie chirurgicale*
- Mme **BENNIS-BRET Lydie**, *Physique et Chimie biologiques et médicales*
- Mlle **BIBBAL Delphine**, *Hygiène et Industrie des Denrées alimentaires d'Origine animale*
- Mme **BOUCLAINVILLE-CAMUS Christelle***, Biologie cellulaire et moléculaire*
- Mlle **CADIERGUES Marie-Christine**, *Dermatologie*
- M. **CONCHOU Fabrice**, *Imagerie médicale*
- M. **CORBIERE Fabien**, *Pathologie des ruminants*
- M. **CUEVAS RAMOS Gabriel**, *Chirurgie Equine*
- Mme**DANIELS Hélène***, Microbiologie-Pathologie infectieuse*
- M. **DOSSIN Olivier**, *Pathologie médicale des Equidés et des Carnivores*
- Mlle **FERRAN Aude***, Physiologie*
- M. **GUERIN Jean-Luc***, Elevage et Santé avicoles et cunicoles*
- M. **JAEG Jean-Philippe**, *Pharmacie et Toxicologie*
- Mlle **LACROUX Caroline**, *Anatomie Pathologique des animaux de rente*
- Mlle**LAVOUE Rachel***, Médecine Interne*
- M. **LIENARD Emmanuel***, Parasitologie et maladies parasitaires*
- M. **MAILLARD Renaud,** *Pathologie des Ruminants*
- Mme **MEYNAUD-COLLARD Patricia**, *Pathologie Chirurgicale*
- M. **MOGICATO Giovanni***, Anatomie, Imagerie médicale*
- M. **NOUVEL Laurent,** *Pathologie de la reproduction*
- Mlle **PALIERNE Sophie***, Chirurgie des animaux de compagnie*
- Mlle **PAUL Mathilde**, *Epidémiologie, gestion de la santé des élevages avicoles et porcins*
- Mme **PRADIER Sophie***, Médecine interne des équidés*
- M. **RABOISSON Didier**, *Productions animales (ruminants)*
- Mme **TROEGELER-MEYNADIER Annabelle,** *Alimentation*
- M*.* **VOLMER Romain***, Microbiologie et Infectiologie (disponibilité à cpt du 01/09/10)*
- M. **VERWAERDE Patrick***, Anesthésie, Réanimation*
- Mme **WARET-SZKUTA Agnès**, *Production et pathologie porcine*

#### **MAITRES DE CONFERENCES et AGENTS CONTRACTUELS**

M. **BOURRET Vincent,** *Microbiologie et infectiologie* 

#### Mme **FERNANDEZ Laura,** *Pathologie de la reproduction*

**ASSISTANTS D'ENSEIGNEMENT ET DE RECHERCHE CONTRACTUELS** 

- Mlle **DEVIERS Alexandra**, *Anatomie-Imagerie*
- M. **DOUET Jean-Yves**, *Ophtalmologie*

# **Remerciements**

# A Monsieur le Professeur Moulis

Professeur à l'Université Toulouse III Paul Sabatier.

*Qui nous a fait l'honneur d'accepter la Présidence de notre jury de thèse, qu'il reçoive ici nos hommages respectueux.* 

# A Madame le Professeur Nathalie Priymenko

Professeur à l'Ecole Nationale Vétérinaire de Toulouse Alimentation

*Qui nous a fait l'honneur d'accepter de nous encadrer, aider et guider tout au*  long de la réalisation de ce travail. Merci pour votre disponibilité et votre *gentillesse.* 

A Madame le Professeur Troegeler

Professeur à l'Ecole Nationale Vétérinaire de Toulouse Alimentation

 *Qui nous a fait l'honneur d'être notre assesseur. Qu'il trouve ici le témoignage de notre respectueuse considération.* 

A **Fanny**, ma moitié, pour sa dévotion, sa patience, mais surtout son amour. Merci d'avoir été à mes côtés à chaque instant. Que cette thèse soit le commencement d'un nouveau chapitre dans notre vie.

A **Papa et Maman**, pour leur soutien et leur amour inconditionnel. Merci du fond du cœur pour tout ce que vous m'avez apporté.

A **mes grands parents**, pour leur gentillesse, leur amour et tous ces mercredi et vacances passés ensemble. Merci pour ce que vous m'avez transmis, c'est aussi grâce à vous.

A **Quentin, Johnny**, mon Bro, pour avoir toujours été là malgré la distance. Pour le prochain grand moment dans ma vie, tu seras aux premières loges ;) !

A **Lucie et Anne-Sophie**, pour votre bonne humeur et tous ces instants partagés ensemble. Merci de m'avoir supporté, vous avez été les meilleures !

A **Julien et Stéfanie**, pour leur amitié indéfectible et leur gentillesse. Je vous promets de grands moments à venir !

# **TABLE DES MATIERES**

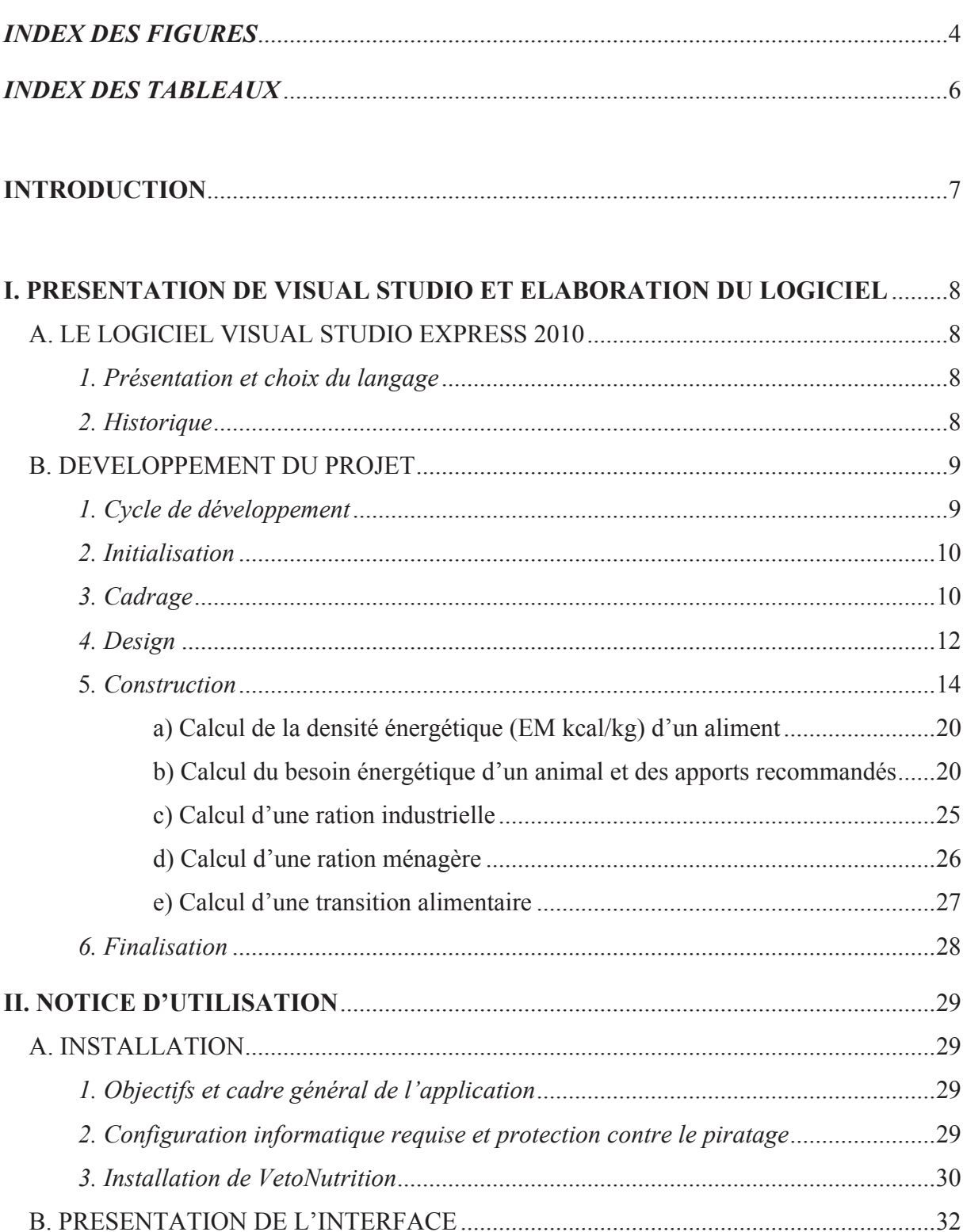

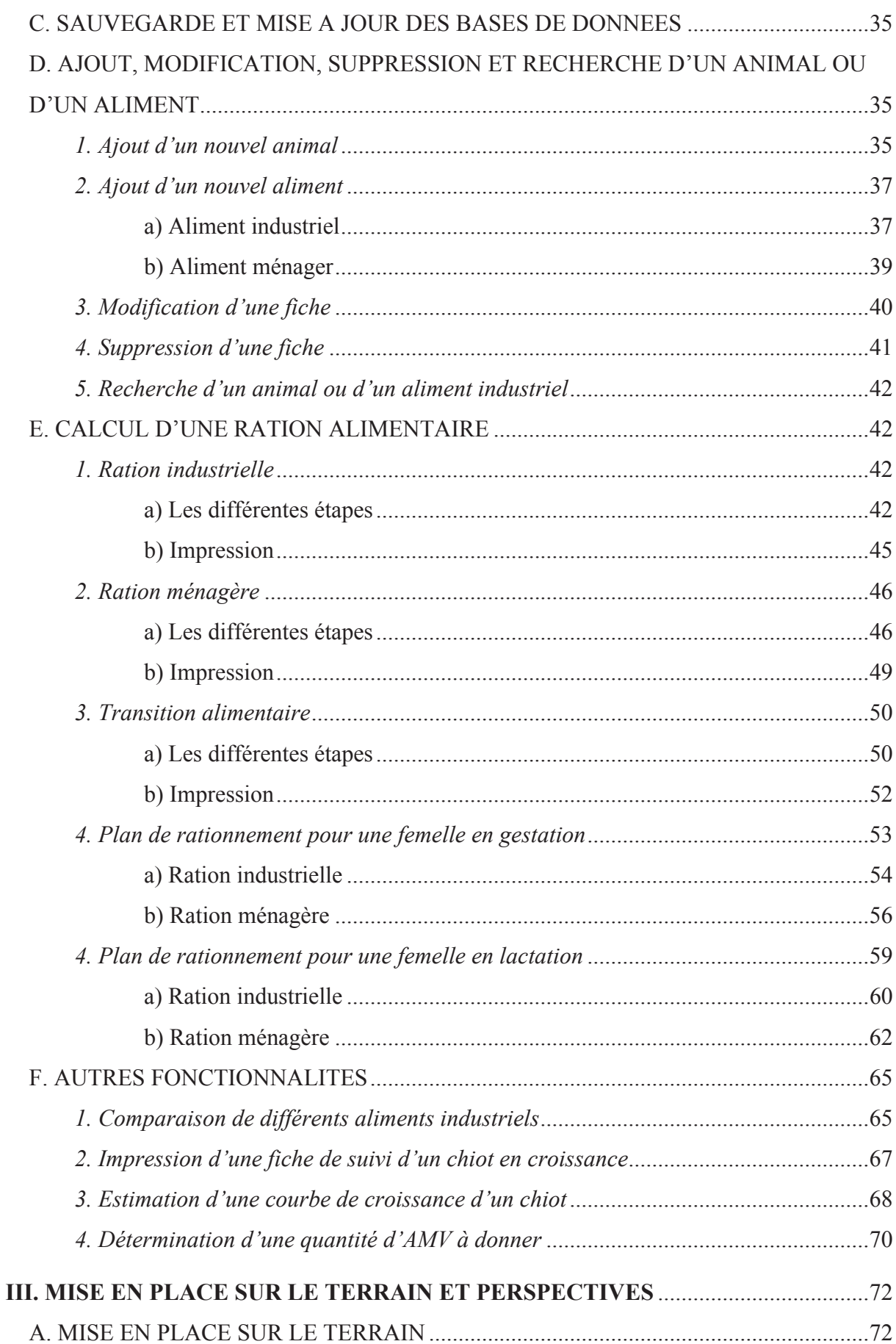

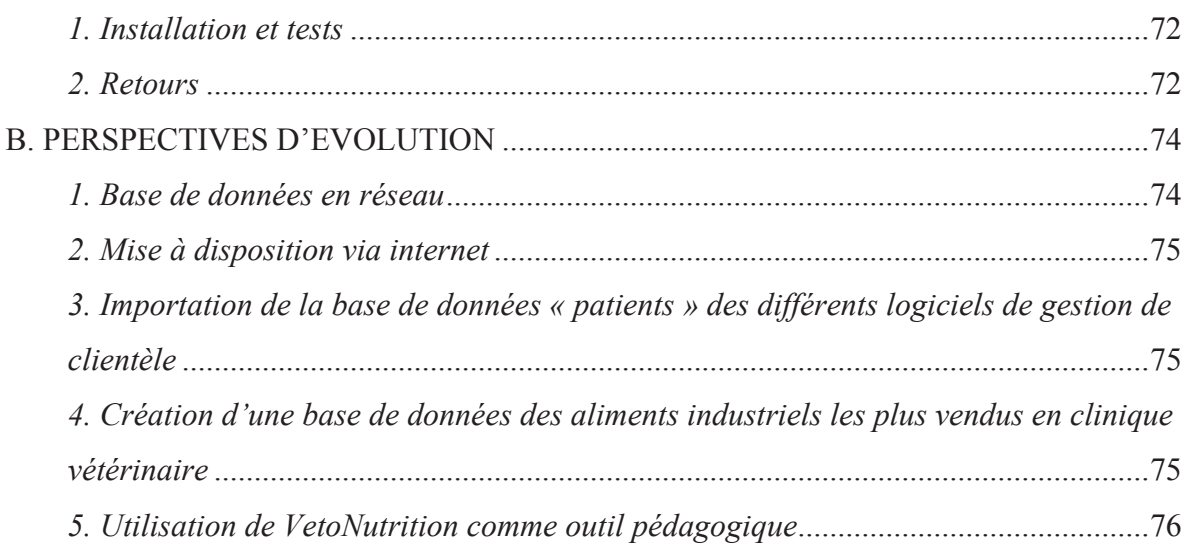

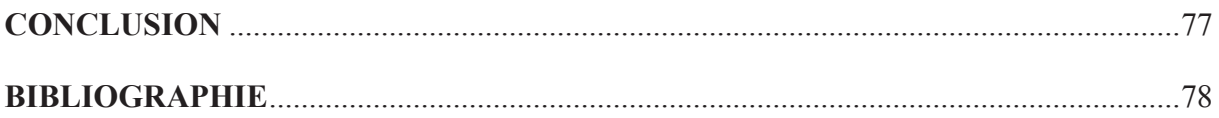

# *INDEX DES FIGURES*

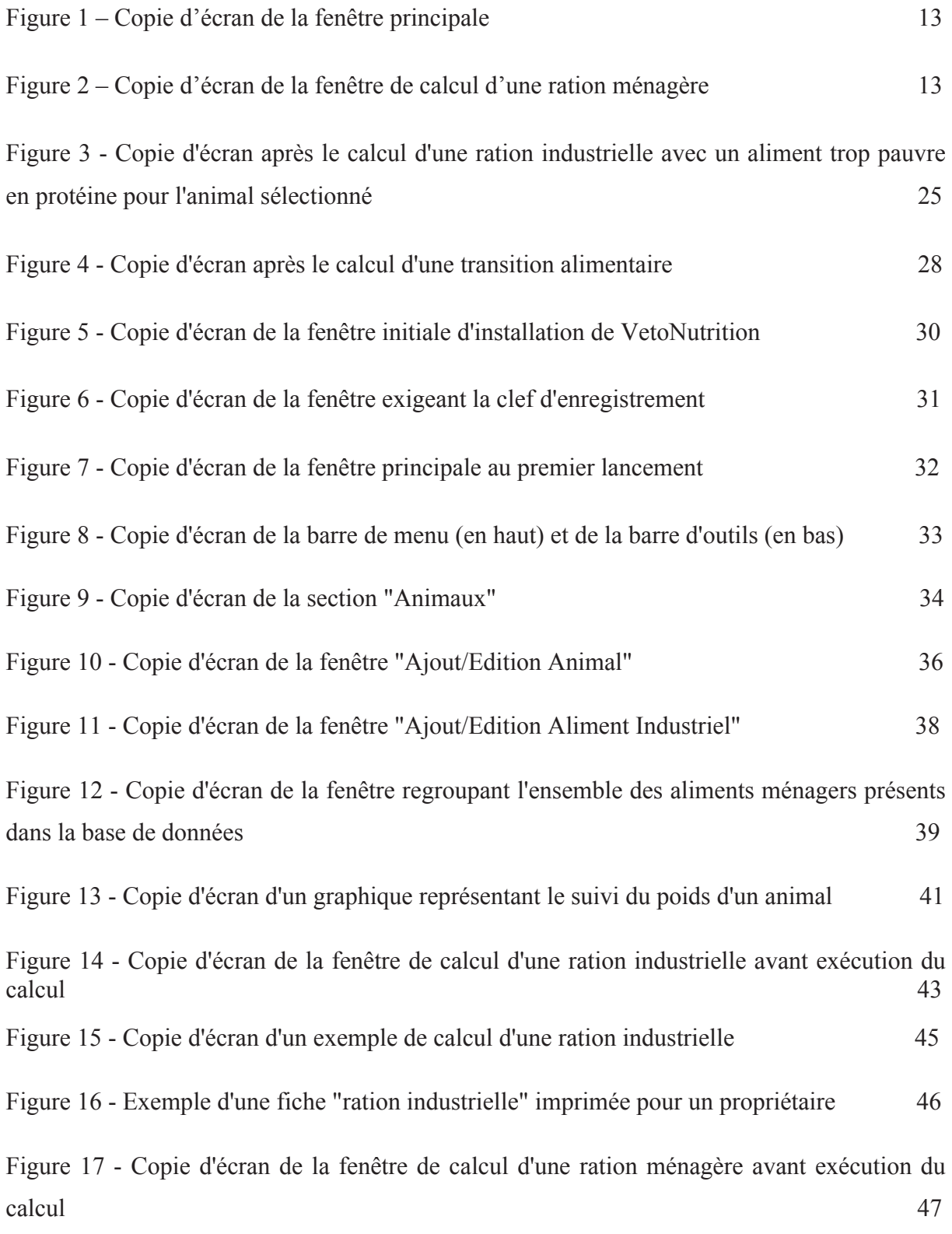

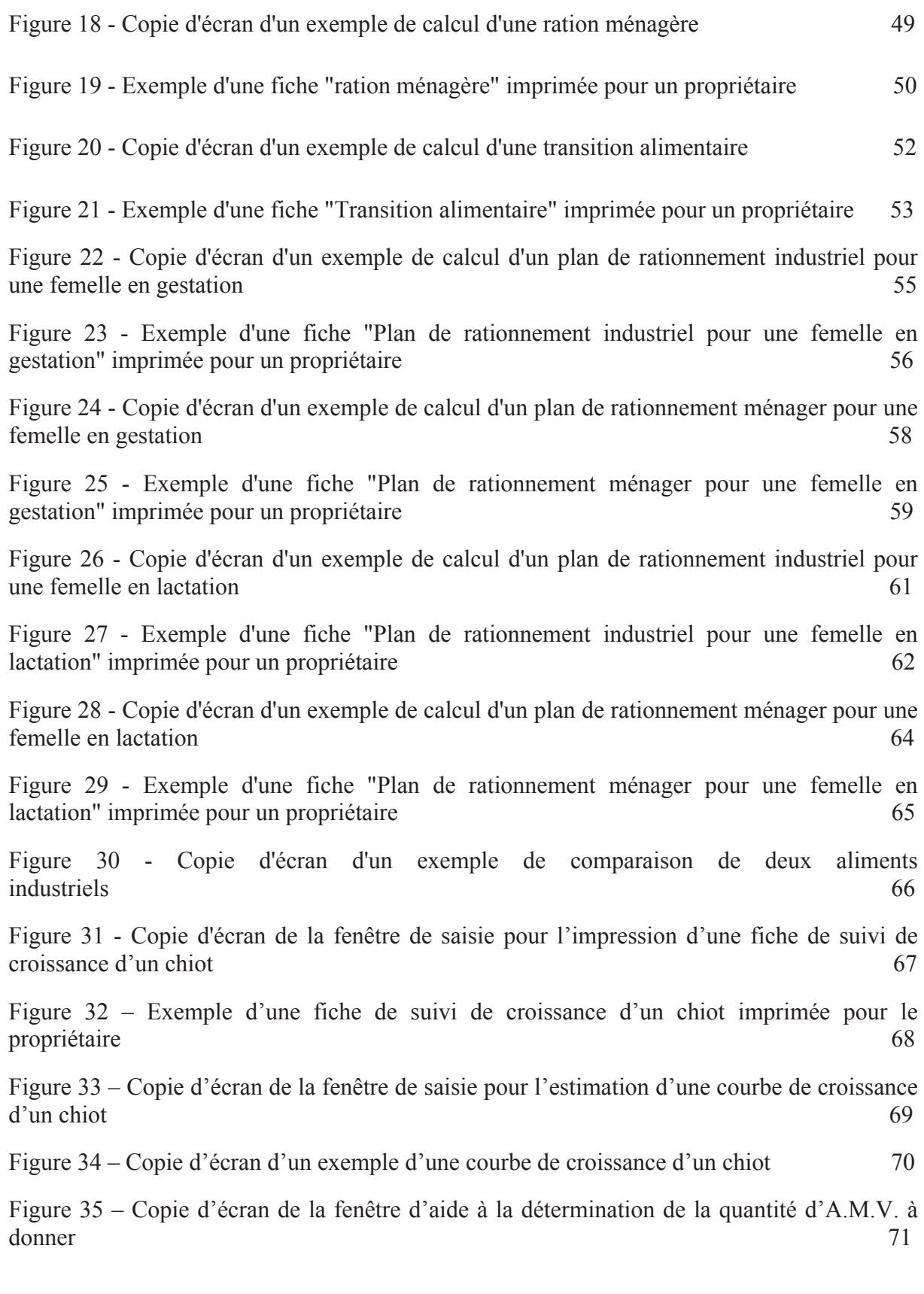

# *INDEX DES TABLEAUX*

Tableau 1 - Facteurs de correction du besoin énergétique du chien liés à la race et au comportement 21

Tableau 2 - Valeurs par défaut des différents apports proposées par VetoNutrition pour le calcul d'une ration ménagère 27

Tableau 3 - Facteurs pouvant nécessiter l'application d'un coefficient de correction lors du calcul d'une ration alimentaire et coefficients associés 44

Tableau 4 – Synthèse des retours des vétérinaires volontaires pour tester VetoNutrition au sein de leur structure 73

# **INTRODUCTION**

« Ton alimentation sera ta meilleure médecine », Hippocrate, 5ème siècle av. J.-C.

Au même titre que la nutrition humaine connait un engouement certain depuis plusieurs années, la nutrition animale commence à occuper le devant de la scène. L'alimentation des chiens et des chats fait de plus en plus souvent l'objet de consultations vétérinaires. Bien nourrir son animal est souvent synonyme de longévité et bonne santé dans le discours des vétérinaires. Cependant bien que les conseils en nutrition soient de plus en plus poussés et adaptés, leur observance par les propriétaires reste faible.

De plus, la volonté omniprésente de certains propriétaires à vouloir nourrir leurs animaux avec des rations ménagères, le refus de certains animaux à manger une ration industrielle, ou encore le fait que certaines situations exigent une ration ménagère adaptée, sont les trois principales raisons pour lesquelles le vétérinaire praticien se doit de pouvoir proposer une ration ménagère équilibrée.

Ainsi, la réalisation d'un outil facile d'utilisation permettant aux vétérinaires de fournir les conseils les plus adaptés sur le rationnement alimentaire du chien et du chat, à tous les stades physiologiques, est apparue comme l'opportunité de lier les nouvelles technologies aux nouveaux besoins des propriétaires et des vétérinaires.

L'utilisation d'un tel outil, couplée aux connaissances nécessaires, pourra alors permettre aux praticiens d'offrir un nouveau service et de fidéliser leur clientèle.

Dans un premier temps, nous présenterons les grandes étapes de la conceptualisation du logiciel en présentant Visual Studio, le cahier des charges et le choix des algorithmes de calcul. La seconde partie sera consacrée à la notice d'utilisation du logiciel telle qu'elle sera accessible à l'utilisateur final que sera le vétérinaire praticien. Enfin, la dernière section s'intéressera à la mise en place du logiciel au sein des cliniques vétérinaires ainsi qu'aux limites et perspectives d'évolution de l'application.

# **I. PRESENTATION DE VISUAL STUDIO ET ELABORATION DU LOGICIEL**

# A. LE LOGICIEL VISUAL STUDIO EXPRESS 2010

## *1. Présentation et choix du langage*

Microsoft Visual Studio Express est un ensemble d'environnements de développement intégrés (IDE, *Integrated Development Environment)* gratuits développé par Microsoft. Il s'agit d'une version allégée de Microsoft Visual Studio.

Cette suite logicielle rassemble différents langages que sont Visual Basic, C#, C++, J#, Web Developer et SQL Server. (Wikipédia 2013; Halvorson 2010)

Nous avons choisi d'utiliser le langage Visual Basic, abrégé VB, pour coder notre logiciel.

### *2. Historique*

BASIC est un acronyme pour *Beginner's All-purpose Symbolic Instruction Code*. Le BASIC a été conçu en 1963 par John George Kemeny et Thomas Eugene Kurtz au Dartmouth College pour permettre aux étudiants qui ne travaillaient pas dans des filières scientifiques d'utiliser les ordinateurs. En effet, à l'époque, l'utilisation des ordinateurs nécessitait l'emploi d'un langage de programmation assembleur dédié, ce dont seuls les spécialistes étaient capables. (Ma 2013)

Les huit principes de conception du BASIC étaient :

- Être facile d'utilisation pour les débutants (*Beginner*) ;
- Être un langage généraliste (*All-purpose*) ;
- Autoriser l'ajout de fonctionnalités pour les experts (tout en gardant le langage simple pour les débutants) ;
- Être interactif ;
- Fournir des messages d'erreur clairs et conviviaux ;
- Avoir un délai de réaction faible pour les petits programmes ;
- Ne pas nécessiter la compréhension du matériel de l'ordinateur ;
- Isoler l'utilisateur du système d'exploitation.

De ce langage — le BASIC — est né le Visual Basic. Le VB est directement dérivé du BASIC et permet le développement rapide d'applications, la création d'interfaces utilisateurs graphiques, l'accès aux bases de données, ainsi que la création de contrôles ou d'objets ActiveX.(Ma 2013)

Aujourd'hui, le VB a laissé place au VB .NET. Le suffixe **.**NET spécifie en fait qu'il nécessite le *framework*.NET (une immense bibliothèque de solutions codées pouvant être utilisées par le développeur) de Microsoft afin de pouvoir être exécuté. C'est grâce à cette bibliothèque que nous allons pouvoir faire un codage de haut niveau, c'est-à-dire éloigné du matériel.

Notre logiciel sera basé sur le *framework* 4.0, qui sera donc nécessaire pour l'exécution du logiciel sur l'ordinateur de l'utilisateur.

## B. DEVELOPPEMENT DU PROJET

### *1. Cycle de développement*

Le choix d'une méthode de développement d'un logiciel conditionne la façon de travailler des différents acteurs.

Nous avons donc choisi la méthode RAD (*Rapide Application Development*), qui semblait être la plus adaptée à notre projet.

La méthode RAD structure le cycle de vie du projet en 5 phases (dont 3 systématiques) (Hugues, Leblanc, Morley 1996) :

- 1. L'initialisation prépare l'organisation, puis détermine le périmètre et le plan de communication.
- 2. Le CADRAGE définit un espace d'objectifs, de solutions et de moyens.
- 3. Le DESIGN modélise la solution et valide sa cohérence systémique.
- 4. La CONSTRUCTION réalise en prototypage actif (validation permanente).
- 5. La finalisation est réduite à un contrôle final de qualité en site pilote.

## *2. Initialisation*

L'« initialisation » a consisté à déterminer le panel des utilisateurs finaux ainsi que les acteurs qui rentreront en jeu durant la phase de développement. La méthode RAD considère que cette phase représente 6% du projet (Hugues, Leblanc, Morley 1996).

Cette étape a été relativement rapide compte tenu du caractère très spécialisé du projet.

Les utilisateurs finaux ont été restreints aux vétérinaires praticiens ayant une activité « canine » pure ou mixte, soit plus de 10 000 vétérinaires selon le CSOV.

Concernant les acteurs de la phase de développement, les phases de « cadrage » et « design » seront assurées par le seul développeur.

La phase de « construction » sera effectuée par le développeur et les tests seront entrepris par Fanny Pichereau, étudiante vétérinaire extérieure au codage, et Nathalie Priymenko, maître de Conférences, DVM, PhD, Diplomate ECVCN, afin de réaliser les itérations nécessaires à l'ajustement du prototype.

La dernière étape de « finalisation » mettra en jeu différents vétérinaires praticiens.

A partir de cette étape, nous avons décidé de nommer l'application VetoNutrition et ce nom a été conservé tout au long du processus de développement jusqu'à maintenant.

### *3. Cadrage*

La première partie de cette étape consiste en l'analyse et l'expression des exigences. C'est ce que l'on nomme communément le « cahier des charges ». Elle compte généralement pour 9% du projet (Hugues, Leblanc, Morley 1996).

Ainsi compte tenu des différentes exigences relevées, l'utilisateur devra pouvoir :

- Créer une base de données pour les aliments industriels et les patients ;
- Utiliser une base de données préexistante d'aliments ménagers avec la possibilité de la modifier (ajout, modification et suppression) ;
- Exporter et importer des différentes bases de données pour sauvegarde et mise à jour ;
- Rentrer ces différents éléments dans la fiche d'un animal : nom, propriétaire, espèce, sexe, statut reproducteur (stérilisé, gestation avec semaine depuis fécondation, lactation avec nombre de petits et semaine depuis la mise-bas), date de naissance, poids adulte idéal, poids actuel, comportement (si chien), race (si chien), et une photo stockée localement sur l'ordinateur. Ces éléments permettent alors d'avoir accès directement au besoin énergétique (BE) de l'animal ainsi qu'aux apports recommandés en protéines, calcium et phosphore ;
- Rentrer ces différents éléments dans la fiche d'un aliment : nom, marque, espèce destinée, type (croquettes ou boite), références (poids et prix), composition chimique (protéines brutes, matières grasses, matières minérales, cellulose brute, glucides (ENA), humidité, calcium et phosphore), et une photo stockée localement sur l'ordinateur. Ces éléments permettent alors d'avoir accès directement à la densité énergétique (DE) de l'aliment ainsi qu'aux ratios protido-calorique (RPC), calciocalorique et phospho-calorique ;
- Filtrer les animaux et les aliments en fonction des principaux critères pour une recherche facilitée ;
- Comparer différents aliments en fonction du DE et du RPC ;
- Calculer une ration industrielle avec possibilité d'appliquer un coefficient de correction personnalisé ;
- Calculer une ration ménagère avec possibilité d'appliquer un coefficient de correction personnalisé ainsi que d'adapter les apports des différents aliments ;
- Etablir une transition alimentaire avec une ration industrielle ;
- Pouvoir réaliser un suivi du poids des animaux et afficher des courbes de croissance pour les chiots ;
- Etablir des plan de rationnement (alimentation industrielle ou ménagère) pour des femelles en gestation ou lactation ;
- Avoir un accès rapide à une notice d'utilisation ;
- Imprimer les calculs des rations pour les fournir aux propriétaires ;
- Disposer d'une interface simple et conviviale ;
- Utiliser le logiciel sur un pc de gamme bureautique avec un écran lcd 1024x768, 4/3 ;
- Utiliser le logiciel sur un pc équipé de Windows NT, XP, Vista, Seven ou 8.

La seconde partie de cette étape nous invite à dresser le bilan des moyens dont nous devons disposer pour mener à bien notre projet.

En premier lieu il nous fallait choisir le langage que nous allons utiliser. Comme il a déjà été dit plus haut, le choix s'est porté sur le VB.NET dont les perspectives offertes correspondent tout à fait aux besoins de notre projet.

Dans un second temps, nous avons opté pour Microsoft Visual Studio Express 2010 comme choix d'IDE.

### *4. Design*

Cette étape, représentant environ 23% du travail (Hugues, Leblanc, Morley 1996), consiste en la modélisation, la conceptualisation et la validation des modèles organisationnels, de l'ergonomie et de la cinématique générale de l'application.

Au total 41 fenêtres ont été conceptualisées, ce qui inclut le contenu, les interactions et les futures fonctions accessibles.

En voici deux exemples :

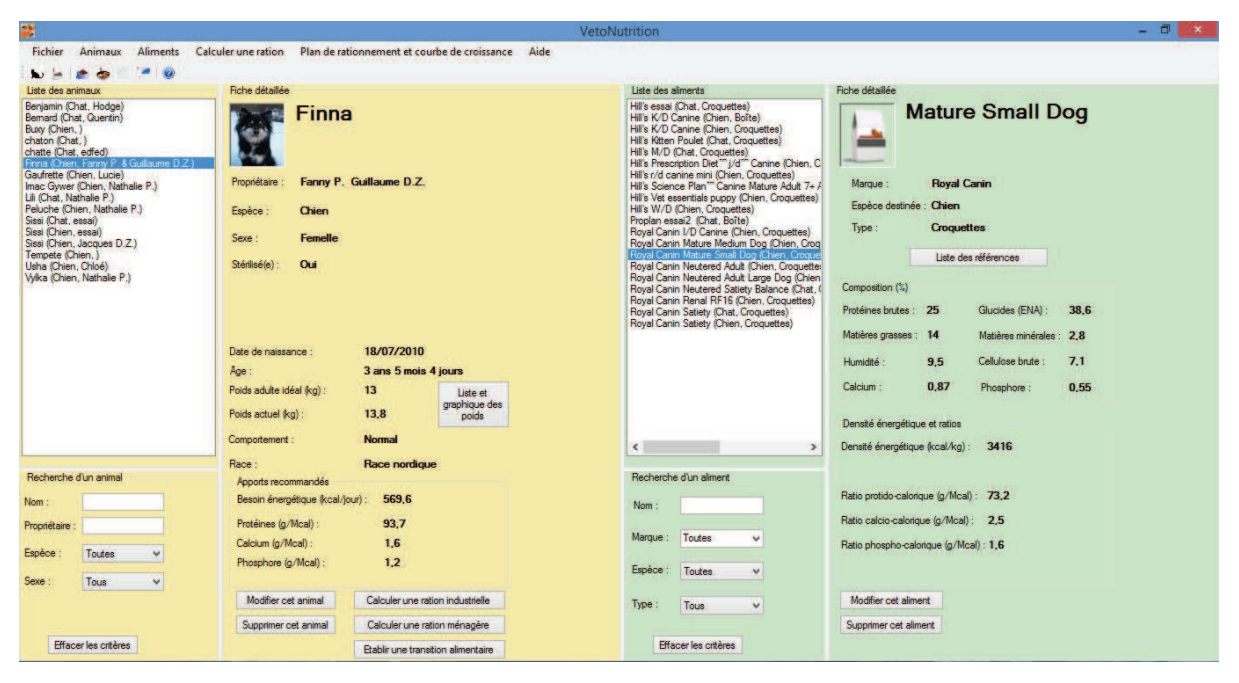

**Figure 1 - Copie d'écran de la fenêtre principale** 

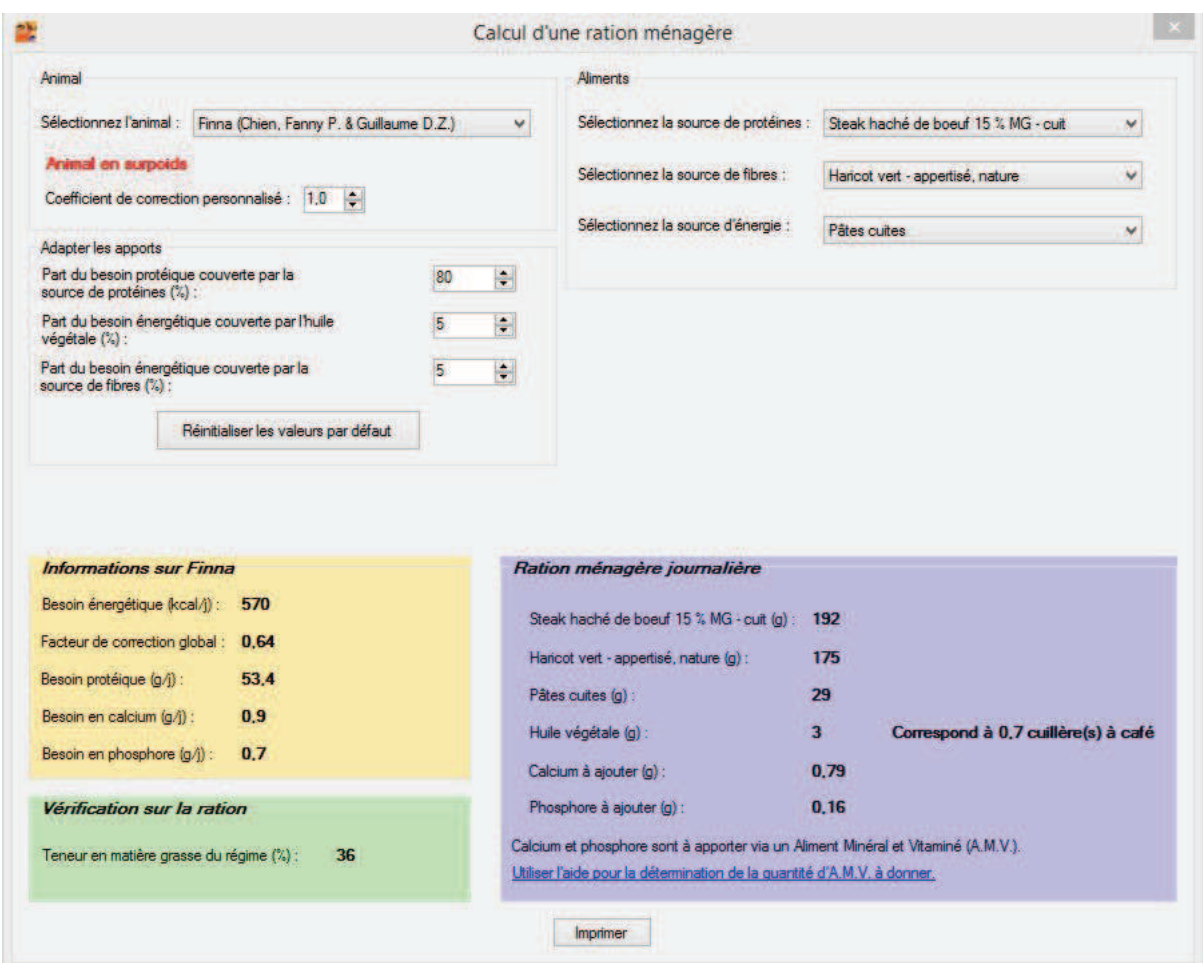

**Figure 2 - Copie d'écran de la fenêtre de calcul d'une ration ménagère** 

Dans un souci d'ergonomie, de nombreuses itérations ont été nécessaires pour minimiser le nombre de clics obligatoires afin de réaliser une tâche. Toujours dans la même optique, plusieurs possibilités de faire une même action ont été imaginées pour permettre à l'utilisateur un maximum de liberté ainsi que des actions intuitives.

Par exemple, à partir de la fenêtre principale, l'utilisateur dispose de cinq possibilités pour ajouter un nouvel animal à la base de données :

- Clic gauche sur « Animaux », puis sur « Ajouter un nouvel animal » dans la barre de menu ;
- Utilisation du raccourci clavier Ctrl+C;
- Clic gauche sur l'icône correspondante (la première à gauche) dans la barre d'outils. A noter qu'une « info-bulle » apparaît sous chaque icône, pour en indiquer l'utilité, dès que le pointeur de la souris reste dessus plus d'une seconde ;
- Double-clic gauche dans la liste des animaux sans sélectionner d'animal ;
- Clic droit dans la liste des animaux sans sélectionner d'animal puis clic gauche sur « Ajouter un nouvel animal » dans le menu contextuel qui vient d'apparaître ;

Un autre exemple est celui des champs de recherche disponibles pour les animaux ou les aliments. Comme on le voit sur la figure 1, plusieurs critères sont utilisables pour filtrer la liste des animaux ou des aliments. Nous avons codé le logiciel pour que le filtrage soit réalisé au fur et à mesure que les critères sont tapés ou sélectionnés. On peut qualifier cela de filtrage actif qui affecte les listes en direct sans devoir valider la recherche et donc sans obliger l'utilisateur à effectuer un nouveau clic.

Cette étape de conceptualisation achevée, la phase la plus importante peut alors débuter.

### *5. Construction*

Cette partie constitue la part majeure du travail à réaliser puisqu'elle compte pour environ 50% du cycle de vie du projet (Hugues, Leblanc, Morley 1996).

45316 lignes de code ont été écrites pour le logiciel pendant les plus de trois années nécessaires à l'auto-formation et à l'application des connaissances acquises pour construire le code source de l'application.

Nous pouvons séparer les lignes de code écrites en deux catégories. La première rassemble les lignes nécessaires à l'ergonomie et à la cinématique générale de l'application. Elles représentent environ 75% de l'ensemble.

Les 25% restants sont consacrés aux lignes nécessaires aux fonctions de l'application, ce que nous allons appeler les « algorithmes de calcul ».

Voici l'exemple d'une portion du code permettant la fonction de calcul du besoin énergétique d'un animal sur l'écran principal :

```
Public BE As Double
    Public k1, k2, k3 As Double
    Public factcorrect As Double
Public Sub CalculBE()
        'Calcul du BE
        Dim BEBase As Double
        Dim animalage As Double
        animalage = (DateDiff("d", CDate(Me.Label16.Text)), Now.ToshortDateString) /365.25)'si Chien
        If Me.Label7.Text = "Chien" Then
            'def du poids
            Dim poids, poidsactuel, poidsreco As Double
            poidsactuel = CDbl(Me.Label19.Text)
            poidsreco = CDb1(Me.Label18.Text)If animalage \langle 1 Then
                poids = poidsactuelElse
                poids = poidsrecoEnd If
            'si pas en lactation
            If Me.Label64.Visible = False Then
                BE = 130 * (poids \land 0.75)
                BEBase = 130 * (poids \land 0.75)'Facteur race (k1)
                'Dim k1 As Double
                If Me.Label20.Text = "Bouvier Bernois" Or Me.Label20.Text =
"Labrador" Or Me.Label20.Text = "Race nordique" Or Me.Label20.Text = "Retriever" Or
Me.Label20.Text = "Terre-Neuve" Or Me.Label20.Text = "Epagneul Breton" Then
                    k1 = 0.8ElseIf Me.Label20.Text = "Cocker" Or Me.Label20.Text = "Beagle" Then
```

```
k1 = 0.9ElseIf Me.Label20.Text = "American Staffordshire terrier" Or
Me.Label20.Text = "Jack Russel terrier" Then
                   k1 = 1.1ElseIf Me.Label20.Text = "Lévrier" Or Me.Label20.Text = "Dogue" Then
                   k1 = 1.15ElseIf Me.Label20.Text = "Danois" Then
                   k1 = 1.2Else
                   k1 = 1End If
                BE = BE * k1'Facteur comportement (k2)
                'Dim k2 As Double
                If Me.Label21.Text = "Léthargique" Then
                   k2 = 0.7ElseIf Me.Label21.Text = "Très calme" Then
                   k2 = 0.8ElseIf Me.Label21.Text = "Calme" Then
                   k2 = 0.9ElseIf Me.Label21.Text = "Normal" Then
                   k2 = 1ElseIf Me.Label21.Text = "Actif" Then
                   k2 = 1.1ElseIf Me.Label21.Text = "Très actif" Then
                   k2 = 1.2F15Ak2 = 1End If
               BE = BE * k2'Si stérilisé
                If Me.Label9.Text = "Oui" Thenk3 = 0.8Else
                   k3 = 1End If
                BE = BE * k3'Si gestation
                If Me.Label65.Visible = True Then
                   If Me.LabelSemaineGest.Text = 5 Then
                       BE = BE * 1.1ElseIf Me.LabelSemaineGest.Text = 6 Then
                       BE = BE * 1.2ElseIf Me.LabelSemaineGest.Text = 7 Then
                       BE = BE * 1.3ElseIf Me.LabelSemaineGest.Text = 8 Then
                       BE = BE * 1.4ElseIf Me.LabelSemaineGest.Text = 9 Then
                       BE = BE * 1.5End If
                End If
           End If
            'Si lactation
            If Me.Label64.Visible = True Then
               Dim BE1 As Double
```

```
BE1 = 145 * (poids ^ 0.75)Dim be2 As Double
        Dim nbpetit As Integer
        nbpetit = CInt(Me.LabelNbPetit.Text)
        If nbpetit \leq 4 Then
           be2 = (poids * (24 * nbpetit))F1cAbe2 = (poids * (24 * 4 + 12 * (nbpetit - 4)))End If
        Dim semlact As Integer
        semlact = CInt(Me.LabelSemainelact.Text)
        If semlact = 1 Then
           be2 = be2 * 0.75ElseIf semlact = 2 Then
           be2 = be2 * 0.95ElseIf semlact = 3 Then
           be2 = be2 * 1.1ElseIf semlact = 4 Then
           be2 = be2 * 1.2ElseIf semlact = 5 Then
           be2 = be2 * 1.1ElseIf semlact = 6 Then
           be2 = be2 * 0.95ElseIf semlact = 7 Then
           be2 = be2 * 0.75ElseIf semlact = 8 Then
           be2 = be2 * 0.6End If
       BE = BE1 + be2k1 = 1k2 = 1k3 = 1End If
    'Jeune chien de moins de 3 mois
    Dim poidschiot, poidsadulte As Double
    poidschiot = CDb1(Me.Label19.Text)poidsadulte = CDbl(Me.Label18.Text)
    If animalage < 0.25 Then
        BE = BE * 2ElseIf animalage >= 0.25 And animalage < 1 Then
        BE = BE * ((1.8 - (poidschiot / poidsadulte)) / 0.8)End If
    If BE < 0.5 * BEBase Then
       BE = 0.5 * BEBaseEnd If
    'Cas du chat
ElseIf Me.Label7.Text = "Chat" Then
    'Chat adulte
    If animalage >= 0.58 Then
        Dim poidsactuel, poidsidéal As Double
        poidsactuel = CDbl(Me.Label19.Text)
        poidsidéal = CDbl(Me.Label18.Text)
```

```
BE = 100 * (poidsidéal ^ 0.67)'Si stérilisé
If Me.Label9.Text = "Oui" Then
   k3 = 0.8Else
   k3 = 1End If
BE = BE * k3'Si gestation
If Me.Label65.Visible = True Then
   Dim semainegest As Integer
   semainegest = CInt(Me.LabelSemaineGest.Text)
   BE = 100 * (poidsidéal ^ 0.67)
    If semainegest = 2 Then
       BE = BE * 1.1ElseIf semainegest = 3 Then
       BE = BE * 1.15ElseIf semainegest = 4 Then
       BE = BE * 1.2ElseIf semainegest = 5 Then
       BE = BE * 1.25ElseIf semainegest = 6 Then
       BE = BE * 1.3ElseIf semainegest = 7 Then
       BE = BE * 1.4ElseIf semainegest = 8 Then
       BE = BE * 1.45ElseIf semainegest = 9 Then
       BE = BE * 1.5End If
End If
'Si lactation
If Me.Label64.Visible = True Then
   Dim nbchaton, semainelact As Integer
   nbchaton = CInt(Me.LabelNbPetit.Text)
    semainelact = CInt(Me.LabelSemainelact.Text)
   Dim be1, be2 As Double
   bel = (100 * poidsactuel ^ 0.67)be2 = poidsactuelIf nbchaton \leq 2 Then
        be2 = be2 * 18ElseIf nbchaton > 2 And nbchaton \leq 4 Then
        be2 = be2 * 60ElseIf nbchaton > 4 Then
       be2 = be2 * 70Fnd Tf
   If semainelact \leq 2 Then
        be2 = be2 * 0.9ElseIf semainelact > 2 And semainelact \leq 4 Then
       be2 = be2 * 1.2ElseIf semainelact = 5 Then
       he2 = he2 * 1.1ElseIf semainelact = 6 Then
       be2 = be2 * 1
```

```
ElseIf semainelact = 7 Then
                        be2 = be2 * 0.8ElseIf semainelact = 8 Then
                        be2 = be2 * 0.7End If
                    BE = be1 + be2End If
                'Si jeune chat
        ElseIf animalage < 0.58 Then
            Dim poidschaton, poidsadulte As Double
            poidschaton = CDbl(Me.Label19.Text)
            poidsadulte = CDbl(Me.Label18.Text)
                BE = 100 * poidschaton ^ 0.67 * 6.7 * (Exp(-0.189 * (poidschaton /
poidsadulte)) - 0.66)
                k3 = 1End If
            k1 = 1k2 = 1End If
        factcorrect = k1 * k2 * k3If factcorrect \leq 0.5 Then
            factcorrect = 0.5End If
        'Affichage du BE
        BE = CStr(Arcondi(BE, 1))End Sub
```
Concernant la partie propre à la gestion des bases de données, nous avons opté pour la sérialisation. Il s'agit d'une méthode simple à apprendre et qui permet de sauvegarder plusieurs attributs (comme le nom, l'espèce, le sexe, la date de naissance...) d'un même objet, comme un animal, dans un fichier qui est automatiquement formaté en fonction de la méthode utilisée (Halvorson 2010; Ma 2013).

Nous avons choisi la méthode de sérialisation XML, permettant la sauvegarde des données sur un fichier .xml pouvant facilement être importé ou exporté pour réaliser des mises à jour ou des sauvegardes.

Nous allons donc maintenant détailler les choix qui ont été faits concernant les « algorithmes  $de$  calcul ».

#### a) Calcul de la densité énergétique (EM kcal/kg) d'un aliment

La méthode dite Atwater modifiée est utilisée pour calculer la densité énergétique (DE) des aliments industriels diététiques. Cette méthode, décrite par le National Research Council en 1986, est reprise par l'arrêté du 16 mars 1989 comme étant la méthode officielle de calcul de la densité énergétique des aliments industriels diététiques à destination des carnivores domestiques. Elle est reprise par le droit européen le 7 avril 1995 par la directive 95/10/CE mais n'est plus valable depuis 1998 où aucune autre méthode ne vient la remplacer dans les textes européens. Elle reste donc, à ce jour, la méthode officielle en France pour les aliments diététiques. Aucune autre méthode n'existe officiellement en Europe ou pour des aliments non diététiques (National Research Council (U.S.) 1986; Commission des communautés Européennes 1995; République Française 1989, 2013).

Cette méthode est basée sur une digestibilité moyenne de 90% pour les matières grasses, 85% pour l'extractif non azoté (ENA) et 80% pour les protéines. Ainsi nous avons :

DE (EM kcal/100g) = PB x  $3.5 + MG$  x  $8.5 + ENA$  x  $3.5$ 

Avec PB : la teneur en protéines brutes (%), MG : la teneur en matières grasses (%) et ENA : la teneur en extractif non azoté (%).

Pour les aliments humides (humidité > 14%) destinés aux chats, une autre formule est appliquée afin de tenir compte de la moins bonne digestibilité de ce type d'aliment (National Research Council (U.S.) 1986; Commission des communautés Européennes 1995; République Française 1989, 2013):

DE (EM kcal/100g) = (PB x 0,1632 + MG x 0,3222 + ENA x 0,1255 – 0,2092) / 0,041855

b) Calcul du besoin énergétique d'un animal et des apports recommandés

Dans un premier temps nous allons nous intéresser aux algorithmes permettant de calculer le besoin énergétique (BE) d'un chien.

La formule principale est :

BE de base (EM kcal/j) = 130 x  $PV^{0.75}$ BE réel (EM kcal/j) = BE de base x  $k_1$  x  $k_2$  x  $k_3$  x  $k_4$ 

PV correspond au poids de forme idéal si l'animal est adulte et au poids actuel de forme s'il s'agit d'un chiot. Les facteurs de correction sont les suivants :

- $k_1$ : facteur de correction lié à la race;
- $k_2$ : facteur de correction lié au comportement ;
- $k_3$ : facteur de correction lié au statut physiologique ;
- k4 : facteur de correction personnalisé lié au statut sanitaire.

Le tableau suivant résume les valeurs des différents facteurs de correction  $k_1$  et  $k_2$  utilisés dans notre logiciel (National Research Council (U.S.) 2006; Blanchard, Paragon 2008) :

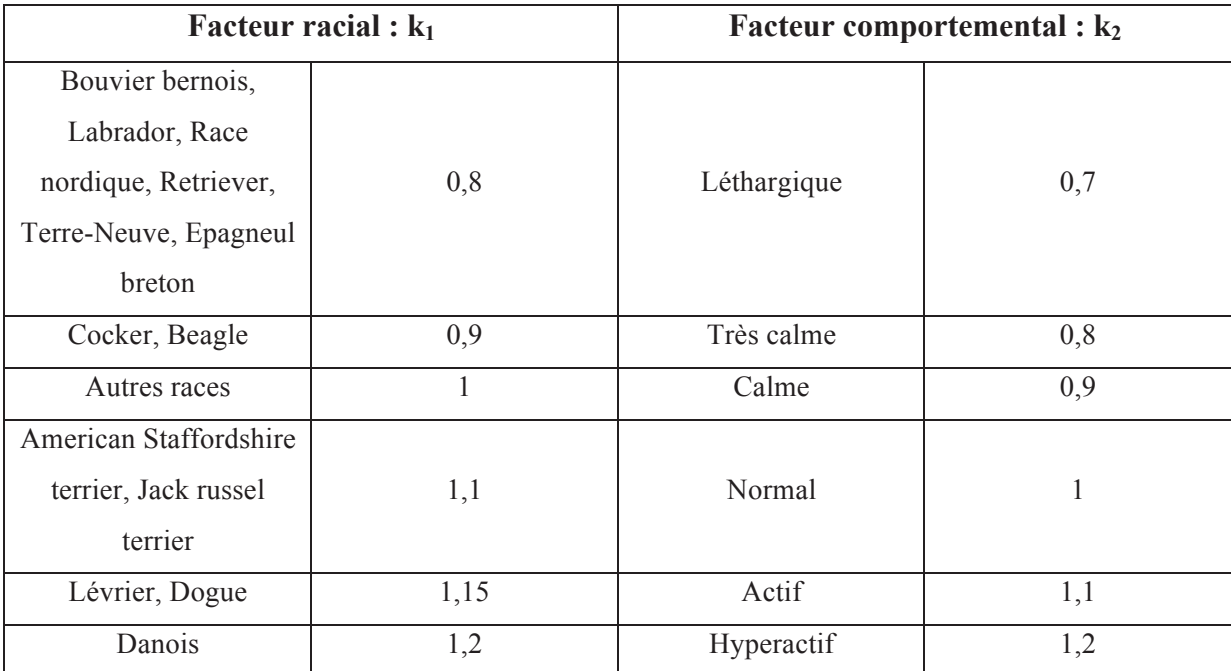

**Tableau 2 - Facteurs de correction du besoin énergétique du chien liés à la race et au comportement** 

Concernant le facteur lié à l'état physiologique (k3), voici ce qui est utilisé par VetoNutrition (Case 2011; Blanchard, Paragon 2008; National Research Council (U.S.) 2006) :

• Chien à l'entretien :  $k_3 = 1$ 

- Chien stérilisé :  $k_3 = 0.8$
- Chienne en gestation :
	- $\circ$  De la 1<sup>ère</sup> à la 4<sup>ème</sup> semaine : k<sub>3</sub> = 1
	- $\circ$  5<sup>ème</sup> semaine : k<sub>3</sub> = 1,1
	- $\circ$  6<sup>ème</sup> semaine : k<sub>3</sub> = 1,2
	- $\circ$  7<sup>ème</sup> semaine : k<sub>3</sub> = 1,3
	- $\circ$  8<sup>ème</sup> semaine : k<sub>3</sub> = 1,4
	- $\circ$  9<sup>ème</sup> semaine : k<sub>3</sub> = 1,5
- Chienne en lactation :
	- o BE (EM kcal/j) = 145 x  $PV^{0.75}$  + (PV x (24n + 12m) x L)

Avec n, le nombre de chiots de 1 à 4 puis m le nombre de petits après 4.

Avec L, un facteur de correction lié à la semaine de lactation égal à:

- $\circ$  1<sup>ère</sup> semaine : L = 0,75
- $\circ$  2<sup>ème</sup> semaine : L = 0,95
- $\circ$  3<sup>ème</sup> semaine : L = 1,1
- $\circ$  4<sup>ème</sup> semaine : L = 1,2
- $\circ$  5<sup>ème</sup> semaine : L = 1,1
- $\circ$  6<sup>ème</sup> semaine : L = 0,95
- $\circ$  7<sup>ème</sup> semaine : L = 0,75
- $\circ$  8<sup>ème</sup> semaine : L = 0,6
- Chiot en croissance :
	- o Si moins de 3 mois :  $k_3 = 2$
	- $\circ$  Si entre 3 mois et 1 an : k<sub>3</sub> = (1,8 (Poids actuel du chiot / Poids adulte recommandé)) / 0,8

En fin de calcul, si le BE réel calculé avec tous les facteurs de correction est inférieur à 50% du BE de base alors le BE réel utilisé pour la suite des calculs sera 50% du BE de base et jamais moins. Le facteur global de correction du besoin énergétique de 0,5 qui sera donc la limite inférieure.

Concernant les apports recommandés, voici les calculs permettant de les obtenir (National Research Council (U.S.) 1985, 2006; Blanchard, Paragon 2008; Case 2011) :

• Chien adulte :

- o Besoin protéique (g/Mcal) =  $60 / (k_1 \times k_2 \times k_3 \times k_4)$
- $\circ$  Besoin en calcium (g/Mcal) = 1 / (k<sub>1</sub> x k<sub>2</sub> x k<sub>3</sub> x k<sub>4</sub>)
- $\circ$  Besoin en phosphore (g/Mcal) = 0,75 / (k<sub>1</sub> x k<sub>2</sub> x k<sub>3</sub> x k<sub>4</sub>)
- Chienne à la reproduction (gestation/lactation) :
	- o Besoin protéique (g/Mcal) = 75 / ( $k_1$  x  $k_2$ )
	- $\circ$  Besoin en calcium (g/Mcal) = 1,9 / (k<sub>1</sub> x k<sub>2</sub>)
	- $\circ$  Besoin en phosphore (g/Mcal) = 1,2 / (k<sub>1</sub> x k<sub>2</sub>)
- Chiot en croissance :
	- $\circ$  Besoin protéique (g/Mcal) = 75 / (k<sub>1</sub> x k<sub>2</sub> x k<sub>3</sub> x k<sub>4</sub>)
	- o Besoin en calcium  $(g/Mcal) = 3 / (k_1 \times k_2 \times k_3 \times k_4)$
	- $\circ$  Besoin en phosphore (g/Mcal) = 2,5 / (k<sub>1</sub> x k<sub>2</sub> x k<sub>3</sub> x k<sub>4</sub>)

Les algorithmes permettant de calculer le besoin énergétique (BE) d'un chat sont :

BE de base (EM kcal/j) =  $100 \times PV^{0.67}$ BE réel (EM kcal/j) = BE de base x k<sub>3</sub> x k<sub>4</sub>

PV correspond au poids de forme idéal si l'animal est adulte et au poids actuel de forme s'il s'agit d'un chaton.

Aucun facteur lié à la race ou au comportement n'est utilisé chez le chat. (National Research Council (U.S.) 1986, 2006)

De même que chez le chien, voici ce qui est utilisé par le logiciel pour le facteur  $k<sub>3</sub>$  lié au statut physiologique (National Research Council (U.S.) 1986, 2006; Case 2011) :

- Chat à l'entretien :  $k_3 = 1$
- Chat stérilisé :  $k_3 = 0.8$
- Chatte en gestation :
	- $\circ$  1<sup>ère</sup> semaine : k<sub>3</sub> = 1
	- $\circ$  2<sup>ème</sup> semaine : k<sub>3</sub> = 1,1
	- $\circ$  3<sup>ème</sup> semaine : k<sub>3</sub> = 1,15
	- $\circ$  4<sup>ème</sup> semaine : k<sub>3</sub> = 1,2
- $\circ$  5<sup>ème</sup> semaine : k<sub>3</sub> = 1,25
- $\circ$  6<sup>ème</sup> semaine : k<sub>3</sub> = 1,3
- $\circ$  7<sup>ème</sup> semaine : k<sub>3</sub> = 1,4
- $\circ$  8<sup>ème</sup> semaine : k<sub>3</sub> = 1,45
- $\circ$  9<sup>ème</sup> semaine : k<sub>3</sub> = 1,5
- Chatte en lactation :
	- o BE (EM kcal/j) = 100 x  $PV^{0.67}$  + (PV x N x L)

 $N = 18$  si 1 ou 2 chatons, 60 si 3 ou 4 chatons et 70 si 5 chatons ou plus.

L est un facteur de correction lié à la semaine de lactation avec :

- $\circ$  1<sup>ère</sup> semaine : L = 0,9
- $\circ$  2<sup>ème</sup> semaine : L = 0,9
- $\circ$  3<sup>ème</sup> semaine : L = 1,2
- $\circ$  4<sup>ème</sup> semaine : L = 1,2
- $\circ$  5<sup>ème</sup> semaine : L = 1,1
- $\circ$  6<sup>ème</sup> semaine : L = 1
- $\circ$  7<sup>ème</sup> semaine : L = 0,8
- $\circ$  8<sup>ème</sup> semaine : L = 0,7
- Chaton en croissance :
	- o Si moins de 7 mois :  $k_3 = 6.7$  x (exp(-0,189 x (Poids actuel du chaton / Poids adulte recommandé)) - 0,66)

Concernant les apports recommandés, voici les calculs permettant de les obtenir (National Research Council (U.S.) 1986, 2006; Case 2011) :

- Chat adulte :
	- o Besoin protéique (g/Mcal) =  $65 / k_3$
	- $\circ$  Besoin en calcium (g/Mcal) = 1,5 / k<sub>3</sub>
	- $\circ$  Besoin en phosphore (g/Mcal) = 1,3 / k<sub>3</sub>
- Chatte en gestation :
	- $\circ$  Besoin protéique (g/Mcal) = 90
	- $\circ$  Besoin en calcium (g/Mcal) = 1,5
	- $\circ$  Besoin en phosphore (g/Mcal) = 1,3
- Chatte en lactation :
	- $\circ$  Besoin protéique (g/Mcal) = 90
- $\circ$  Besoin en calcium (g/Mcal) = 2,7
- $\circ$  Besoin en phosphore (g/Mcal) = 1,9
- Chaton en croissance ·
	- $\circ$  Besoin protéique (g/Mcal) = 90
	- $\circ$  Besoin en calcium (g/Mcal) = 2,5
	- $\circ$  Besoin en phosphore (g/Mcal) = 2,1

c) Calcul d'une ration industrielle

Une fois la densité énergétique de l'aliment et le besoin énergétique de l'animal obtenus, le calcul de la ration journalière est simple et s'obtient grâce à :

Quantité journalière  $(g/i)$  = BE (kcal/j) / DE (kcal/g)

Une simple comparaison entre les différents ratios (ratio protido-calorique, ratio calciocalorique et ratio phospho-calorique) et les différents apports recommandés pour l'animal sélectionné permet d'indiquer à l'utilisateur si l'aliment choisi contient suffisamment de protéines, calcium et phosphore par rapport à l'énergie apportée à l'animal.

Par exemple, une ration où la quantité de protéines dans l'aliment choisi ne correspond pas aux besoins spécifiques de l'animal sélectionné est présentée à la figure 3.

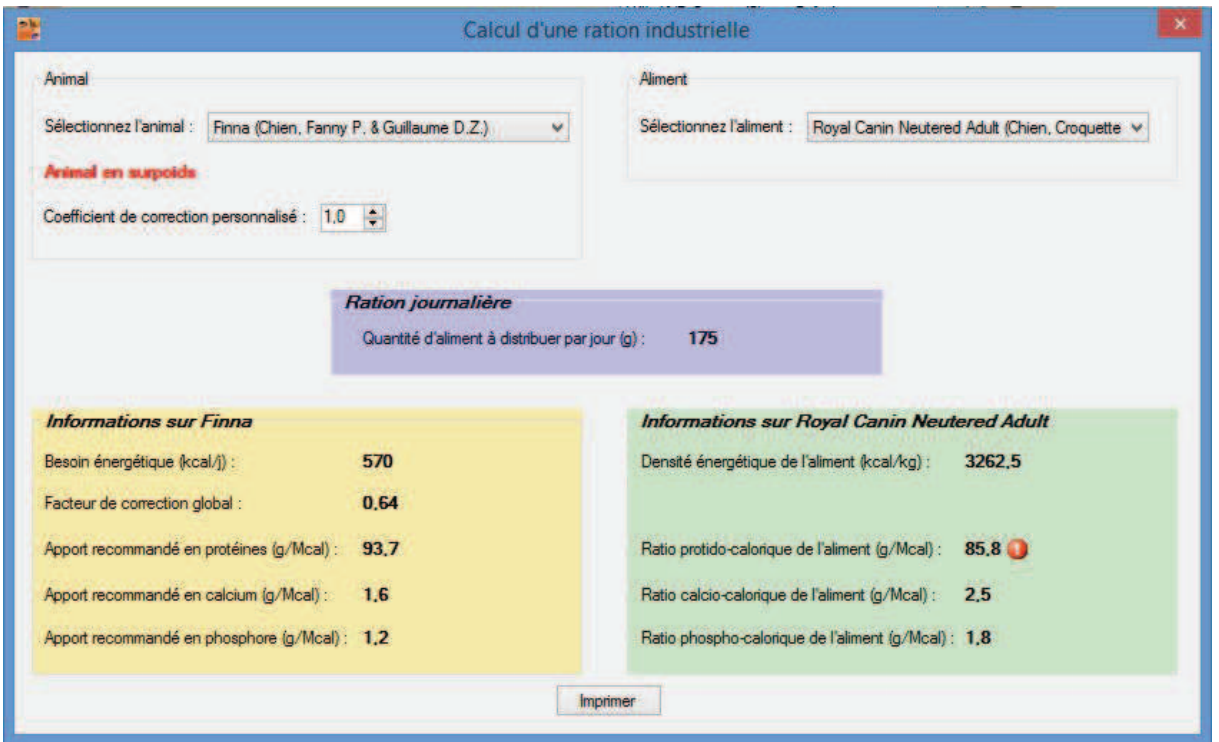

**Figure 3 - Copie d'écran après le calcul d'une ration industrielle avec un aliment trop pauvre en protéine pour l'animal sélectionné** 

Le sigle « ! » montre que l'aliment est trop pauvre en protéines par rapport à l'énergie apportée.

d) Calcul d'une ration ménagère

Le calcul d'une ration ménagère se base tout d'abord sur le besoin énergétique de l'animal, puis sur les apports recommandés en protéines brutes, en calcium et en phosphore. Comme nous pouvons le voir sur la figure 2, trois variables permettent de moduler le calcul.

Il s'agit premièrement de calculer la part du besoin protéique couverte par la source de protéines, ensuite une partie du besoin énergétique est couverte par une huile riche en AGE (soja, colza, noix…), et enfin une partie du besoin énergétique est couverte par la source de fibres. Le reste du besoin énergétique est finalement apporté par la source d'énergie.

Bien que ces trois variables puissent être modifiées par l'utilisateur, des valeurs par défaut sont proposées en fonction de l'espèce et du stade physiologique de l'animal sélectionné (tableau 2).

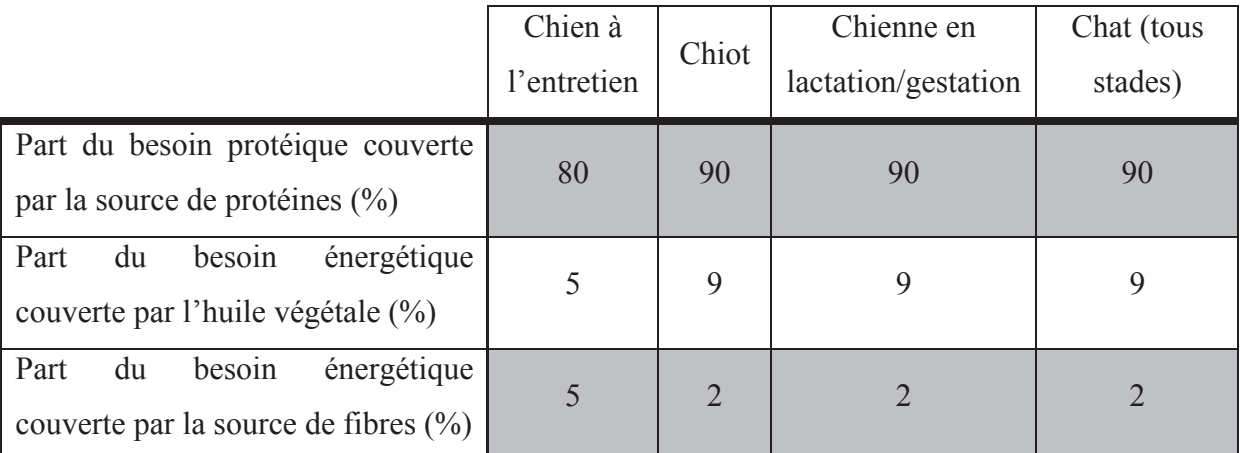

**Tableau 2 - Valeurs par défaut des différents apports proposées par VetoNutrition pour le calcul d'une ration ménagère** 

Les quantités de calcium et phosphore à apporter via un A.M.V. sont calculées en faisant la différence entre les besoins de l'animal et les quantités apportées par la ration de base.

Le nombre de cuillères à café d'huile à ajouter à la ration est calculé en se basant sur la quantité d'huile à apporter précédemment calculée et en utilisant 4,8g pour le poids d'huile contenue dans une cuillère à café.

L'alerte concernant la teneur en matières grasses dans la ration s'affiche lorsque celle-ci est inférieure à 9% pour un chat, à 8% pour un chiot ou une chienne en lactation/gestation et à 5% pour un chien à l'entretien (National Research Council (U.S.) 1985, 1986).

e) Calcul d'une transition alimentaire

La transition alimentaire est calculée pour être effectuée sur une semaine avec :

- Le premier et deuxième jour, 75% de BE de l'animal est couvert par l'ancien aliment et 25% par le nouvel aliment ;
- Le troisième et quatrième jour, 50% du BE de l'animal est couvert par l'ancien aliment et 50% par le nouvel aliment ;
- Le cinquième et sixième jour, 25% du BE de l'animal est couvert par l'ancien aliment et 75% par le nouvel aliment ;

• A partir du septième jour, seul le nouvel aliment est donné pour couvrir l'ensemble du Be de l'animal.

Voici un exemple de transition alimentaire calculée pour le même animal que précédemment, à qui des croquettes plus riches en protéines ont été prescrites (figure 4) :

| 露                                                                                                    |                           |                          | Établir une transition alimentaire                                                                                                    |             |                                      |                                                                                                    |             |
|----------------------------------------------------------------------------------------------------|---------------------------|--------------------------|----------------------------------------------------------------------------------------------------|-------------|--------------------------------------|----------------------------------------------------------------------------------------------------|-------------|
| Animal<br>Sélectionnez l'animal : Finna (Chien, Fanny P. & Guillaume D.Z.)<br>Animal en surpoids<br>Coefficient de correction personnalisé : 1,0 |                           |                          | <b>Aliments</b><br>v<br>Sélectionnez les aliments :                                                                                   |             | Ancien aliment :<br>Nouvel aliment : | Royal Canin Neutered Adult (Chien, Croquettes)<br>Royal Canin Satiety (Chien, Croquettes)                                                                | v<br>v      |
| Plan de transition alimentaire<br>1er et 2ème jour :                                                                                             | Ancien aliment (g)<br>131 | Nouvel aliment (g)<br>50 | <b>Informations sur Finna</b><br>Besoin énergétique (kcal/j) :<br>Facteur de correction global :                                      | 570<br>0.64 |                                      | <b>Informations sur Royal Canin Neutered Adult</b><br>Densité énergétique de l'aliment (kcal/kg) ;                                                       | 3262        |
| 3ème et 4ème jour :<br>5ème et 6ème jour :<br>7ème jour et après :                                                                               | 87<br>44<br>$\bf{0}$      | 99<br>149<br>198         | Apport recommandé en protéines (g/Mcal) :<br>Apport recommandé en calcium (g/Mcal) :<br>Apport recommandé en phosphore (g/Mcal) : 1,2 | 93.7<br>1.6 |                                      | Ratio protido-calorique de l'aliment (g/Mcal) :<br>Ratio calcio-calorique de l'aliment (g/Mcal) :<br>Ratio phospho-calorique de l'aliment (g/Mcal) : 1,8 | 85.8<br>2.5 |
|                                                                                                    |                           |                          |                                                                                                    |             |                                      | Informations sur Royal Canin Satiety                                                                                                    |             |

**Figure 4 - Copie d'écran après le calcul d'une transition alimentaire** 

#### *6. Finalisation*

Cette partie sera traitée ultérieurement dans le chapitre III.A. « Mise en place sur le terrain » de cette thèse. Nous nous contenterons ici de dire que cette étape représente environ 12% du travail (Hugues, Leblanc, Morley 1996).

# **II. NOTICE D'UTILISATION**

# A. INSTALLATION

### *1. Objectifs et cadre général de l'application*

La notice d'utilisation de VetoNutrition présente les possibilités et les fonctionnalités du logiciel, et décrit ses modalités de mise en œuvre afin d'en permettre une prise en main rapide.

Il est admis que l'utilisateur du programme est formé à l'utilisation du système d'exploitation Windows de Microsoft Corporation et qu'il maîtrise les interfaces et périphériques associés.

VetoNutrition permet de répondre aux besoins des vétérinaires concernant le calcul et la mise en œuvre des rations alimentaires, industrielles ou ménagères, pour les chiens et les chats. Il s'agit d'un outil permettant aux experts des Sciences Vétérinaires d'appliquer leurs connaissances afin de fournir des conseils en alimentation les mieux adaptés à leurs patients. Toutes les informations présentées par VétoNutrition doivent être interprétés à la lumière des connaissances du vétérinaire utilisateur.

Le logiciel VetoNutrition est distribué en deux versions :

- Une version d'essai où toutes les fonctionnalités du logiciel sont accessibles pendant une durée limitée de 2 mois. Les bases de données créées durant cette période seront utilisables ultérieurement dans la version intégrale ;
- Une version intégrale ne présentant aucune limite d'utilisation.

### *2. Configuration informatique requise et protection contre le piratage*

L'installation de VetoNutrition est possible sur un ordinateur de type PC, fonctionnant sous un système d'exploitation Windows 32 ou 64 bits (version Windows NT, XP et au-delà) de Microsoft Corporation.

La configuration minimale requise est la suivante :
PC Windows NT ou ultérieure / Ecran couleur VGA 1024x768, 4/3 / RAM : 128Mo / Espace disque libre : 50 Mo.

La protection de VetoNutrition contre le piratage est réalisée via une clef numérique fournie avec le fichier d'installation. L'utilisation de celle-ci est détaillée dans la section suivante.

*3. Installation de VetoNutrition* 

Deux fichiers sont nécessaires à l'installation de VetoNutrition sur votre ordinateur :

- VetoNutrition.exe
- Clef\_installatation.txt

Le lancement du programme d'installation se fait en double-cliquant sur VetoNutrition.exe. Alors la fenêtre suivante s'ouvre (figure 5).

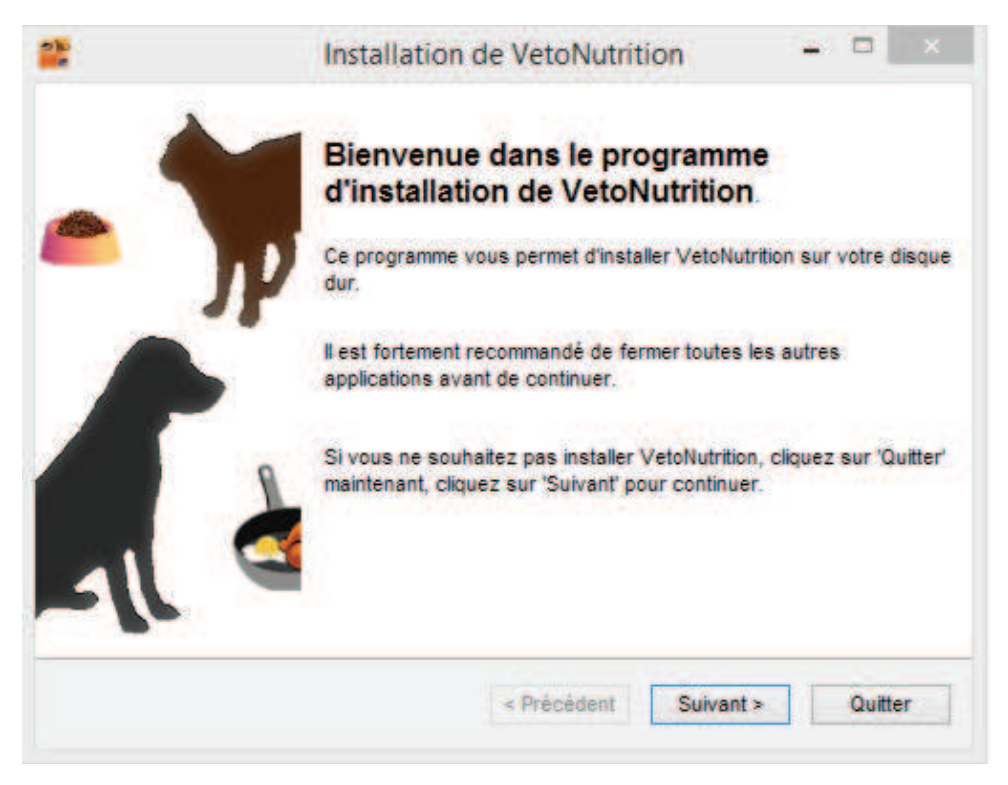

**Figure 5 - Copie d'écran de la fenêtre initiale d'installation de VetoNutrition** 

En cliquant sur « Suivant », l'installation se poursuit et une autre fenêtre signale à l'utilisateur que l'installation du .NET Framework 4 est nécessaire, s'il n'est pas déjà présent sur son ordinateur. A noter que si cette installation se révèle nécessaire, une connexion internet est obligatoire.

La fenêtre suivante invite à sélectionner la version à installer.

Le contrat d'utilisation est alors affiché et doit être accepté pour poursuivre l'installation.

La clef d'installation est alors demandée dans la fenêtre suivante (figure 6).

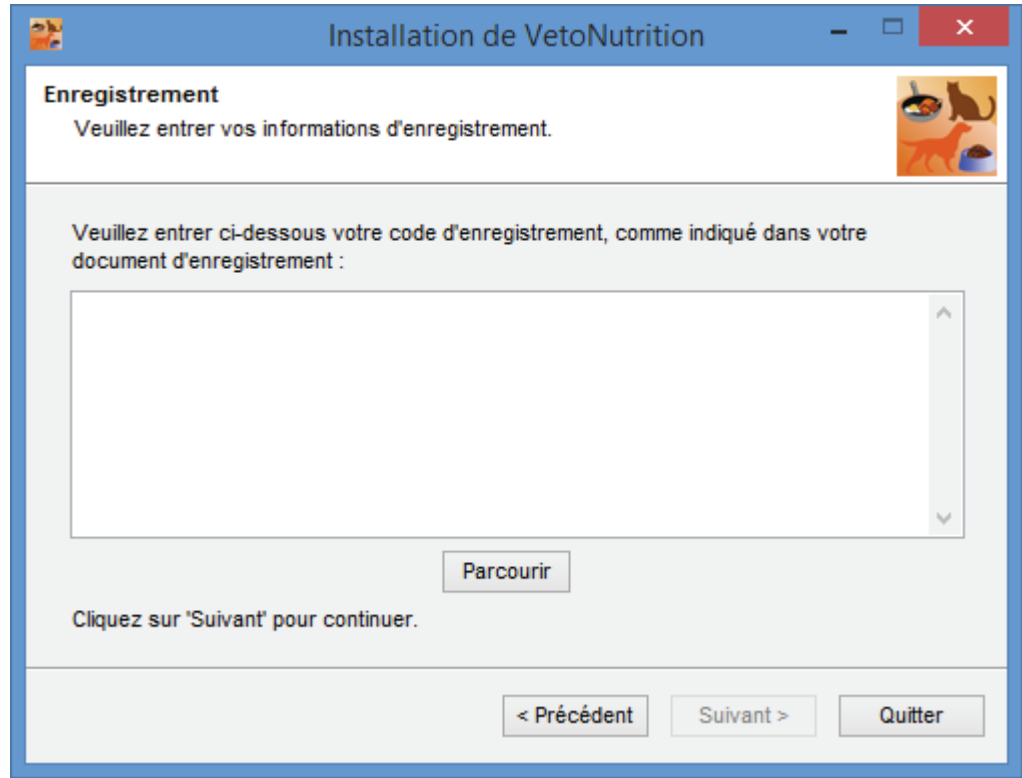

**Figure 6 - Copie d'écran de la fenêtre exigeant la clef d'enregistrement** 

Puis, en cliquant sur « Parcourir », localiser l'emplacement de Clef\_installatation.txt et double-cliquez dessus. La clef numérique doit alors s'afficher dans l'espace au-dessus du bouton « Parcourir ».

Cliquer sur « Suivant » dans les deux prochaines fenêtres permet d'installer VetoNutrition à l'emplacement indiqué (C:\Program Files\VetoNutrition) et un raccourci est créé sur le bureau.

Il faut noter, encore une fois, que le programme d'installation vérifie que le .NET Framework 4 est installé sur votre ordinateur et que dans l'hypothèse où son installation doit avoir lieu, une connexion internet est obligatoire. Cependant si le .NET Framework 4 est déjà présent sur l'ordinateur, le programme d'installation avertit que son installation est impossible, compte tenu qu'il est déjà installé. La fermeture de cette fenêtre permettra de finaliser l'installation de VetoNutrition.

# B. PRESENTATION DE L'INTERFACE

Lors de la première ouverture de VetoNutrition, la fenêtre principale s'affiche, ainsi qu'un message invitant l'utilisateur à créer ses premières fiches « animal » et « aliment » (figure 7).

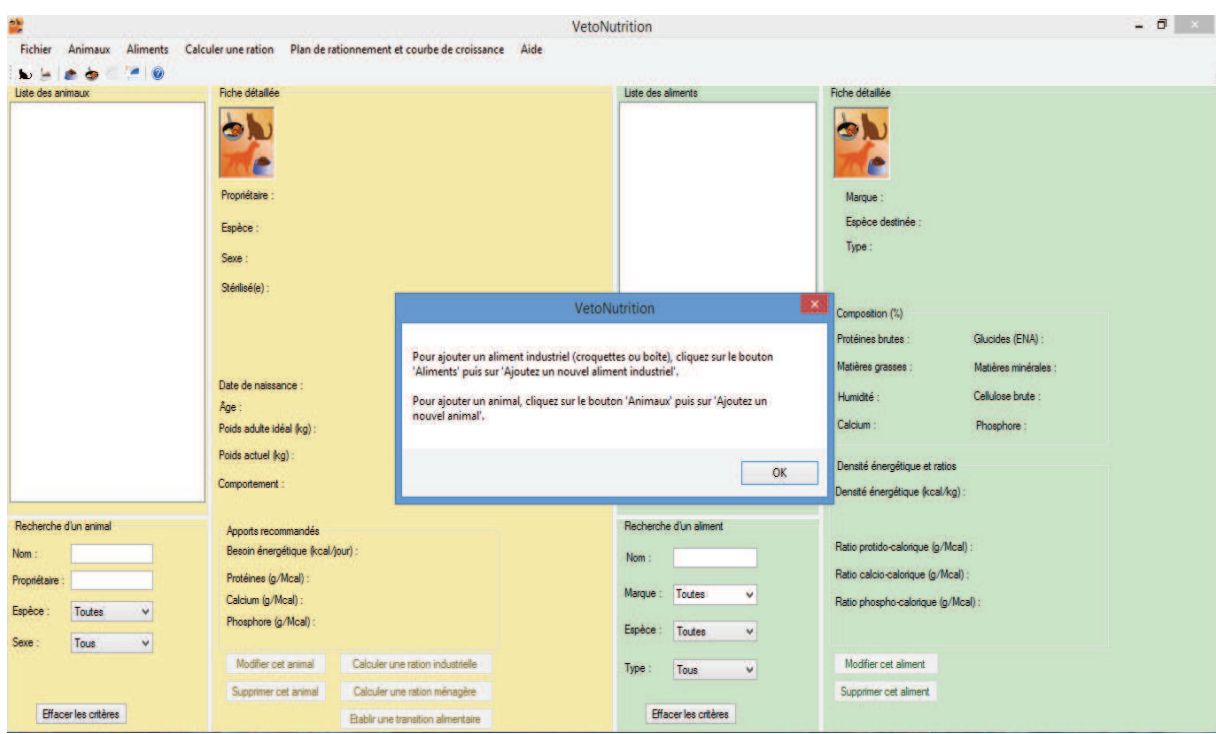

**Figure 7 - Copie d'écran de la fenêtre principale au premier lancement**

Cette fenêtre principale est constituée de plusieurs éléments que nous allons détailler :

- Une barre de menu (figure 8);
- Une barre d'outils (figure 8) ;
- Une section « Animaux » incluant une liste, une partie affichage et un module de recherche ;
- Une section « Aliments » incluant également une liste, une partie affichage et un module de recherche.

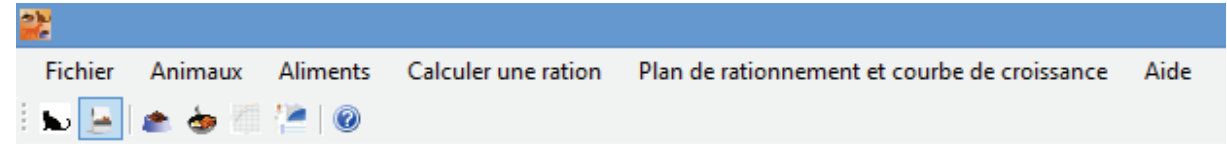

**Figure 8 - Copie d'écran de la barre de menu (en haut) et de la barre d'outils (en bas)** 

La barre de menu est composée comme ceci (les raccourcis clavier sont indiqués entre parenthèses) :

- Fichier
	- o Exporter et sauvegarder la base de données
	- o Importer et mettre à jour la base de données
	- o Quitter (Alt+F4)
- Animaux
	- $\circ$  Ajouter un nouvel animal (Ctrl+C)
	- o Fiche de suivi de croissance d'un chiot
- Aliments
	- o Ajouter un nouvel aliment industriel (Ctrl+A)
	- o Comparer des aliments industriels
	- o Voir et modifier la liste des aliments ménagers
- Calculer une ration
	- o Calculer une ration industrielle (Ctrl+I)
	- o Calculer une ration ménagère (Ctrl+M)
	- $\circ$  Établir une transition alimentaire (Ctrl+T)
	- o Aide pour la détermination de la quantité d'Aliment Minéral et Vitaminé (AMV) à donner
- Plan de rationnement et courbe de croissance
	- o Plan de rationnement pour une femelle en gestation
	- o Plan de rationnement pour une femelle en lactation
	- o Estimation d'une courbe de croissance pour un chiot
- Aide
	- o Notice d'utilisation
	- o À propos de VetoNutrition

La barre d'outils permet un accès rapide aux fonctions suivantes (de gauche à droite) :

- $\Box$  : Ajouter un nouvel animal
- : Ajouter un nouvel aliment industriel
- : Calculer une ration industrielle
- <sup>13</sup> : Calculer une ration ménagère
- $\mathcal{L}$ : Estimation d'une courbe de croissance pour un chiot
- $\mathbf{F}$ : Fiche de suivi de croissance d'un chiot
- <sup>1</sup> : Notice d'utilisation

Les deux derniers éléments de la fenêtre principale sont les sections « Animaux » et « Aliments ». Elles sont structurées de la même manière et fonctionnent de façon similaire. Voici une copie d'écran de la section avec quelques animaux sauvegardés dans la base de données (figure 9).

| Liste des animaux                       |                                                                                                    |                                          | Fiche détaillée                                         |                                    |                        |
|-----------------------------------------|----------------------------------------------------------------------------------------------------|------------------------------------------|---------------------------------------------------------|------------------------------------|------------------------|
| Buxy (Chien, )<br>Sissi (Chien, essai)  | Gaufrette (Chien, Lucie)<br>Imac Gywer (Chien, Nathalie P.)<br>Peluche (Chien, Nathalie P.)<br>Sissi (Chien, Jacques D.Z.) | Finna (Chien, Fanny P. & Guillaume D.Z.) | Finna<br>Propriétaire :                                 |                                    |                        |
| Tempete (Chien,)<br>Usha (Chien, Chloé) | Vylka (Chien, Nathalie P.)                                                                                                 |                                          | Espèce :<br>Chien                                       | Fanny P. Guillaume D.Z.            |                        |
|                                         |                                                                                                    |                                          | <b>Femelle</b><br>Sexe :                                |                                    |                        |
|                                         |                                                                                                    |                                          | Stérilisé(e):<br>Oui                                    |                                    |                        |
|                                         |                                                                                                    |                                          | Date de naissance :                                     | 18/07/2010                         |                        |
|                                         |                                                                                                    |                                          | Age:                                                    | 3 ans 5 mois 20 jours              |                        |
|                                         |                                                                                                    |                                          | Poids adulte idéal (kg) :                               | 13                                 | Liste et               |
|                                         |                                                                                                    |                                          | Poids actuel (kg) :                                     | 13.8                               | graphique des<br>poids |
|                                         |                                                                                                    |                                          | Comportement:                                           | <b>Normal</b>                      |                        |
|                                         | Recherche d'un animal                                                                                                    |                                          | Race:                                                   | Race nordique                      |                        |
| Nom:                                    |                                                                                                    |                                          | Apports recommandés<br>Besoin énergétique (kcal/jour) : | 569.6                              |                        |
| Propriétaire :                          |                                                                                                    |                                          | Protéines (g/Mcal) :                                    | 93.7                               |                        |
| Espèce :                                | Chien                                                                                                    |                                          | Calcium (g/Mcal) :                                      | 1.6                                |                        |
| Sexe :                                  | Tous                                                                                                    | w                                        | Phosphore (g/Mcal):                                     | 1.2                                |                        |
|                                         |                                                                                                    |                                          | Modifier cet animal                                     | Calculer une ration industrielle   |                        |
| Race:                                   | Toutes                                                                                                    | ŵ                                        | Supprimer cet animal                                    | Calculer une ration ménagère       |                        |
|                                         | Effacer les critères                                                                                                    |                                          |                                                         | Etablir une transition alimentaire |                        |

**Figure 9 - Copie d'écran de la section "Animaux"** 

# C. SAUVEGARDE ET MISE A JOUR DES BASES DE DONNEES

VetoNutrition dispose de la possibilité d'exporter et donc de sauvegarder les bases de données ainsi que de les importer pour les mettre à jour.

La fonction d'exportation est disponible via la barre de menu dans l'onglet « Fichier » puis en cliquant sur « Exporter et sauvegarder la base de données ».

 Il est alors demandé de choisir un dossier de destination pour les cinq fichiers qui constituent les différentes bases de données (BibliothequeAnim.xml, BibliothequeAlim.xml, BibliothequeSP.xml, BibliothequeSF.xml et BibliothequeSE.xml). Lors de cette opération, l'ensemble des cinq fichiers est alors copié dans le dossier spécifié.

La fonction d'importation et donc de mise à jour des différentes bases de données est accessible via la barre de menu dans l'onglet « Fichier » puis en cliquant sur « Importer et mettre à jour la base de données ». VetoNutrition invite alors l'utilisateur à sélectionner un des cinq fichiers pour écraser la base de données correspondante déjà existante. Un message demande ensuite si on désire mettre à jour une autre base de données. A noter que, lors de l'importation d'une base de données, celle correspondante déjà existante est écrasée et donc remplacée. Cette précédente base de données sera alors placée dans la corbeille et donc potentiellement perdue.

Il est donc utile de sauvegarder régulièrement les bases de données, afin de prévenir toute perte définitive de celles-ci.

# D. AJOUT, MODIFICATION, SUPPRESSION ET RECHERCHE D'UN ANIMAL OU D'UN ALIMENT

#### *1. Ajout d'un nouvel animal*

VetoNutrition offre la possibilité de créer une fiche personnalisée pour chaque animal. Cinq possibilités s'offrent à l'utilisateur pour créer une nouvelle fiche à partir de l'écran principal :

- Dans la barre de menu, clic gauche sur « Animaux », puis sur « Ajouter un nouvel animal » ;
- Utilisation du raccourci clavier Ctrl+C;
- Clic gauche sur l'icône correspondante (la première à gauche) dans la barre d'outils ;
- Double-clic gauche dans la liste des animaux sans sélectionner d'animal ;
- Clic droit dans la liste des animaux sans sélectionner d'animal particulier puis clic gauche sur « Ajouter un nouvel animal » dans le menu contextuel qui vient d'apparaître.

Après avoir opté pour une de ces cinq méthodes, une nouvelle fenêtre s'ouvre (figure 10).

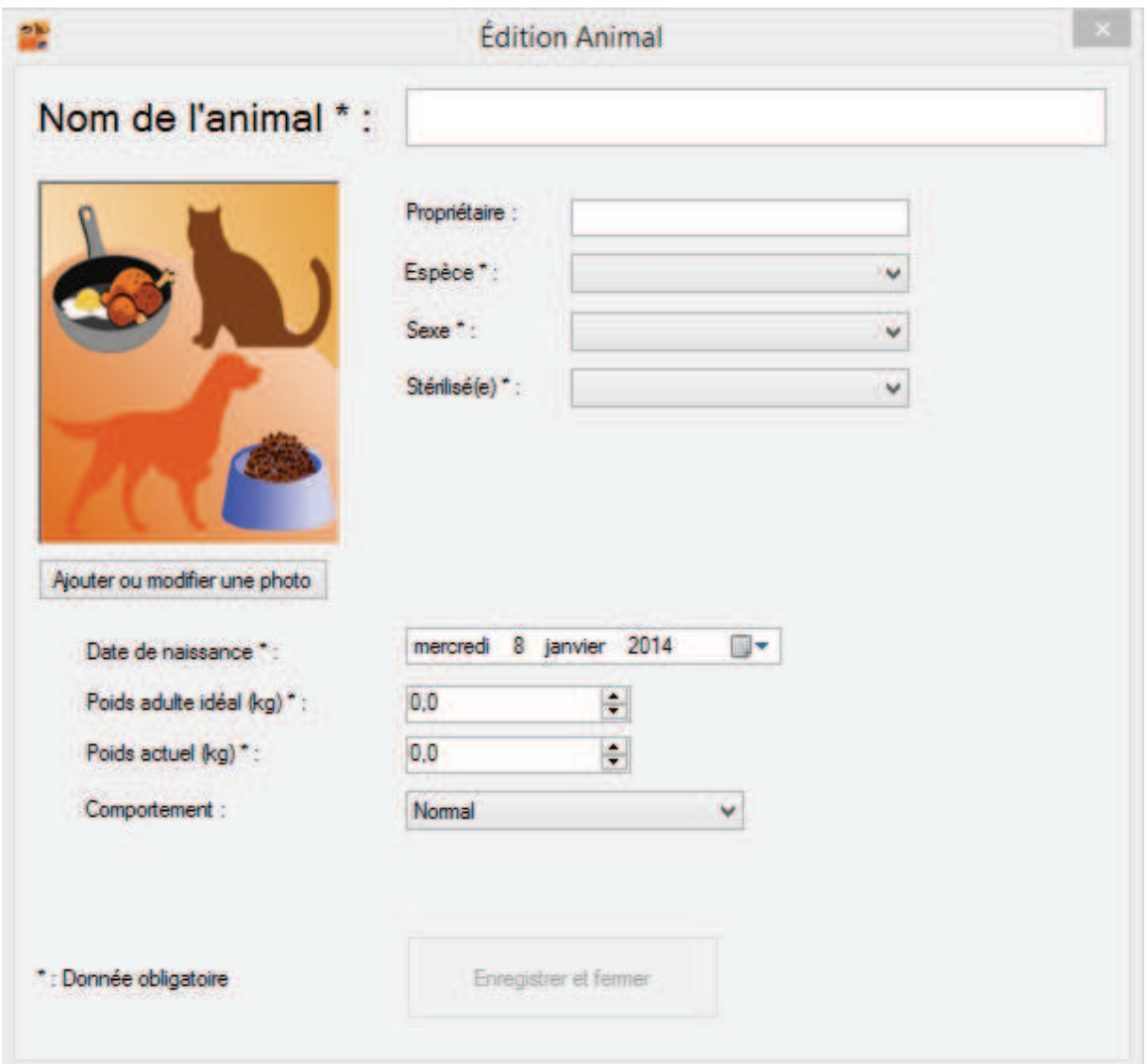

**Figure 10 - Copie d'écran de la fenêtre "Ajout/Edition Animal"** 

Comme nous pouvons le voir sur la figure 10, de nombreuses informations peuvent et doivent être enregistrées. Les informations devant obligatoirement être saisies pour permettre le calcul des besoins de l'animal sont indiquées par un astérisque.

Si on choisit « Femelle » pour « Sexe » et « Non » pour « Stérilisé(e) », un nouveau sousgroupe de choix s'affiche, invitant à indiquer le stade physiologique de l'animal (gestation, lactation ou à l'entretien). En cas de gestation, la semaine actuelle de gestation est alors demandée. Si « Lactation » est sélectionné, la semaine actuelle de lactation et le nombre de petits est requis.

De plus, si « Chien » est sélectionné pour « Espèce », un choix de plusieurs races est proposé.

Une fois l'ensemble des informations saisi, la fiche est créée et la fenêtre se ferme en cliquant sur le bouton « Enregistrer et fermer » (les informations saisies peuvent être perdues si la fenêtre est fermée autrement). Les détails se trouvent alors directement affichés dans la fiche détaillée, associée au nouvel animal. Si les informations saisies ne permettent pas les calculs des apports recommandés, un message d'erreur en rouge le signale directement dans la fiche détaillée.

# *2. Ajout d'un nouvel aliment*

# a) Aliment industriel

L'ajout d'un nouvel aliment industriel suit exactement la même logique que celui d'un nouvel animal. VetoNutrition propose donc également les cinq méthodes précédemment citées :

- Dans la barre de menu, clic gauche sur « Aliments », puis sur « Ajouter un nouvel aliment industriel » ;
- Utilisation du raccourci clavier Ctrl+A;
- Clic gauche sur l'icône correspondante (la deuxième en partant de la gauche) dans la barre d'outils ;
- Double-clic gauche dans la liste des aliments sans sélectionner d'aliment ;
- Clic droit dans la liste des aliments sans sélectionner d'aliment puis clic gauche sur « Ajouter un nouvel aliment » dans le menu contextuel qui vient d'apparaître.

Une nouvelle fenêtre apparait donc à la suite de l'exécution d'une de ces méthodes.

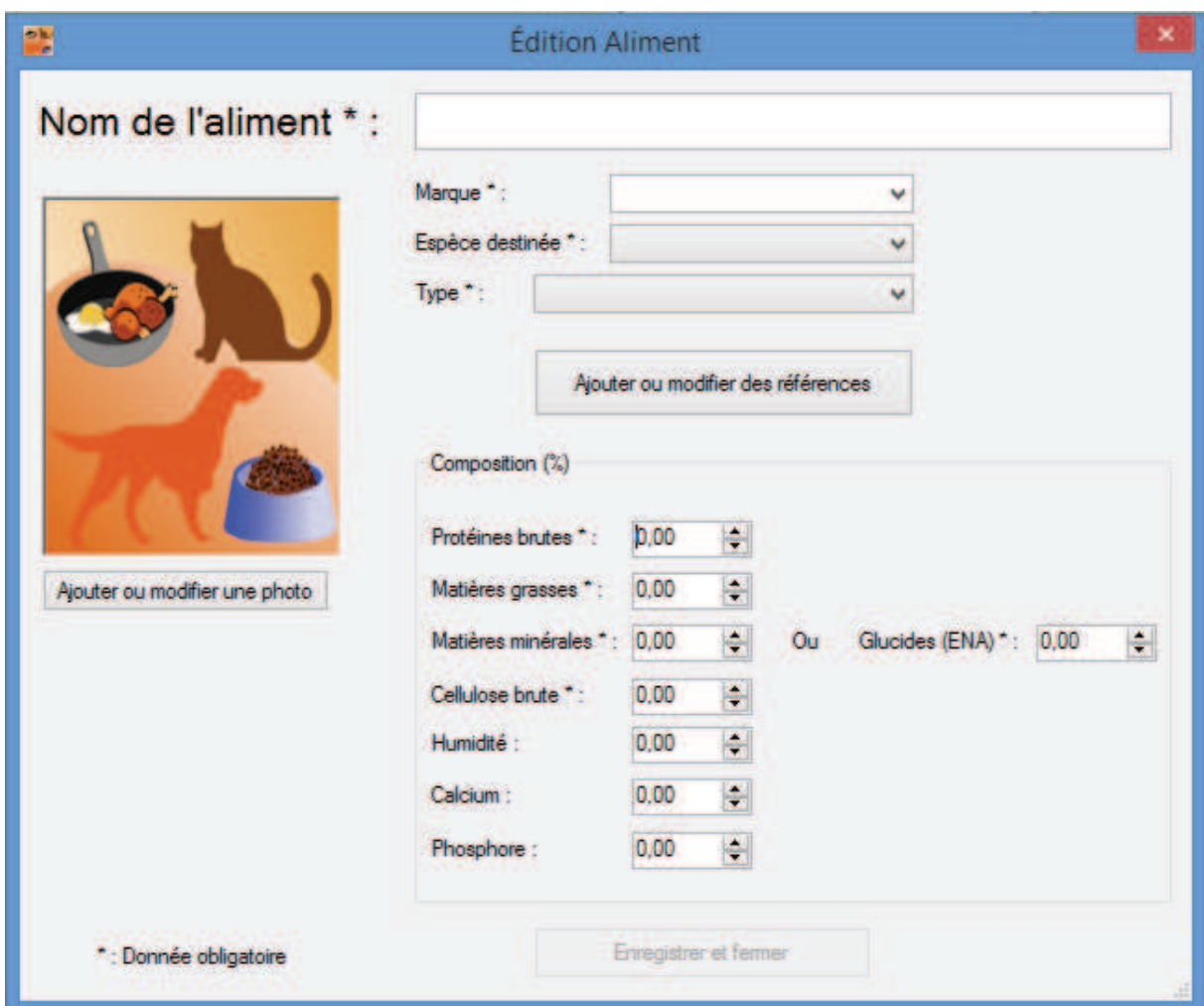

**Figure 11 - Copie d'écran de la fenêtre "Ajout/Edition Aliment Industriel"** 

De nouveaux plusieurs informations sont nécessaires pour permettre les calculs concernant cet aliment et elles sont donc indiquées par un astérisque (figure 11).

A noter, qu'une liste de marques est déjà disponible mais qu'on peut entrer manuellement une autre marque.

VetoNutrition offre la possibilité de renseigner les différents conditionnements disponibles pour un même aliment. Pour chaque conditionnement, le poids (kg) et le prix  $(\epsilon)$  peuvent être renseignés ce qui permet, lors du calcul d'une ration industrielle et de l'impression de celle-ci, d'indiquer sur la fiche imprimée le coût moyen mensuel de cette ration.

Une fois l'ensemble des informations saisi, la fiche est créée et la fenêtre fermée en cliquant sur le bouton « Enregistrer et fermer ». Les détails sont alors directement affichés dans la fiche détaillée associée au nouvel aliment. Si les informations saisies ne permettent pas les calculs de la densité énergétique et du ratio protido-calorique, un message d'erreur en rouge le signale directement dans la fiche détaillée.

#### b) Aliment ménager

L'accès à la liste des aliments ménagers se fait via la barre de menu dans « Aliments » puis en cliquant sur « Voir et modifier la liste des aliments ménagers ». Une fenêtre s'ouvre pour visualiser, ajouter, modifier et supprimer des aliments ménagers.

| Sources de protéines                                                                                                    |                                                  | Sources de fibres                                                                                                    |                                               | Sources d'énergie                                                                      |                       |
|----------------------------------------------------------------------------------------------------|--------------------------------------------------|----------------------------------------------------------------------------------------------------|-----------------------------------------------|----------------------------------------------------------------------------------------|-----------------------|
| Liste des aliments                                                                                                    |                                                  | Liste des aliments                                                                                                    |                                               | Liste des aliments                                                                     |                       |
| Rognon de boeuf - cuit<br>Rôti de boeuf - cuit<br>Rôti de porc<br>Saumon - cuit à la vapeur<br>Saumon atlantique d'élevage - filet frais<br>Steak haché de boeuf 10 % MG - cuit<br>Steak haché de boeuf 15 % MG - cult<br>Steak haché de boeuf 20 % MG - cuit<br>Steak haché de boeuf 5 % MG - cuit<br>Thon à l'huile - en conserve | Ä                                                | Carotte - cuite<br>Chou de Bruxelles - cuit<br>Chou fleur - cuit<br>Courgette - cuite<br>Haricot blanc - appertisé, nature<br>Haricot vert - appertisé, nature<br>Jardinière de léqumes - en conserve<br>Léqumes verts - frais ou congelé, cuit<br>Lentille - cuite |                                               | Pâtes cuites<br>Pomme de terre cuite<br>Riz blanc cuit<br>Semoule de blé sec (à cuire) |                       |
| Thon au naturel - en conserve<br>Thon rouge - cuit au four                                                                                                    |                                                  | Petits pois - appertisé, nature<br>Pois chiche - cuit<br>Son de blé                                                                                                    |                                               |                                                                                        |                       |
| Fiche détaillée                                                                                                    |                                                  | Fiche détaillée                                                                                                    |                                               | Fiche détaillée                                                                        |                       |
| Nom:                                                                                                    | Steak haché<br>$de$ boeif $15o$ .<br>$MG - crit$ | Nom:                                                                                                    | Haricot vert -<br>appertisé.<br><b>nature</b> | Nom:                                                                                   | <b>Riz blanc cuit</b> |
| Matière séche (%) :                                                                                                    | 41.8                                             | Matière séche (%) :                                                                                                    | 8                                             | Matière séche (%) :                                                                    | 29                    |
| Matière grasse (%) :                                                                                                    | 18                                               | Matière grasse (%) :                                                                                                    | 0.1                                           | Matière grasse (%) :                                                                   | 0.1                   |
| Protéines brutes (%) :                                                                                                    | 22.3                                             | Protéines brutes (%) :                                                                                                    | 1.3                                           | Protéines brutes (%) :                                                                 | 2.5                   |
| $ENA(%)$ :                                                                                                    | $\mathbf{a}$                                     | ENA(2)                                                                                                    | 3.1                                           | $ENA(%)$ :                                                                             | 26                    |
| Cellulose brute (%):                                                                                                    | $\mathbf{a}$                                     | Cellulose brute (%) :                                                                                                    | $\overline{2}$                                | Cellulose brute (%) :                                                                  | 0.1                   |
| Calcium (%) :                                                                                                    | 0.011                                            | Calcium (%):                                                                                                    | 0.043                                         | Calcium (%):                                                                           | 0.01                  |
| Phosphore (%):                                                                                                    | 0.238                                            | Phosphore (%):                                                                                                    | 0.022                                         | Phosphore (%):                                                                         | 0.08                  |
| Énergie métabolisable (kcal/kg): 2512                                                                                                    |                                                  | Énergie métabolisable (kcal/kg) : 162,5                                                                                                    |                                               | Énergie métabolisable (kcal/kg) : 1150                                                 |                       |

**Figure 12 - Copie d'écran de la fenêtre regroupant l'ensemble des aliments ménagers présents dans la base de données** 

Ces aliments sont classés en trois catégories : « Sources de protéines », « Sources de fibres » et « Source d'énergie » (figure 12).

Pour ajouter un nouvel aliment, il faut alors choisir sa catégorie et cliquer sur « Nouveau » en bas de la catégorie désirée (figure 12).

La table Ciqual a été utilisée pour enregistrer quelques aliments ménagers. Cette table est disponible sur internet à l'adresse suivante : http://www.afssa.fr/TableCIQUAL/index.htm

Pour le calcul d'une ration ménagère faisant donc intervenir ces aliments, plusieurs informations et notamment l'énergie métabolisable, la quantité de protéines brutes, de matières grasses, de calcium, ou de phosphore et la matière sèche sont utilisées. Il est donc nécessaire, lors de l'ajout et la modification d'un aliment ménager, de saisir toutes ces informations et d'apporter une attention toute particulière aux unités. Par exemple, l'énergie est souvent exprimée en kcal/100g dans les tables et donc il faut multiplier par 10 ce chiffre pour le saisir dans VetoNutrition où l'unité demandée est la kcal/kg. Autre exemple, la quantité de minéraux (calcium et phosphore) est souvent exprimée en mg/100g, il vous faudra ainsi diviser ce chiffre par 1000 pour l'avoir en % comme exigé dans VétoNutrition.

# *3. Modification d'une fiche*

Un clic simple sur un élément d'une des deux listes (animal ou aliment) permet de sélectionner celui-ci et d'afficher les détails associés dans la fiche détaillée.

Pour modifier cette fiche, VetoNutrition offre trois possibilités :

- Clic gauche sur le bouton « Modifier cet animal » ou « Modifier cet aliment », placé en bas de la fiche détaillée ;
- Double-clic gauche sur un élément d'une liste ;
- Clic droit sur un élément puis sur « Modifier cet animal » ou « Modifier cet aliment » dans le menu contextuel qui apparait.

La même fenêtre que lors de la création d'une fiche est alors affichée avec l'ensemble des informations précédemment saisies.

On peut alors modifier les informations déjà présentes et celles-ci sont sauvegardées en cliquant sur « Enregistrer et fermer ».

A noter qu'à chaque modification du poids actuel d'un animal, celui-ci est enregistré à la date du jour dans la liste des poids associée à cet animal. Cette liste est accessible dans la fiche détaillée de l'animal, en cliquant sur le bouton « Liste et graphique des poids ». Le graphique représentant l'évolution du poids de l'animal ainsi que le poids adulte recommandé est alors également disponible (figure 13). Le graphique est imprimable via la barre de menu de cette fenêtre à l'onglet « Impression ».

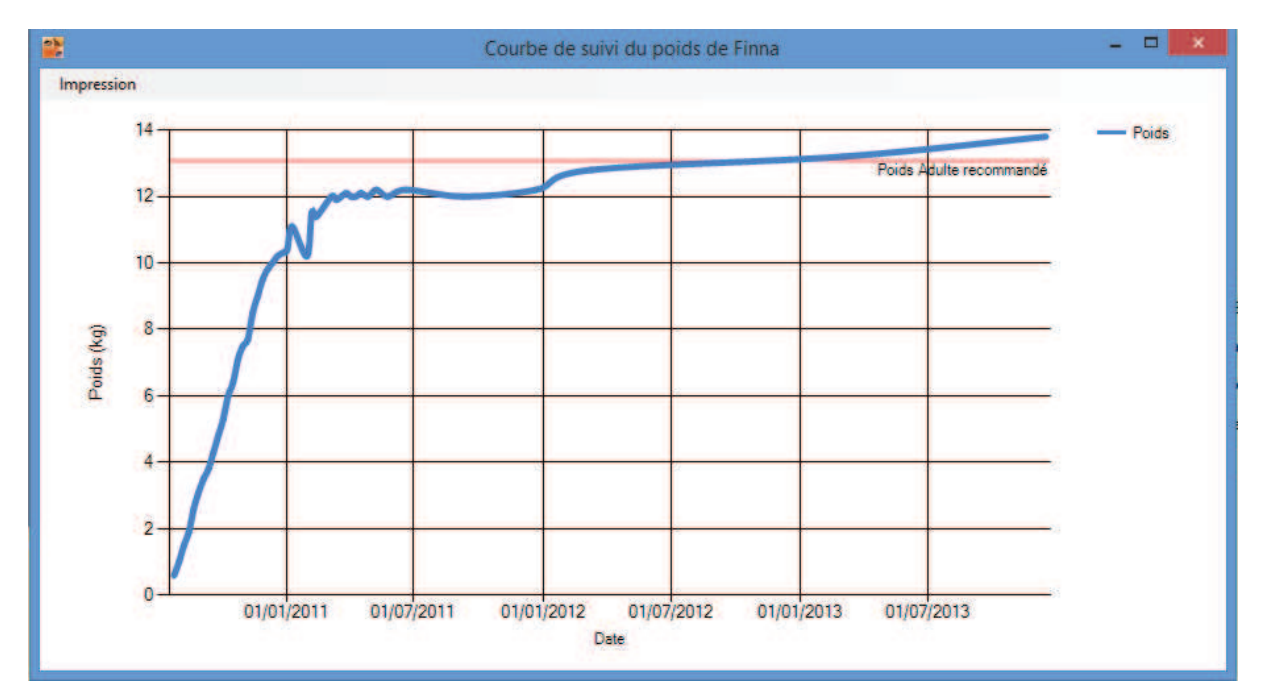

**Figure 12 - Copie d'écran d'un graphique représentant le suivi du poids d'un animal** 

#### *4. Suppression d'une fiche*

Deux possibilités s'offrent à vous pour supprimer une fiche (animal ou aliment) de la base de données :

• Clic gauche sur le bouton « Supprimer cet animal » ou « Supprimer cet aliment » en bas de la fiche détaillée ;

• Clic droit sur un élément puis sur « Supprimer cet animal » ou « Supprimer cet aliment » dans le menu contextuel qui apparait.

Une demande de confirmation invite alors l'utilisateur à valider ou non son choix.

# *5. Recherche d'un animal ou d'un aliment industriel*

Comme nous pouvons le voir sur la figure 7, les deux sections de la fenêtre principale disposent toutes deux d'un moteur de recherche.

Ce module agit comme un filtre actif – en temps réel – sur la liste qui se trouve au-dessus, ce qui signifie qu'au fur et à mesure que les critères sont ajoutés, la liste affiche directement les résultats.

Le bouton « Effacer les critères » permet de remettre à zéro l'ensemble des paramètres de recherche et d'afficher à nouveau la totalité des éléments dans la liste associée.

# E. CALCUL D'UNE RATION ALIMENTAIRE

# *1. Ration industrielle*

# a) Les différentes étapes

Une fois la fiche « Animal » et la fiche « Aliment » créés, il est maintenant possible de calculer une ration à partir d'un aliment composé d'origine industrielle. Pour ce faire, quatre possibilités sont offertes :

- Clic gauche sur le bouton « Calculer une ration industrielle » en bas de la fiche détaillée de l'animal sélectionné ;
- Utilisation du raccourci clavier Ctrl+I;
- Dans la barre de menu, clic gauche sur « Calculer une ration », puis sur « Calculer une ration industrielle » ;

• Clic gauche sur l'icône correspondante (la troisième en partant de la gauche) dans la barre d'outils.

La fenêtre de calcul d'une ration industrielle s'ouvre alors (figure 14).

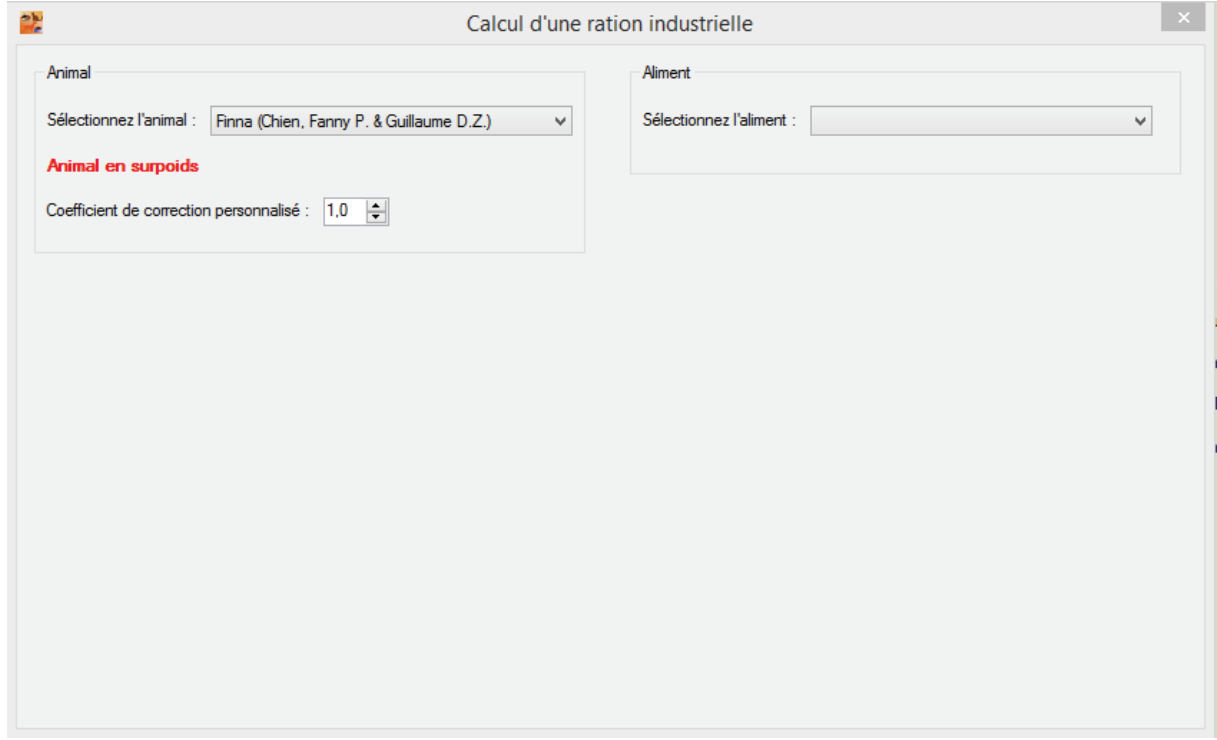

**Figure 14 - Copie d'écran de la fenêtre de calcul d'une ration industrielle avant exécution du calcul** 

Si un animal est sélectionné dans la liste de la fenêtre principale, celui-ci est alors directement présélectionné pour le calcul de la ration. Autrement et même dans ce cas vous pouvez sélectionner n'importe quel animal présent dans la base de données.

Comme nous pouvons le voir sur la figure 14, lorsque le poids actuel est supérieur au poids adulte recommandé, un message d'alerte en rouge indique que l'animal est en surpoids.

Un coefficient de correction personnalisé peut alors être appliqué (en plus de ceux déjà utilisé pour le calcul du besoin énergétique, c'est-à-dire l'âge, la race, le statut physiologique et le tempérament). Ce coefficient de correction peut être utilisé pour réaliser une restriction afin de, par exemple, faire maigrir un animal obèse (Donoghue 1994) (tableau 3).

| Facteurs pouvant nécessiter l'application | Coefficient de correction pouvant être |
|-------------------------------------------|----------------------------------------|
| d'un coefficient de correction            | appliqué                               |
| Inactivité physique                       | $0.7 - 0.9$                            |
| Restriction alimentaire                   | $0.5 - 0.7$                            |
| Jeûne, coma                               | $0.5 - 0.7$                            |
| Paralysie                                 | $0.5 - 0.9$                            |
| Hypométabolisme                           | $0.5 - 0.9$                            |
| Début cancer                              | $0.8 - 1.2$                            |
| Cancer terminal                           | $1.1 - 2$                              |
| Traumatisme léger                         | $1 - 1.2$                              |
| Traumatisme modéré                        | $1.1 - 1.5$                            |
| Traumatisme grave                         | $1.1 - 2$                              |
| Chirurgie simple                          | $1 - 1.2$                              |
| Fracture simple                           | $1 - 1.1$                              |
| Fractures multiples                       | $1.1 - 1.5$                            |
| Brûlure légère                            | $1.2 - 1.5$                            |
| Brûlure grave                             | $1.5 - 2$                              |
| Trauma crânien léger                      | $1 - 1.2$                              |
| Trauma crânien grave                      | $1.2 - 2$                              |
| Corticothérapie                           | $1 - 1.2$                              |
| Etat septique                             | $1.2 - 1.5$                            |

**Tableau 3 - Facteurs pouvant nécessiter l'application d'un coefficient de correction lors du calcul d'une ration alimentaire et coefficients associés (d'après Donoghue, 1994)** 

Une fois l'animal sélectionné, il est maintenant possible de choisir de calculer la ration avec un des aliments de la base de données.

A noter que si l'animal sélectionné est un chien, seuls les aliments pour chien seront disponibles à la sélection et de même pour un chat.

Dès la sélection de l'aliment, le calcul de la ration est effectué automatiquement. Des messages d'erreur peuvent apparaitre s'il manque des informations sur la fiche de l'animal ou de l'aliment.

Lorsque le calcul est possible et donc effectué correctement, voici comment se présente alors la fenêtre (figure 15).

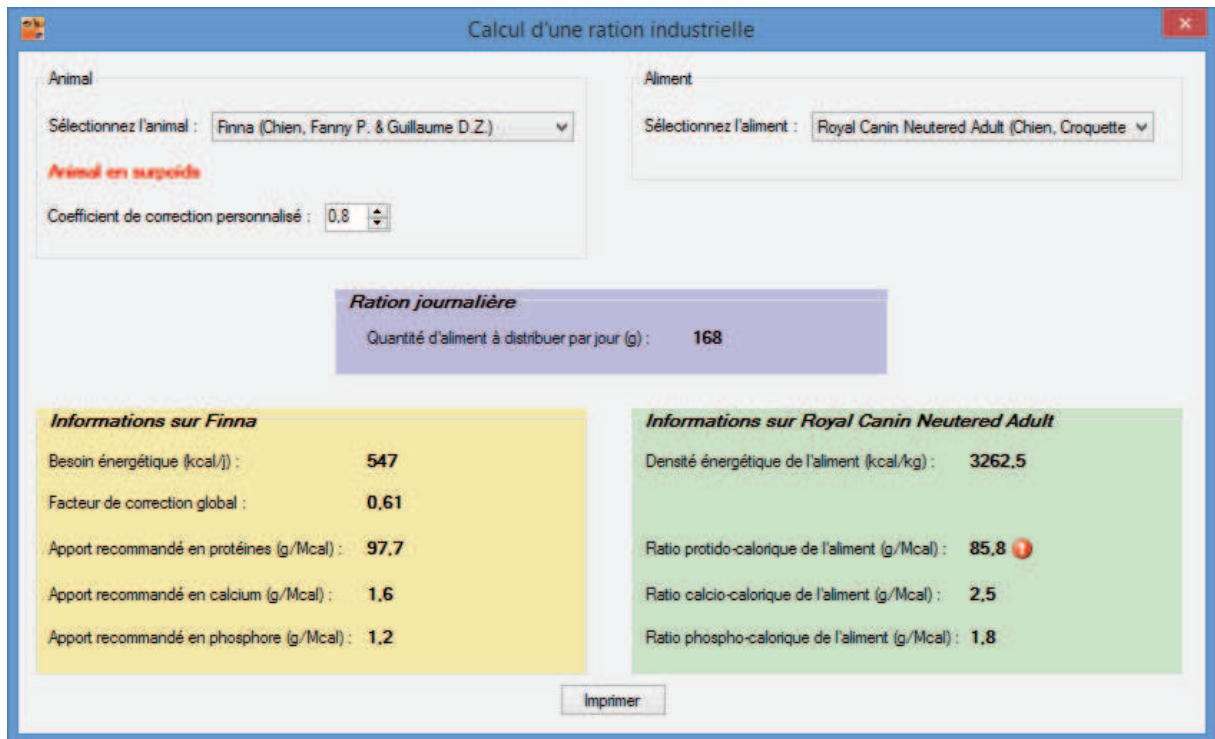

**Figure 15 - Copie d'écran d'un exemple de calcul d'une ration industrielle** 

Des alertes, symbolisées par un point d'exclamation, indiquent si l'aliment n'est pas assez riche en protéines, en calcium ou en phosphore.

#### b) Impression

Une fois le calcul effectué correctement, le bouton « Imprimer » s'affiche alors. La fenêtre d'impression apparaît alors en cliquant sur celui-ci, invitant à sélectionner l'imprimante pour ensuite afficher un aperçu avant impression. L'impression est déclenchée en cliquant sur l'icône de l'imprimante dans la barre d'outils de la fenêtre d'aperçu. La figure 16 illustre un exemple de ration imprimée.

Des compléments, ainsi que la signature du vétérinaire, peuvent ensuite être portés de façon manuscrite sur le document imprimé.

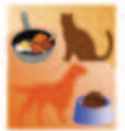

Ration industrielle pour Finna

Aliment utilisé : Royal Canin Neutered Adult

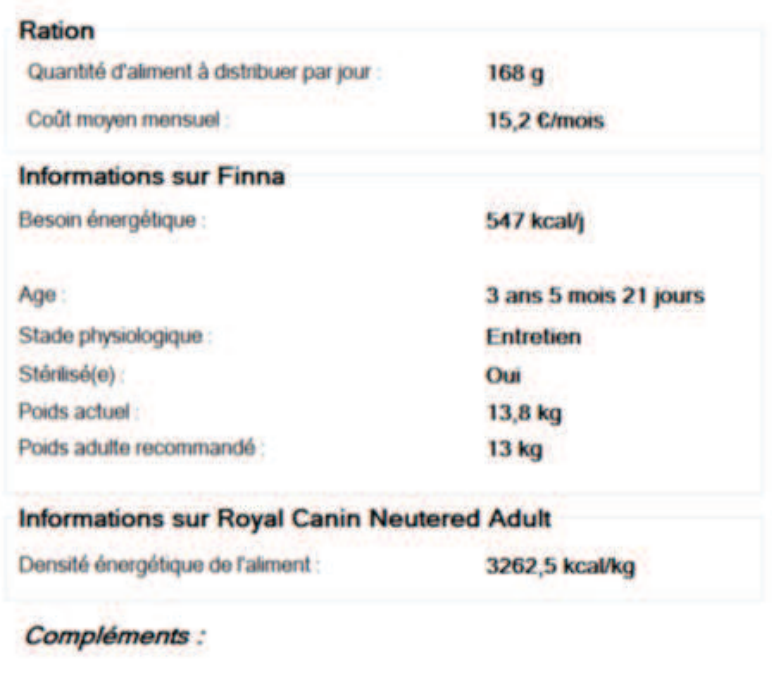

Généré avec VetoNutrition

08/01/2014 16:22:30

**Figure 16 - Exemple d'une fiche "ration industrielle" imprimée pour un propriétaire** 

#### *2. Ration ménagère*

#### a) Les différentes étapes

Une base de données concernant les aliments ménagers est déjà préconstruite dans VetoNutrition à partir des données de la table Ciqual. Ainsi, seule une fiche « Animal » doit être créée pour commencer à calculer une ration ménagère.

De la même façon que pour le calcul d'une ration industrielle, quatre possibilités sont offertes :

- Clic gauche sur le bouton « Calculer une ration ménagère » en bas de la fiche détaillée de l'animal sélectionné ;
- Utilisation du raccourci clavier Ctrl+M ;
- Dans la barre de menu, clic gauche sur « Calculer une ration », puis sur « Calculer une ration ménagère » ;
- Clic gauche sur l'icône correspondante (la quatrième en partant de la gauche) dans la barre d'outils.

La fenêtre de calcul d'une ration ménagère s'ouvre alors (figure 17).

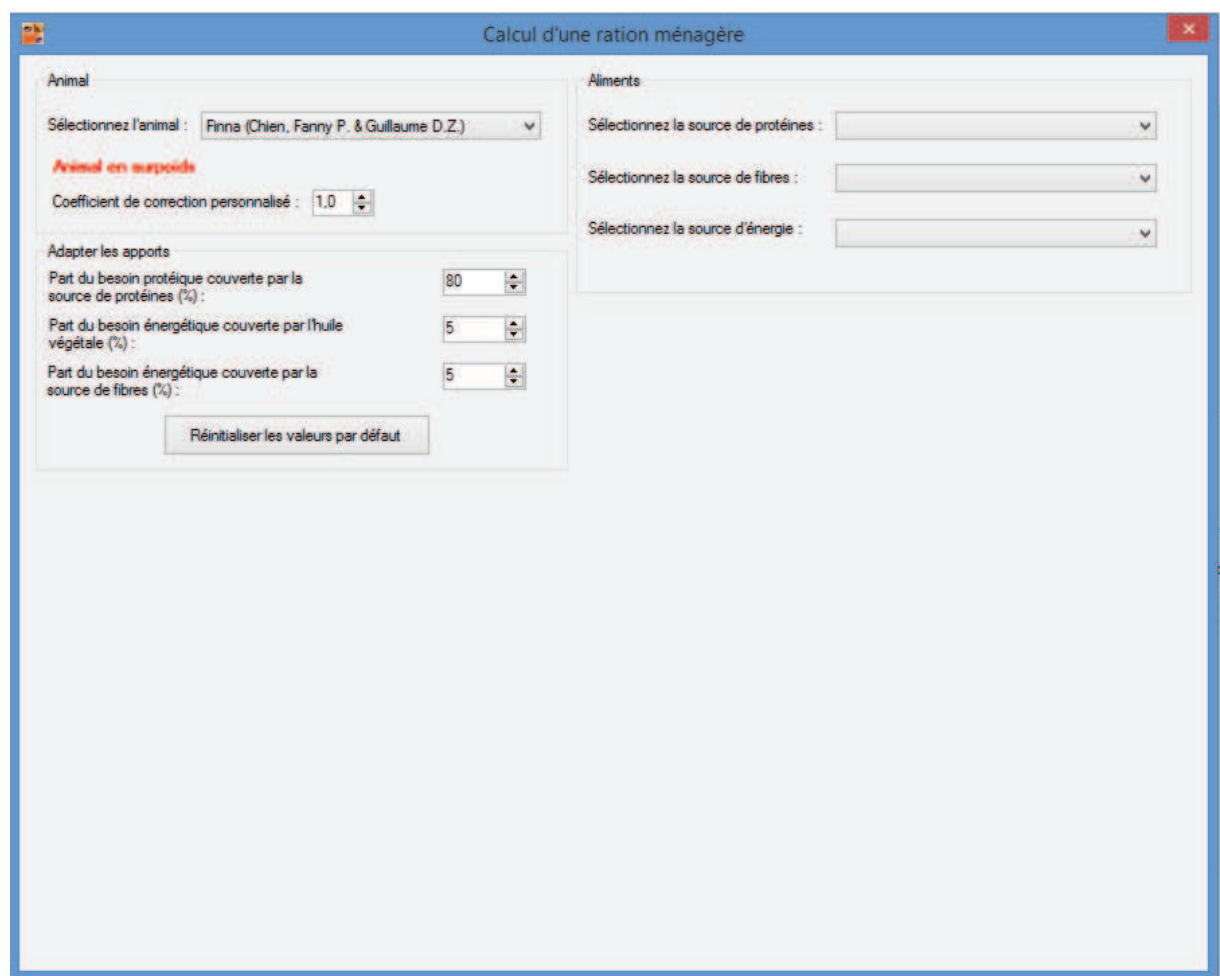

**Figure 17 - Copie d'écran de la fenêtre de calcul d'une ration ménagère avant exécution du calcul** 

De même que précédemment, si un animal est sélectionné dans la liste de la fenêtre principale, celui-ci est directement présélectionné pour ce calcul de ration. Autrement et même dans ce cas vous pouvez sélectionner n'importe quel animal présent dans la base de données.

La même alerte concernant le poids de l'animal sélectionné est alors affichée en cas de surpoids.

Encore une fois, un coefficient de correction personnalisé peut être appliqué (Donoghue 1994) (tableau 3).

VetoNutrition offre également la possibilité de moduler les différents apports et notamment la part du besoin protéique couverte par la source de protéines (%), la part du besoin énergétique couverte par l'huile végétale (%) et la part du besoin énergétique couverte par la source de fibres  $(\% )$ .

En fonction de l'animal sélectionné et de son stade physiologique, des valeurs par défaut sont proposées et peuvent être modifiées ou réaffichées en cliquant sur le bouton « Réinitialiser les valeurs par défaut ».

Une fois un aliment sélectionné dans chacune des catégories proposées, le bouton « Calculer la ration ménagère » apparaît. Si toutes les informations nécessaires aux calculs sont correctement renseignées dans la fiche de l'animal sélectionné, les calculs sont effectués en cliquant sur ce même bouton ; sinon un message d'erreur invitant à saisir les informations manquantes s'affiche.

Lorsque le calcul est possible et donc effectué correctement, la fenêtre se présente telle que sur la figure 18.

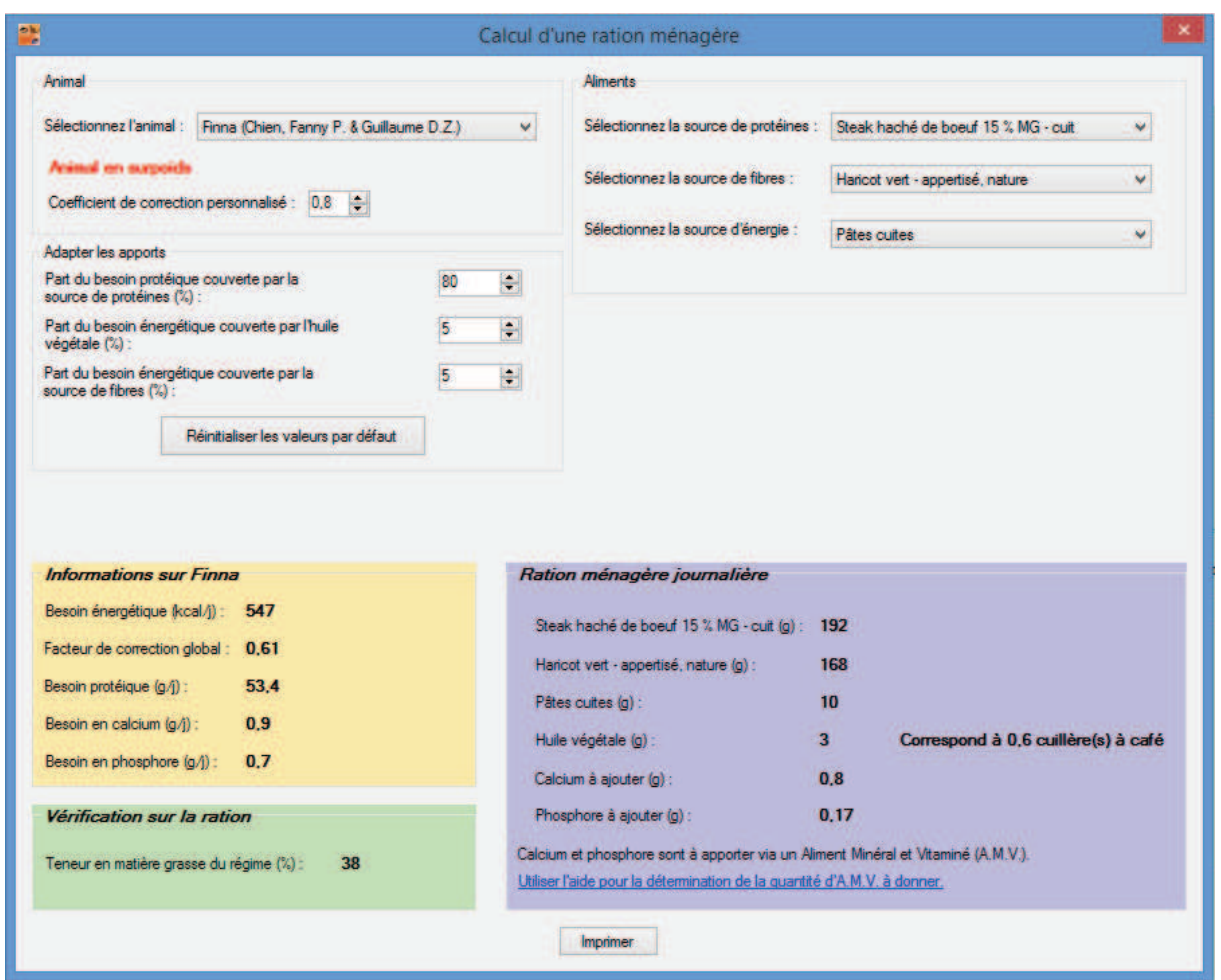

**Figure 18 - Copie d'écran d'un exemple de calcul d'une ration ménagère** 

Une alerte, symbolisée par un point d'exclamation, indique si la ration n'est pas assez riche en matières grasses.

Pour déterminer la quantité d'AMV à apporter dans la ration journalière, il faut cliquer sur le lien correspondant pour ouvrir l'outil de calcul de la quantité d'AMV nécessaire. Pour comprendre son fonctionnement, rapportez-vous à la section correspondante ci-dessous (cf paragraphe II.F.4.).

#### b) Impression

Une fois le calcul effectué correctement, le bouton « Imprimer » s'affiche alors. La fenêtre d'impression apparaît alors en cliquant sur celui-ci, invitant à sélectionner l'imprimante pour ensuite afficher un aperçu avant impression. L'impression est déclenchée en cliquant sur

l'icône de l'imprimante dans la barre d'outils de la fenêtre d'aperçu. La figure 19 illustre un exemple de ration imprimée.

Des compléments, ainsi que la signature du vétérinaire, peuvent ensuite être portés de façon manuscrite sur le document imprimé.

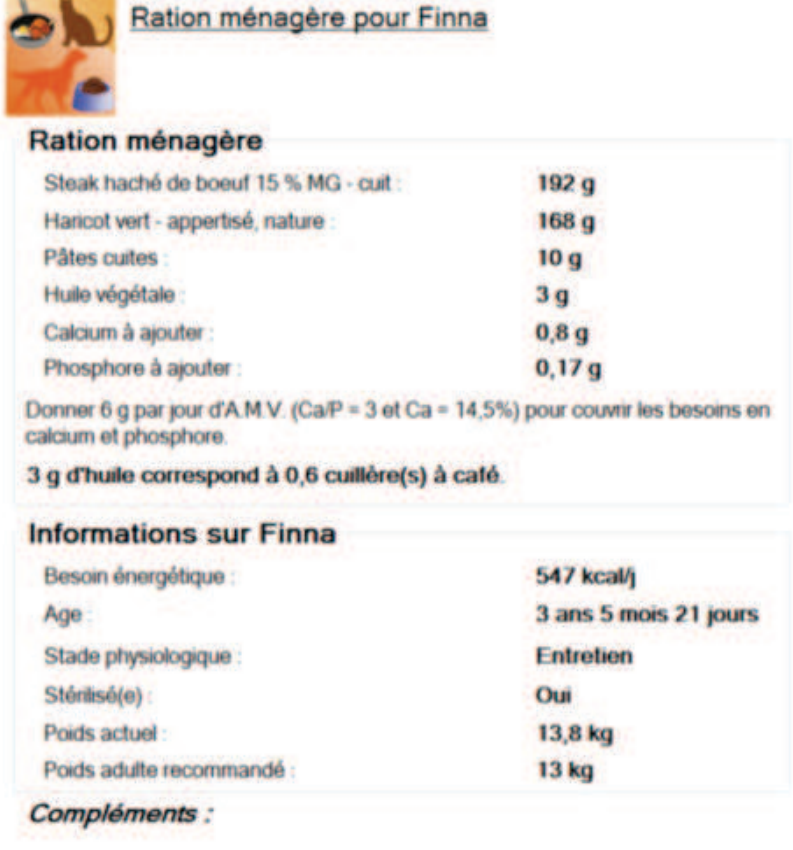

Généré avec VetoNutrition.

08/01/2014 18:24:35

**Figure 19 - Exemple d'une fiche "ration ménagère" imprimée pour un propriétaire** 

#### *3. Transition alimentaire*

#### a) Les différentes étapes

VetoNutrition vous offre la possibilité de calculer une ration permettant de réaliser une transition alimentaire sur une semaine. Cette transition sera effectuée en utilisant deux aliments industriels, un ancien et un nouveau.

Trois possibilités permettent d'ouvrir la fenêtre de calcul d'une transition alimentaire :

- Clic gauche sur le bouton « Établir une transition alimentaire » en bas de la fiche détaillée de l'animal sélectionné ;
- Utilisation du raccourci clavier Ctrl+T;
- Dans la barre de menu, clic gauche sur « Calculer une ration », puis sur « Établir une transition alimentaire ».

De même que précédemment, si un animal est sélectionné dans la liste de la fenêtre principale, celui-ci est directement présélectionné pour le calcul de la ration. Autrement et même dans ce cas il est possible de sélectionner n'importe quel animal présent dans la base de données.

La même alerte concernant le poids de l'animal sélectionné est alors affiché en cas de surpoids.

Encore une fois, un coefficient de correction personnalisé peut être appliqué (Donoghue 1994) (tableau 3).

Une fois l'animal sélectionné, il est maintenant possible de choisir de calculer la ration avec deux des aliments de la base de données.

A noter que si l'animal sélectionné est un chien, seuls les aliments pour chien seront disponibles à la sélection et de même pour un chat.

Dès la sélection des deux aliments, le bouton « Calculer le plan de transition alimentaire » s'affiche. En cliquant sur celui-ci, VetoNutrition essaie d'exécuter le calcul. Des messages d'erreur peuvent apparaitre s'il manque des informations sur la fiche de l'animal ou des aliments.

La fenêtre, une fois le calcul correctement effectué, se présente comme sur la figure 20.

| 馨                              |                                                                  |                    |                                | Établir une transition alimentaire            |      |                  |                                                         |   |
|--------------------------------|------------------------------------------------------------------|--------------------|--------------------------------|-----------------------------------------------|------|------------------|---------------------------------------------------------|---|
| Animal                         |                                                                  |                    |                                | Aliments                                      |      |                  |                                                         |   |
|                                | Sélectionnez l'animal : Finna (Chien, Fanny P. & Guillaume D.Z.) |                    | v                              | Sélectionnez les aliments :                   |      | Ancien aliment : | Royal Canin Neutered Adult (Chien, Croquettes)          | v |
| Arimal en surpoids             |                                                                  |                    |                                |                                               |      | Nouvel aliment : | Royal Canin Satiety (Chien, Croquettes)                 | v |
|                                | Coefficient de correction personnalisé : 0,8 ÷                   |                    |                                |                                               |      |                  |                                                         |   |
|                                |                                                                  |                    |                                |                                               |      |                  |                                                         |   |
|                                |                                                                  |                    |                                |                                               |      |                  |                                                         |   |
| Plan de transition alimentaire |                                                                  |                    | <b>Informations sur Finna</b>  |                                               |      |                  | <b>Informations sur Royal Canin Neutered Adult</b>      |   |
|                                | Ancien aliment (g)                                               | Nouvel aliment (g) | Besoin énergétique (kcal/j) :  |                                               | 547  |                  | Densité énergétique de l'aliment (kcal/kg) :<br>3262    |   |
| Ter et 2ème jour :             | 126                                                              | 48                 | Facteur de correction global : |                                               | 0,61 |                  |                                                         |   |
| 3ème et 4ème jour :            | 84                                                               | 95                 |                                | Apport recommandé en protéines (g/Mcal) :     | 97.7 |                  | Ratio protido-calorique de l'aliment (g/Mcal) :<br>85,8 |   |
| 5ème et 6ème jour :            | 42                                                               | 143                |                                | Apport recommandé en calcium (g/Mcal) :       | 1.6  |                  | Ratio calcio-calorique de l'aliment (g/Mcal) :<br>2.5   |   |
| 7ème jour et après :           | $\bf{0}$                                                         | 190                |                                | Apport recommandé en phosphore (g/Mcal) : 1,2 |      |                  | Ratio phospho-calorique de l'aliment (g/Mcal) : 1,8     |   |
|                                |                                                                  |                    |                                |                                               |      |                  | <b>Informations sur Royal Canin Satiety</b>             |   |
|                                |                                                                  |                    |                                |                                               |      |                  | Densité énergétique de l'aliment (kcal/kg)<br>2876      |   |
|                                |                                                                  |                    |                                |                                               |      |                  | Ratio protido-calorique de l'aliment (g/Mcal):<br>104.3 |   |
|                                |                                                                  |                    |                                |                                               |      |                  |                                                         |   |
|                                |                                                                  |                    |                                |                                               |      |                  | Ratio calcio-calorique de l'aliment (g/Mcal) :<br>3.2   |   |
|                                |                                                                  |                    |                                | <b>Imprimer</b>                               |      |                  | Ratio phospho-calorique de l'aliment (g/Mcal) : 2,5     |   |

**Figure 20 - Copie d'écran d'un exemple de calcul d'une transition alimentaire** 

Encore une fois, des alertes, symbolisées par un point d'exclamation, indiquent si l'un des aliments n'est pas assez riche en protéines, calcium ou phosphore (figure 20).

# b) Impression

Une fois le calcul effectué correctement, le bouton « Imprimer » est alors affiché. La fenêtre d'impression est alors affichée en cliquant sur celui-ci, invitant l'utilisateur à sélectionner son imprimante pour ensuite afficher un aperçu avant impression. L'impression sera alors déclenchée en cliquant sur l'icône de l'imprimante dans la barre d'outils de la fenêtre d'aperçu. La figure 21 illustre un exemple de transition imprimée.

Des compléments, ainsi que la signature du vétérinaire, peuvent ensuite être portés de façon manuscrite sur le document alors imprimé.

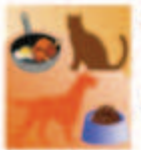

**Transition alimentaire pour Finna** 

Ancien aliment : Royal Canin Neutered Adult

**Nouvel aliment: Royal Canin Satiety** 

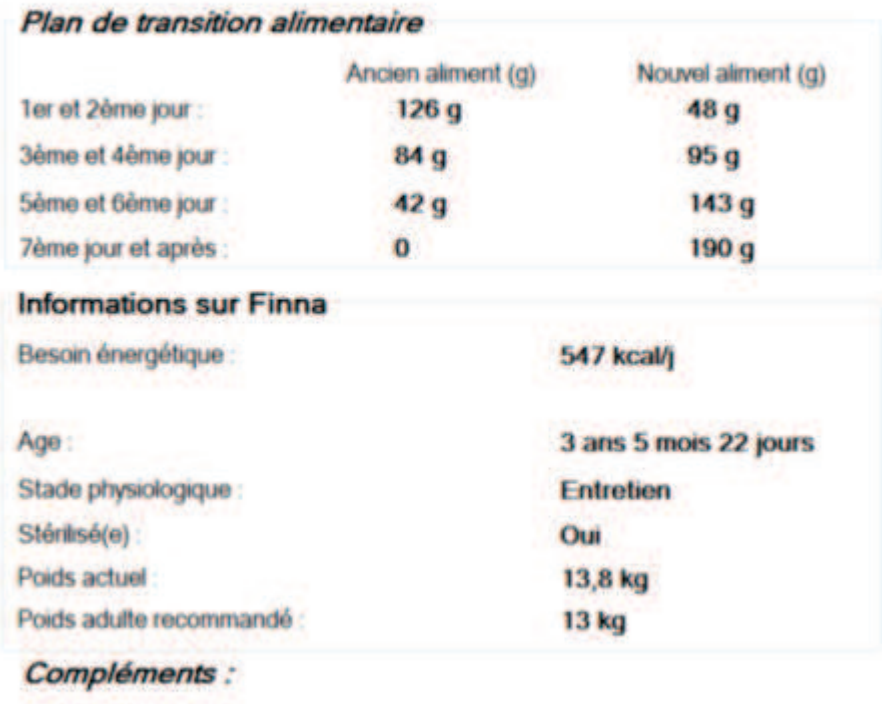

Généré avec VetoNutrition.

09/01/2014 16:48:23

**Figure 21 - Exemple d'une fiche "Transition alimentaire" imprimée pour un propriétaire** 

*4. Plan de rationnement pour une femelle en gestation* 

VetoNutrition offre la possibilité de calculer un plan de rationnement pour les femelles en gestation (et également en lactation, voir plus bas). Ce plan peut être calculé avec un aliment industriel (sec ou humide) ou avec des aliments ménagers. Il permet ainsi de prendre en compte l'évolution des besoins d'un animal au cours de sa gestation (lactation) et d'apporter au propriétaire une vue d'ensemble du rationnement nécessaire sans devoir refaire les calculs chaque semaine.

a) Ration industrielle

L'accès à cette fonction passe par :

• Dans la barre de menu, clic gauche sur « Plan de rationnement et courbe de croissance », puis sur « Plan de rationnement pour une femelle en gestation ».

Une nouvelle fenêtre s'ouvre alors, vous invitant à sélectionner le type de ration désiré, industrielle ou ménagère.

En cliquant sur le bouton « Ration industrielle », la fenêtre de calcul s'ouvre alors.

Dans la même optique que précédemment, si un animal femelle non stérilisée est sélectionné dans la liste de la fenêtre principale alors celui-ci sera directement présélectionné pour le calcul du plan de rationnement. Autrement et même dans ce cas il est possible de sélectionner n'importe quel animal femelle non stérilisée présent dans la base de données.

Une fois l'animal sélectionné, il est maintenant possible de choisir de calculer la ration avec un des aliments de la base de données.

A noter que si l'animal sélectionné est un chien, seuls les aliments pour chien seront disponibles à la sélection et de même pour un chat.

Dès la sélection de l'aliment, le calcul du plan de rationnement est effectué automatiquement. Des messages d'erreur peuvent apparaitre s'il manque des informations nécessaires aux calculs sur la fiche de l'animal ou de l'aliment.

Lorsque le calcul est possible et donc effectué correctement, la fenêtre se présente alors comme sur la figure 22.

| Animal                              |                             |                            | Aliment                  |                                                                        |     |
|-------------------------------------|-----------------------------|----------------------------|--------------------------|------------------------------------------------------------------------|-----|
| Sélectionnez l'animal :             | Gaufrette (Chien, Lucie)    | v.                         | Sélectionnez l'aliment : | Royal Canin Giant Starter Mother et Babydog v                          |     |
| Plan de rationnement pour Gaufrette | Besoin énergétique (kcal) : | Quantité d'aliment (g/j) : | Nombre de repas/jour :   | <b>Informations sur Gaufrette</b>                                      |     |
| Première semaine :                  | 2259                        | 562                        | $1-2$                    | Apport recommandé en protéines (g/Mcal):                               | 75  |
| Deuxième semaine :                  | 2259                        | 562                        | $1-2$                    | Apport recommandé en calcium (g/Mcal) :                                | 1.9 |
| Troisième semaine :                 | 2259                        | 562                        | $1-2$                    | Apport recommandé en phosphore (g/Mcal) : 1.2                          |     |
| Quatrième semaine :                 | 2259                        | 562                        | $1-2$                    |                                                                        |     |
| Cinquiême semaine :                 | 2485                        | 619                        | $\overline{2}$           | Informations sur Royal Canin Giant Starter<br><b>Mother et Babydog</b> |     |
| Sprième semaine :                   | 2710                        | 675                        | $2 - 3$                  | Ratio protido-calorique de l'aliment (g/Mcal) : 74,7                   |     |
| Septième semaine :                  | 2936                        | 731                        | $2-3$                    |                                                                        |     |
| Huitième semaine :                  | 3162                        | 787                        | $2-3$                    | Ratio calcio-calorique de l'aliment (g/Mcal) : 3                       |     |
| Neuvième semaine :                  | 3388                        | 844                        | $\overline{\mathbf{3}}$  | Ratio phospho-calorique de l'aliment (g/Mcal) : 2.4                    |     |
|                                     |                             |                            |                          |                                                                        |     |

**Figure 22 - Copie d'écran d'un exemple de calcul d'un plan de rationnement industriel pour une femelle en gestation** 

Encore une fois, des alertes, symbolisées par un point d'exclamation, indiquent si l'aliment n'est pas assez riche en protéines, calcium ou phosphore.

En cliquant sur le bouton « Graphique » qui vient alors de s'afficher, il est possible de voir l'évolution du besoin énergétique et de la quantité d'aliment au cours de la durée de gestation de l'animal sélectionné. On peut alors imprimer ce graphique via la barre de menu de la fenêtre concernée.

Le bouton « Imprimer » qui s'affiche permet aussi de fournir au propriétaire un récapitulatif du plan de rationnement effectué (figure 23).

La fenêtre d'impression est alors affichée en cliquant sur celui-ci, invitant l'utilisateur à sélectionner son imprimante pour ensuite afficher un aperçu avant impression. L'impression est alors déclenchée en cliquant sur l'icône de l'imprimante dans la barre d'outils de la fenêtre d'aperçu.

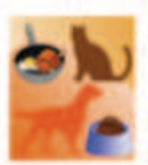

Plan de rationnement pour Gaufrette

Aliment utilisé : Royal Canin Giant Starter Mother et Babydog

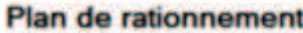

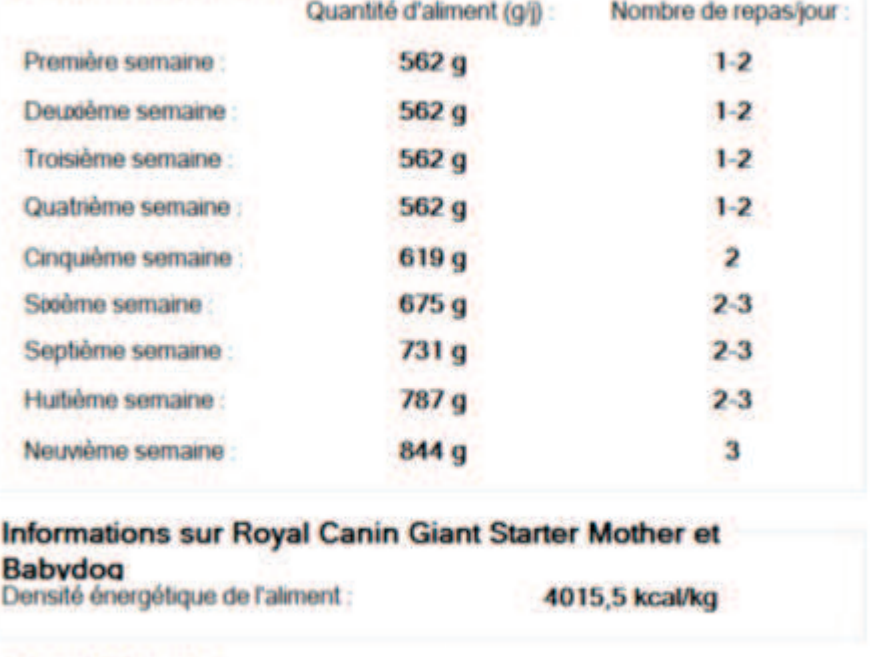

Compléments :

Généré avec VetoNutrition.

17/01/2014 12:18:09

**Figure 23 - Exemple d'une fiche "Plan de rationnement industriel pour une femelle en gestation" imprimée pour un propriétaire** 

b) Ration ménagère

De la même manière que pour le plan de rationnement avec une ration industrielle, l'accès à cette fonction passe par :

• Dans la barre de menu, clic gauche sur « Plan de rationnement et courbe de croissance », puis sur « Plan de rationnement pour une femelle en gestation ».

Une nouvelle fenêtre s'ouvre alors, vous invitant à sélectionner le type de ration désiré, industrielle ou ménagère.

En cliquant sur le bouton « Ration ménagère », la fenêtre de calcul s'ouvre alors.

A nouveau, si un animal femelle non stérilisée est sélectionné dans la liste de la fenêtre principale alors celui-ci sera directement présélectionné pour le calcul du plan de rationnement. Autrement et même dans ce cas il est possible de sélectionner n'importe quel animal femelle non stérilisée présent dans la base de données.

VetoNutrition offre également la possibilité de moduler les différents apports et notamment la part du besoin protéique couverte par la source de protéines (%), la part du besoin énergétique couverte par l'huile végétale (%) et la part du besoin énergétique couverte par la source de fibres  $(\% )$ .

Des valeurs par défaut sont proposées et peuvent être modifiées ou réaffichées en cliquant sur le bouton « Réinitialiser les valeurs par défaut ».

Une fois un aliment sélectionné dans chacune des catégories proposées, le bouton « Déterminer le plan de rationnement » apparait. Si toutes les informations nécessaires aux calculs sont correctement renseignées dans la fiche de l'animal sélectionné, les calculs sont effectués en cliquant sur ce même bouton ; sinon un message d'erreur vous invitant à saisir les informations manquantes s'affiche.

Lorsque le calcul est possible et donc effectué correctement, la fenêtre se présente alors comme sur la figure 24.

| Steak haché de boeuf 10 % MG - cuit<br>Sélectionnez l'animal :<br>Usha (Chien, Chloé)<br>Sélectionnez la source de protéines :<br>v<br>v<br>Sélectionnez la source de fibres :<br>Haricot vert - appertisé, nature<br>v<br>Adapter les apports<br>Sélectionnez la source d'énergie :<br>Pâtes cuites<br>v<br>Part du besoin protéique couverte par la<br>$\ddot{\phantom{a}}$<br>90<br>source de protéines (%) :<br>Part du besoin énergétique couverte par l'huile<br>칅<br>9<br>Part du besoin énergétique couverte par la<br>$\overline{2}$<br>÷<br>source de fibres (%) :<br>Réinitialiser les valeurs par défaut<br>Plan de rationnement pour Usha<br>Ration<br>Pâtes cuites (g/j) :<br>Besoin énergétique<br>Steak haché de boeuf 10<br>Huile végétale (g/j) :<br>$AMV$ $Ca/P = 3$ .<br>Haricot vert -<br>$Ca = 14.5\%) (a/l)$ :<br>(kcal):<br>% MG - cuit (q/j):<br>appertisé, nature (g/j)<br>/jour:<br>753<br>262<br>93<br>103<br>8(1,6c.a.c.)<br>12<br>$1-2$<br>Première semaine :<br>753<br>262<br>93<br>103<br>12<br>$1-2$<br>8(1,6c.dc.)<br>Deuxième semaine :<br>753<br>262<br>12<br>93<br>103<br>8(1,6c.ac.)<br>$1 - 2$<br>Troisième semaine<br>93<br>12<br>753<br>262<br>103<br>8(1,6c.a.c.)<br>$1-2$<br>Quatrième semaine :<br>828<br>289<br>102<br>114<br>13<br>$\overline{2}$<br>Cinquiême semaine :<br>8(1.7c.a.c.)<br>903<br>124<br>14<br>315<br>111<br>9(1, 9c.dc.)<br>$2 - 3$<br>Sixième semaine :<br>979<br>341<br>120<br>134<br>15<br>$2 - 3$<br>Septième semaine :<br>10(2c.a.c.)<br>Huitième semaine<br>1054<br>367<br>130<br>145<br>11 $(2, 2c.a.c.)$<br>17<br>$2-3$<br>1129<br>394<br>139<br>155<br>11 $(2.4 c.dc.)$<br>18<br>$\overline{\mathbf{3}}$<br>Neuvième semaine : | Animal         |  | Aliments |  |                 |
|----------------------------------------------------------------------------------------------------|----------------|--|----------|--|-----------------|
|                                                                                                    |                |  |          |  |                 |
|                                                                                                    |                |  |          |  |                 |
|                                                                                                    |                |  |          |  |                 |
|                                                                                                    | végétale (%) : |  |          |  |                 |
|                                                                                                    |                |  |          |  |                 |
|                                                                                                    |                |  |          |  |                 |
|                                                                                                    |                |  |          |  |                 |
|                                                                                                    |                |  |          |  |                 |
|                                                                                                    |                |  |          |  |                 |
|                                                                                                    |                |  |          |  | Nombre de repas |
|                                                                                                    |                |  |          |  |                 |
|                                                                                                    |                |  |          |  |                 |
|                                                                                                    |                |  |          |  |                 |
|                                                                                                    |                |  |          |  |                 |
|                                                                                                    |                |  |          |  |                 |
|                                                                                                    |                |  |          |  |                 |
|                                                                                                    |                |  |          |  |                 |
|                                                                                                    |                |  |          |  |                 |

**Figure 24 - Copie d'écran d'un exemple de calcul d'un plan de rationnement ménager pour une femelle en gestation** 

A nouveau, cliquer sur le bouton « Imprimer » qui apparait lorsque le calcul est correctement effectué permet de fournir au propriétaire la synthèse du plan de rationnement effectué (figure 25).

La fenêtre d'impression est alors affichée en cliquant sur celui-ci, invitant l'utilisateur à sélectionner son imprimante pour ensuite afficher un aperçu avant impression. L'impression est alors déclenchée en cliquant sur l'icône de l'imprimante dans la barre d'outils de la fenêtre d'aperçu.

# Plan de rationnement pour Usha

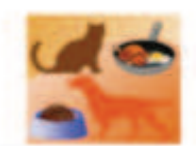

#### **Plan de rationnement**

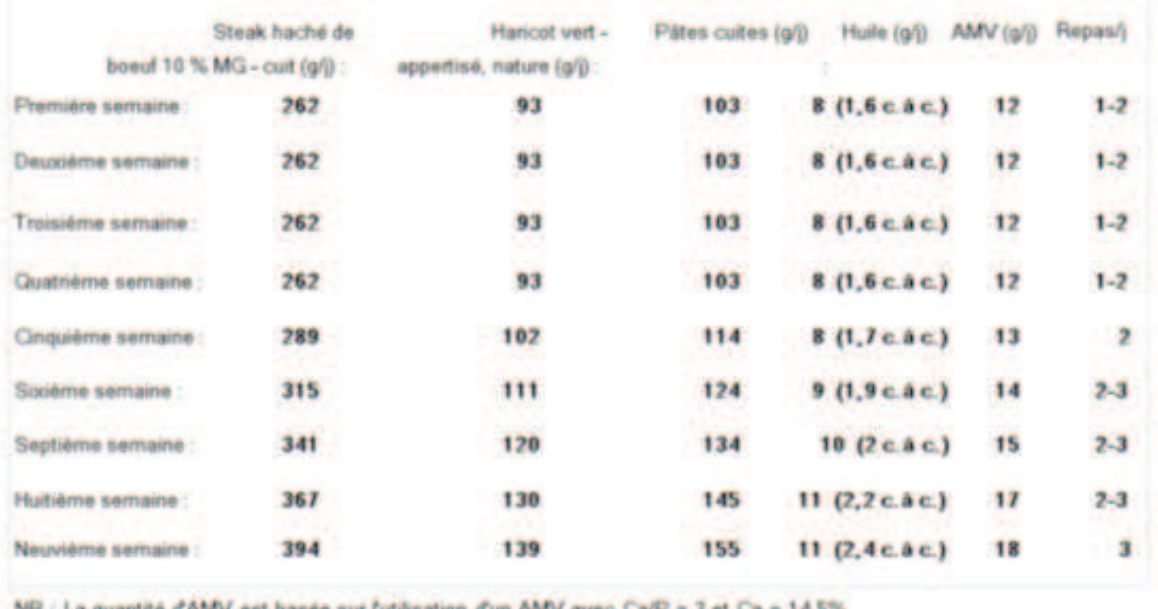

i d'AMV est basée sur l'utilisation d'un AMV avec Ca/P = 3 et Ca = 14,5%

Généré avec VetoNutrition,

22/01/2014 09:18:24

#### **Figure 25 - Exemple d'une fiche "Plan de rationnement ménager pour une femelle en gestation" imprimée pour un propriétaire**

#### *5. Plan de rationnement pour une femelle en lactation*

Au même titre que VetoNutrition permet d'établir un plan de rationnement pour une femelle en gestation, il offre également la possibilité de la faire pour une femelle en lactation.

Plusieurs informations sont nécessaires pour calculer l'évolution des besoins de la mère. Il s'agit de :

- Nombre de chiots/chatons (>0)
- Semaine de début de sevrage ([4-8])
- Durée du sevrage (2 ou 3 semaines)

#### a) Ration industrielle

L'accès à cette fonction se fait par :

• Dans la barre de menu, clic gauche sur « Plan de rationnement et courbe de croissance », puis sur « Plan de rationnement pour une femelle en lactation ».

Une nouvelle fenêtre s'ouvre alors, invitant à sélectionner le type de ration désiré, industrielle ou ménagère.

En cliquant sur le bouton « Ration industrielle », la fenêtre de calcul s'ouvre alors.

Si un animal femelle non stérilisée est sélectionné dans la liste de la fenêtre principale alors celui-ci sera directement présélectionné pour le calcul du plan de rationnement. Autrement et même dans ce cas il est possible de sélectionner n'importe quel animal femelle non stérilisée présent dans la base de données.

Comme évoqué plus haut, trois informations supplémentaires sont nécessaires, le nombre de petits, la semaine de début de sevrage et la durée du sevrage.

A noter que dans le cas où l'animal sélectionné est une femelle déjà en lactation et dont la fiche est correctement remplie avec le nombre de petits et la semaine actuelle de lactation, la première information sera alors automatiquement indiquée et le plan calculé en entier.

Une fois l'animal sélectionné et les trois informations nécessaires correctement indiquées, il est alors possible de sélectionner l'aliment désiré.

A noter que si l'animal sélectionné est un chien, seuls les aliments pour chien seront disponibles à la sélection et de même pour un chat.

Dès la sélection de l'aliment, le calcul du plan de rationnement est effectué automatiquement. Des messages d'erreur peuvent apparaitre s'il manque des informations nécessaires aux calculs sur la fiche de l'animal ou de l'aliment.

Lorsque le calcul est possible et donc effectué correctement, la fenêtre se présente alors comme sur la figure 26.

| Animal                                            |                             |      | Aliment                                           |                                                                           |              |
|---------------------------------------------------|-----------------------------|------|---------------------------------------------------|---------------------------------------------------------------------------|--------------|
| Sélectionnez l'animal : Gaufrette (Chien, Lucie)  |                             | v    |                                                   | Sélectionnez l'aliment : Royal Canin Giant Starter Mother et Babydog (C V |              |
| Sélectionnez le nombre de petits :                |                             | H    |                                                   |                                                                           |              |
| Sélectionnez la semaine de début de sevrage : 6   |                             | H    |                                                   |                                                                           |              |
| Sélectionnez la durée du sevrage (semaine(s)) : 2 |                             | H    |                                                   |                                                                           |              |
| Plan de rationnement pour Gaufrette               |                             |      |                                                   | <b>Informations sur Gaufrette</b>                                         |              |
|                                                   | Besoin énergétique (kcal) : |      | Quantité d'aliment (g/j) : Nombre de repas/jour : | Apport recommandé en protéines (g/Mcal) :                                 | 75           |
| Première semaine                                  | 5759                        | 1434 | $3-4$                                             | Apport recommandé en calcium (g/Mcal) :                                   | 1.9          |
| Deuxième semaine :                                | 6623                        | 1649 | $3-4$                                             |                                                                           |              |
| Troisième semaine :                               | 7271                        | 1811 | $3-4$                                             | Apport recommandé en phosphore (g/Mcal) : 1.2                             |              |
| Quatrième semaine :                               | 7703                        | 1918 | $3-4$                                             | Informations sur Royal Canin Giant Starter                                |              |
| Cinquiême semaine :                               | 7271                        | 1811 | $3-4$                                             | <b>Mother et Babydog</b>                                                  |              |
| Sixième semaine :                                 | 4967                        | 1237 | $3-4$                                             | Ratio protido-calorique de l'aliment (g/Mcal) :                           | 74.7         |
| Septième semaine :                                | 2880                        | 717  | $3-4$                                             |                                                                           |              |
| Hutlème semaine :                                 | 2519                        | 627  | $3-4$                                             | Ratio calcio-calorique de l'aliment (g/Mcal) :                            | $\mathbf{3}$ |
|                                                   |                             |      |                                                   | Ratio phospho-calorique de l'aliment (g/Mcal) : 2.4                       |              |
|                                                   |                             |      |                                                   |                                                                           |              |

**Figure 26 - Copie d'écran d'un exemple de calcul d'un plan de rationnement industriel pour une femelle en lactation** 

Encore une fois, des alertes, symbolisées par un point d'exclamation, indiquent si l'aliment n'est pas assez riche en protéines, calcium ou phosphore.

En cliquant sur le bouton « Graphique » qui vient alors de s'afficher, il est possible de voir l'évolution du besoin énergétique et de la quantité d'aliment au cours de la durée de la lactation de l'animal sélectionné. On peut alors imprimer ce graphique via la barre de menu de la fenêtre concernée.

Le bouton « Imprimer » qui vient également de s'afficher permet, encore une fois, de fournir au propriétaire un récapitulatif du plan de rationnement effectué (figure 27).

La fenêtre d'impression est alors affichée en cliquant sur celui-ci, invitant l'utilisateur à sélectionner son imprimante pour ensuite afficher un aperçu avant impression. L'impression est alors déclenchée en cliquant sur l'icône de l'imprimante dans la barre d'outils de la fenêtre d'aperçu.

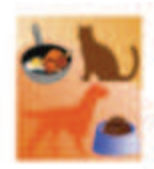

Plan de rationnement pour Gaufrette

Aliment utilisé : Royal Canin Giant Starter Mother et Babydog

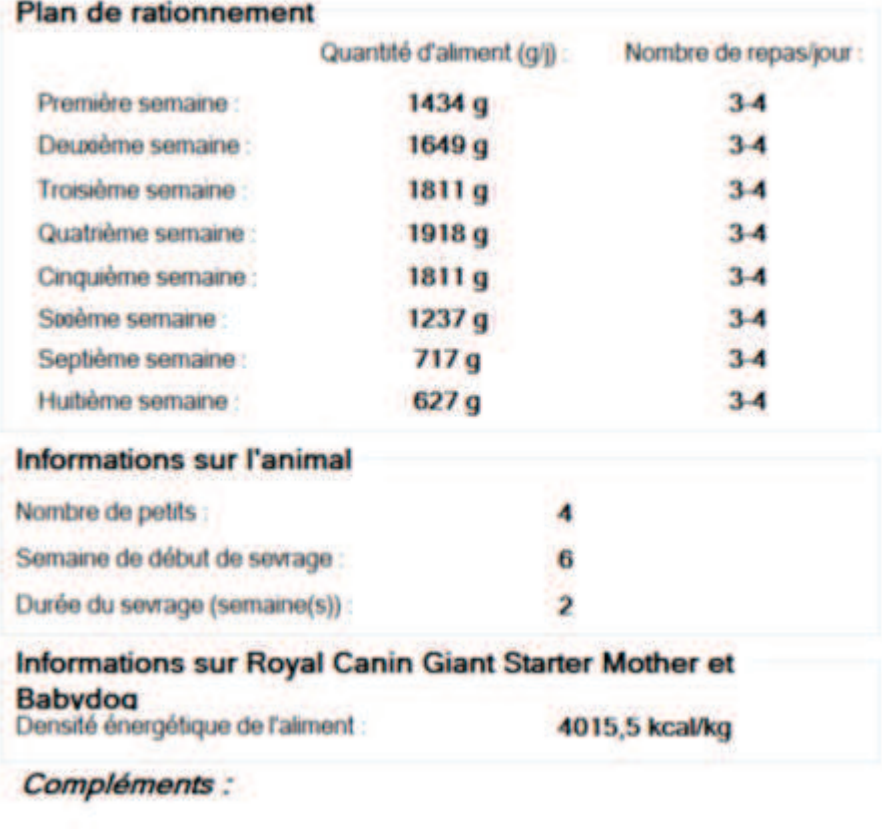

Généré avec VetoNutrition.

22/01/2014 10:09:43

**Figure 27 - Exemple d'une fiche "Plan de rationnement industriel pour une femelle en lactation" imprimée pour un propriétaire** 

#### b) Ration ménagère

De la même manière que pour le plan de rationnement avec une ration industrielle, l'accès à cette fonction passe par :

• Dans la barre de menu, clic gauche sur « Plan de rationnement et courbe de croissance », puis sur « Plan de rationnement pour une femelle en lactation ».

Une nouvelle fenêtre s'ouvre alors, vous invitant à sélectionner le type de ration désiré, industrielle ou ménagère.

En cliquant sur le bouton « Ration ménagère », la fenêtre de calcul s'ouvre alors.

Dans la même optique que précédemment, si un animal femelle non stérilisée est sélectionné dans la liste de la fenêtre principale alors celui-ci sera directement présélectionné pour le calcul du plan de rationnement. Autrement et même dans ce cas il est possible de sélectionner n'importe quel animal femelle non stérilisée présent dans la base de données.

VetoNutrition offre également la possibilité de moduler les différents apports et notamment la part du besoin protéique couverte par la source de protéines (%), la part du besoin énergétique couverte par l'huile végétale (%) et la part du besoin énergétique couverte par la source de fibres  $(\% )$ .

Des valeurs par défaut sont proposées et peuvent être modifiées ou réaffichées en cliquant sur le bouton « Réinitialiser les valeurs par défaut ».

Comme déjà évoqué, trois informations supplémentaires sont nécessaires, le nombre de petits, la semaine de début de sevrage et la durée du sevrage.

A noter que dans le cas où l'animal sélectionné est une femelle déjà en lactation et dont la fiche est correctement remplie avec le nombre de petits et la semaine actuelle de lactation, la première information sera alors automatiquement indiquée et le plan calculé en entier.

Une fois l'animal sélectionné et les trois informations nécessaires correctement indiquées, il est alors possible de sélectionner les différents aliments désirés.

Lorsqu'un aliment est sélectionné dans chacune des catégories proposées, le bouton « Déterminer le plan de rationnement » apparait. Si toutes les informations nécessaires aux calculs sont correctement renseignées dans la fiche de l'animal sélectionné, les calculs sont effectués en cliquant sur ce même bouton ; sinon un message d'erreur invitant l'utilisateur à saisir les informations manquantes s'affiche.

Lorsque le calcul est possible et donc effectué correctement, la fenêtre se présente alors comme sur la figure 28.

| Animal                                                                                                    |                                                    |                                                |                                           | <b>Aliments</b>                       |                        |                                            |                            |
|----------------------------------------------------------------------------------------------------|----------------------------------------------------|------------------------------------------------|-------------------------------------------|---------------------------------------|------------------------|--------------------------------------------|----------------------------|
|                                                                                                    | Sélectionnez l'animal : Usha (Chien, Chloé)        |                                                | v                                         | Sélectionnez la source de protéines : |                        | Steak haché de boeuf 10 % MG - cuit        | v.                         |
| Sélectionnez le nombre de petits :                                                                                                    |                                                    | Ļ.                                             |                                           | Sélectionnez la source de fibres      |                        | Haricot vert - appertisé, nature           | v                          |
|                                                                                                    | Sélectionnez la semaine de début de sevrage :      | ÷<br>16                                        |                                           |                                       |                        |                                            |                            |
|                                                                                                    | Sélectionnez la durée du sevrage (semaine(s)) :  2 | H                                              |                                           | Sélectionnez la source d'énergie :    | Pâtes cuites           |                                            | M                          |
| Adapter les apports                                                                                                    |                                                    |                                                |                                           |                                       |                        |                                            |                            |
| source de protéines (%) :                                                                                                    | Part du besoin protéique couverte par la           | 90                                             | 圖                                         |                                       |                        |                                            |                            |
| végétale (%) :                                                                                                    | Part du besoin énergétique couverte par l'huile    | $\overline{9}$                                 | 制                                         |                                       |                        |                                            |                            |
| source de fibres (%) :                                                                                                    | Part du besoin énergétique couverte par la         | $\overline{2}$                                 | 목                                         |                                       |                        |                                            |                            |
|                                                                                                    |                                                    |                                                |                                           |                                       |                        |                                            |                            |
|                                                                                                    |                                                    | Réinitialiser les valeurs par défaut           |                                           |                                       |                        |                                            |                            |
|                                                                                                    | Plan de rationnement pour Usha                     | Ration                                         |                                           |                                       |                        |                                            |                            |
|                                                                                                    | Besoin énergétique<br>$(kcal)$ :                   | Steak haché de boeuf 10<br>% MG - cuit (g/j) : | Haricot vert -<br>appertisé, nature (g/j) | Pâtes cuites (g/j) :                  | Huile végétale (g/j) : | $AMV$ (Ca/P = 3.<br>$Ca = 14.5\%) (a/l)$ : | Nombre de repas<br>$A$ our |
|                                                                                                    | 2057                                               | 717                                            | 253                                       | 282                                   | 21(4,3c.a.c.)          | 32                                         | $3-4$                      |
|                                                                                                    | 2326                                               | 811                                            | 286                                       | 319                                   | 23 (4.8 c.à c.)        | 37                                         | $3-4$                      |
|                                                                                                    | 2528                                               | 881                                            | 311                                       | 347                                   | 25 (5,3 c.à c.)        | 40                                         | $3-4$                      |
|                                                                                                    | 2662                                               | 928                                            | 328                                       | 365                                   | 27 (5.5 c.à c.)        | 42                                         | $3-4$                      |
|                                                                                                    | 2528                                               | 881                                            | 311                                       | 347                                   | 25(5, 3c.a.c.)         | 40                                         | $3-4$                      |
|                                                                                                    | 1745                                               | 608                                            | 215                                       | 239                                   | 17(3,6c.a.c.)          | 27                                         | $3-4$                      |
|                                                                                                    | 1049                                               | 366                                            | 129                                       | 144                                   | 10(2, 2c.a.c.)         | 16                                         | $3 - 4$                    |
| Première semaine :<br>Deuxième semaine :<br>Troisième semaine<br>Quatrième semaine :<br>Cinquiême semaine :<br>Sixième semaine :<br>Septième semaine<br>Huitième semaine : | 756                                                | 263                                            | 93                                        | 104                                   | 8(1,6c.a.c.)           | 12                                         | $3-4$                      |

**Figure 28 - Copie d'écran d'un exemple de calcul d'un plan de rationnement ménager pour une femelle en lactation** 

Enfin, le bouton « Imprimer » qui apparait lorsque le calcul est correctement effectué permet de fournir au propriétaire la synthèse du plan de rationnement effectué (figure 29).

La fenêtre d'impression est alors affichée en cliquant sur celui-ci, invitant l'utilisateur à sélectionner son imprimante pour ensuite afficher un aperçu avant impression. L'impression est alors déclenchée en cliquant sur l'icône de l'imprimante dans la barre d'outils de la fenêtre d'aperçu.

#### Plan de rationnement pour Usha

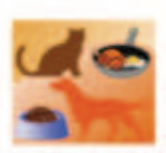

#### **Plan de rationnement**

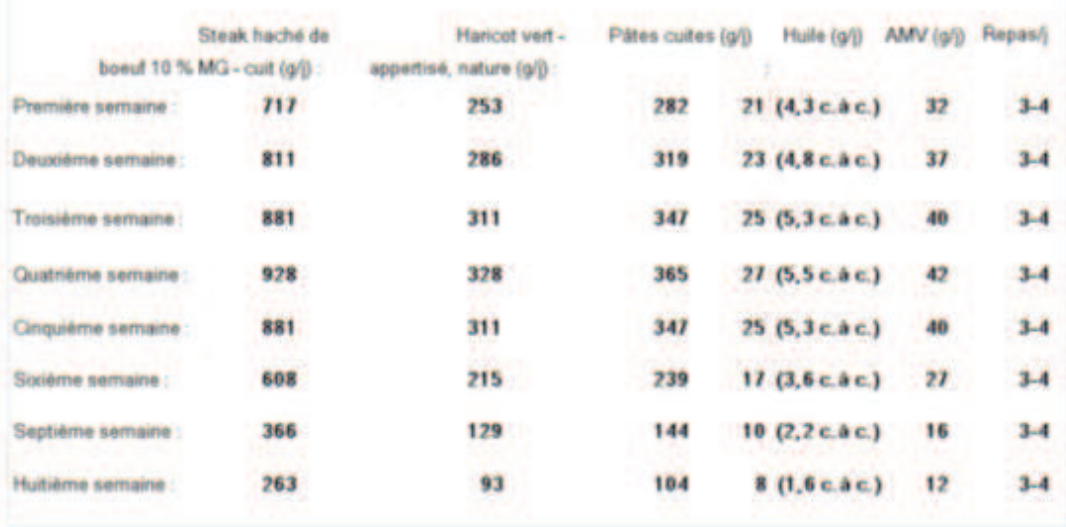

NB : La quantité d'AMV est basée sur l'utilisation d'un AMV avec Ca/P = 3 et Ca = 14,5%

Généré avec VetoNutrition

22/01/2014 13:41:23

**Figure 29 - Exemple d'une fiche "Plan de rationnement ménager pour une femelle en lactation" imprimée pour un propriétaire** 

# F. AUTRES FONCTIONNALITES

#### *1. Comparaison de différents aliments industriels*

VetoNutrition offre la possibilité de comparer plusieurs aliments industriels inclus dans la base de données. La comparaison porte sur deux paramètres calculés via la composition préalablement enregistrée : la densité énergétique (kcal EM/kg brut) et le ratio protidocalorique (g/Mcal).

Cette fonction est accessible via la barre de menu en cliquant sur « Aliments » puis sur « Comparer des aliments industriels ».
VetoNutrition invite alors à sélectionner deux aliments parmi ceux enregistrés dans la base de données. Une fois les deux aliments sélectionnés, un bouton « Comparer les deux aliments » apparait et le graphique de comparaison est affiché en cliquant sur ce bouton (figure 30).

A noter que des messages d'erreur peuvent apparaitre s'il manque des informations nécessaires aux calculs sur la fiche d'un aliment. Le graphique n'est alors pas affiché.

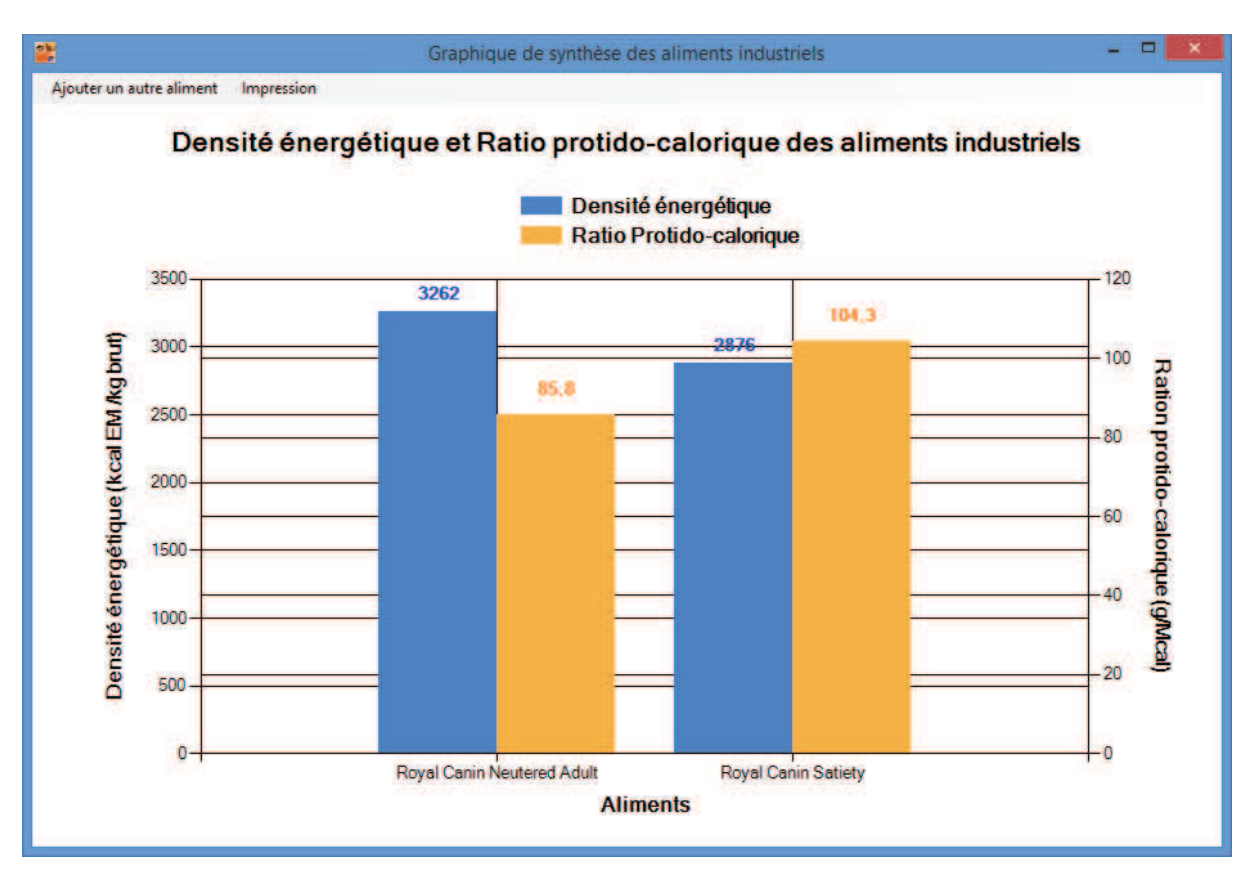

**Figure 30 - Copie d'écran d'un exemple de comparaison de deux aliments industriels** 

Comme nous pouvons le voir sur la figure 30, deux options sont accessibles dans la barre de menu de la nouvelle fenêtre et permettent soit d'ajouter un à un de nouveaux aliments soit d'imprimer le graphique.

### *2. Impression d'une fiche de suivi d'un chiot en croissance*

VetoNutrition offre la possibilité de fournir au propriétaire d'un chiot une fiche permettant de suivre l'évolution de son poids, de la quantité d'aliment donné et de son indice corporel.

Pour accéder à cette fonction, deux choix sont offerts :

- Dans la barre de menu, clic gauche sur « Animaux », puis sur « Fiche de suivi de croissance d'un chiot » ;
- Clic gauche sur l'icône correspondante (la deuxième en partant de la droite) dans la barre d'outils.

Une nouvelle fenêtre s'ouvre alors, invitant à saisir le nom du chiot et le nom de l'aliment avec lequel il est nourri (figure 31).

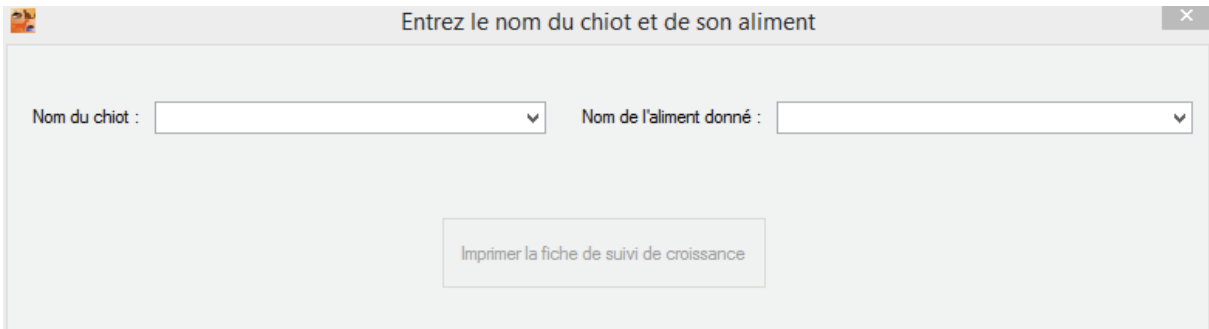

**Figure 31 - Copie d'écran de la fenêtre de saisie pour l'impression d'une fiche de suivi de croissance d'un chiot** 

VetoNutrition affichera une liste (accessible par la petite flèche à droite de l'espace de saisie) de tous les chiots déjà enregistrés dans la base de données mais il est possible d'entrer manuellement le nom d'un chiot n'ayant pas encore été enregistré. Concernant la liste des aliments, une liste de tous les aliments pour chien entrés dans la base de données est pareillement accessible, mais encore une fois, il est possible d'entrer manuellement le nom d'un autre aliment.

A noter que lors de la saisie manuelle d'un nom, tous les animaux/aliments avec ce nom seront proposés via une liste déroulante sous l'espace de saisie.

Une fois les deux informations renseignées, le bouton « Imprimer la fiche de suivi de croissance » devient accessible et la fenêtre d'impression est alors affichée en cliquant sur celui-ci, invitant l'utilisateur à sélectionner son imprimante pour ensuite afficher un aperçu avant impression. L'impression est alors déclenchée en cliquant sur l'icône de l'imprimante dans la barre d'outils de la fenêtre d'aperçu.

Voici un exemple d'une fiche imprimée pour le propriétaire (figure 32) :

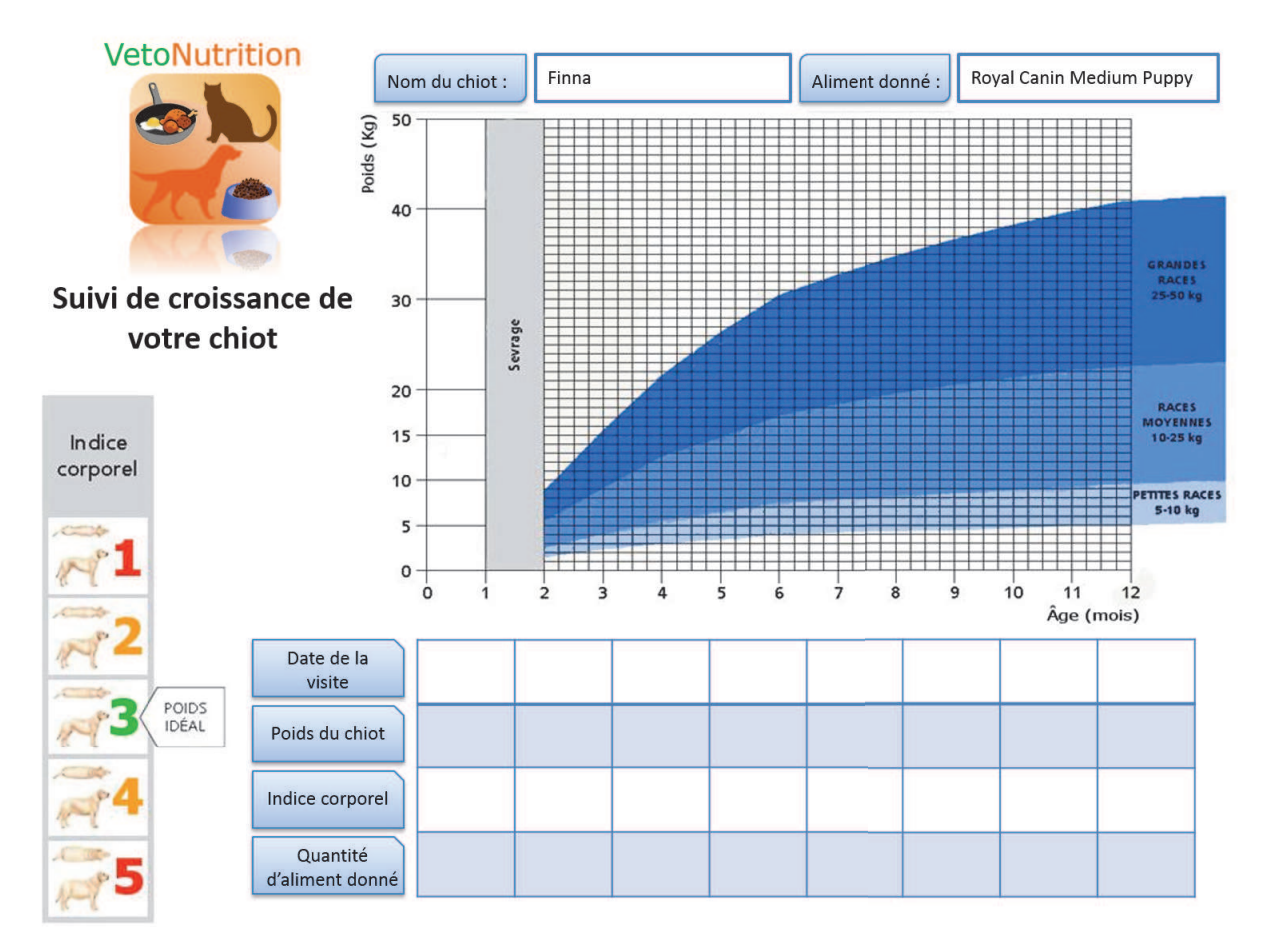

**Figure 32 – Exemple d'une fiche de suivi de croissance d'un chiot imprimée pour le propriétaire** 

### *3. Estimation d'une courbe de croissance d'un chiot*

VetoNutrition offre la possibilité d'estimer la courbe de croissance d'un chiot en fonction de son poids à un âge donné.

Cette fonctionnalité est accessible via :

- Dans la barre de menu, clic gauche sur « Plan de rationnement et courbe de croissance », puis sur « Estimation d'une courbe de croissance pour un chiot » ;
- Clic gauche sur l'icône correspondante (la troisième en partant de la droite) dans la barre d'outils.

Une nouvelle fenêtre s'ouvre alors, invitant à saisir un âge, un poids et le nom du chiot (figure 33).

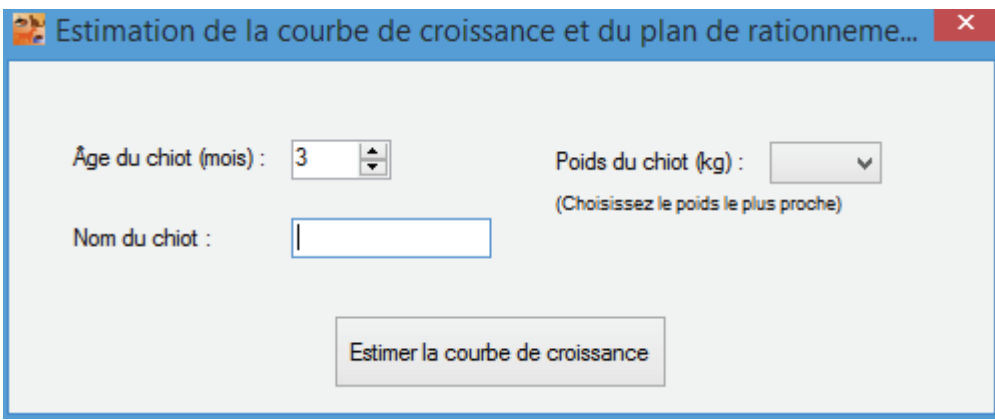

**Figure 33 – Copie d'écran de la fenêtre de saisie pour l'estimation d'une courbe de croissance d'un chiot** 

Une liste de valeurs du poids est proposée en fonction de l'âge sélectionné et lorsque la valeur exacte du poids du chiot à l'âge indiqué n'est pas présente, VetoNutrition invite l'utilisateur à sélectionner la valeur la plus proche parmi la liste affichée.

Cette estimation présente le défaut d'être très simplifiée afin de rendre l'utilisation de cette fonction accessible. En effet, plusieurs équations ont été proposées (Martin 1996; Helmink, Shanks, Leighton 2000) selon des modèles linéaires, exponentiels ou encore logistiques ; mais toutes ces équations incluent soit des constantes inhérentes à chaque race, soit des données plus complexes telles la hauteur au garrot, la longueur des membres… Les courbes données par VetoNutrition sont donc une réelle estimation et ne doivent jamais remplacer les informations obtenues par le vétérinaire telles que le gabarit des parents ou encore la vitesse de croissance de l'animal qui constituent des informations majeures pour estimer le poids adulte de forme d'un animal.

Une fois les trois informations renseignées, la courbe représentant l'estimation de l'évolution du poids du chiot est alors affichée en cliquant sur le bouton « Estimer la courbe de croissance » (figure 34).

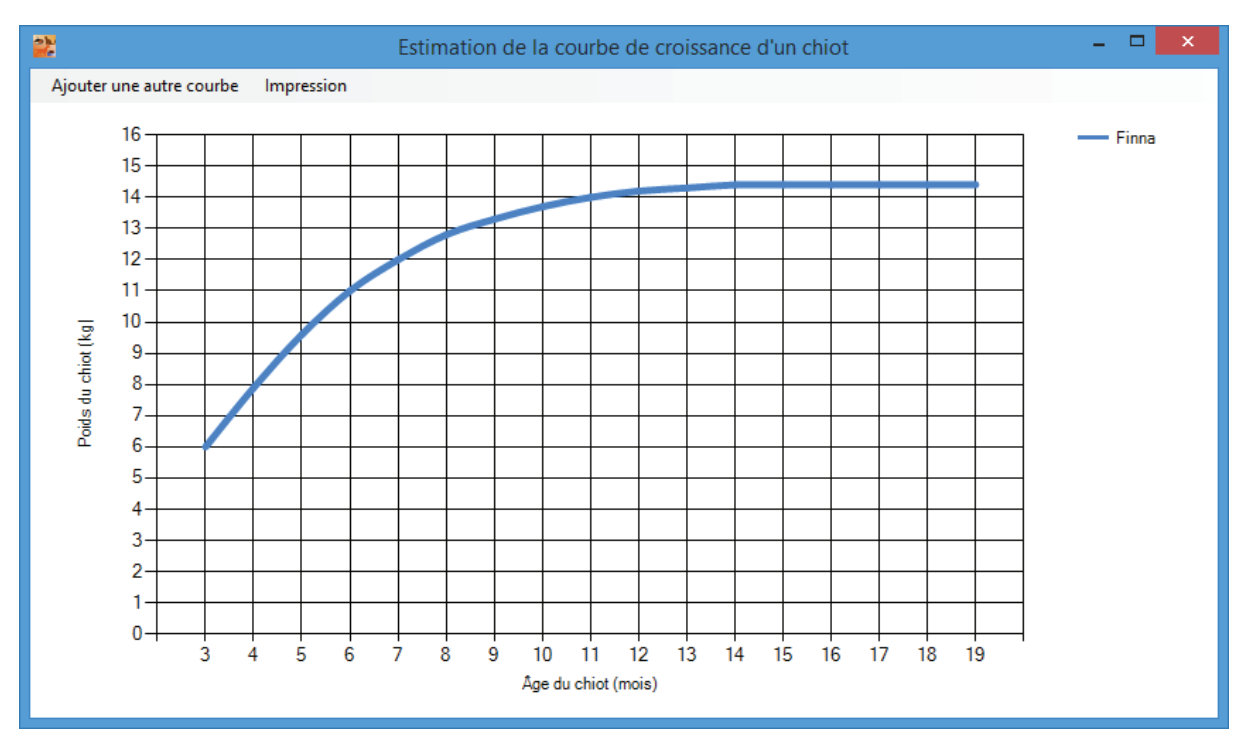

**Figure 34 – Copie d'écran d'un exemple d'une courbe de croissance d'un chiot** 

La nouvelle fenêtre qui s'est alors affichée (figure 34) comporte une barre d'outils dont les deux options vous permettent d'une part d'ajouter d'autres courbes, notamment dans le cas où la valeur réelle du poids du chiot à l'âge indiqué se trouve être entre deux valeurs imposées par VetoNutrition, et d'autre part d'imprimer le graphique.

A noter que seules 6 courbes différentes peuvent être affichées simultanément sur un même graphique.

### *4. Détermination d'une quantité d'AMV à donner*

Lors du calcul d'une ration ménagère, il est très fréquent de devoir complémenter celle-ci en calcium et phosphore, a fortiori s'il s'agit d'un animal en croissance ou en lactation. VetoNutrition offre la possibilité de calculer précisément la quantité d'Aliment Minéral et Vitaminé (AMV) devant être apporté pour couvrir les besoins en calcium et phosphore.

Cette fonctionnalité est accessible soit à la suite du calcul d'une ration ménagère en cliquant sur le lien correspondant (figure 18), soit directement via la barre de menu en cliquant sur « Calculer une ration » puis sur « Aide pour la détermination de la quantité d'A.M.V. à donner ».

Une nouvelle fenêtre apparait alors (figure 35) :

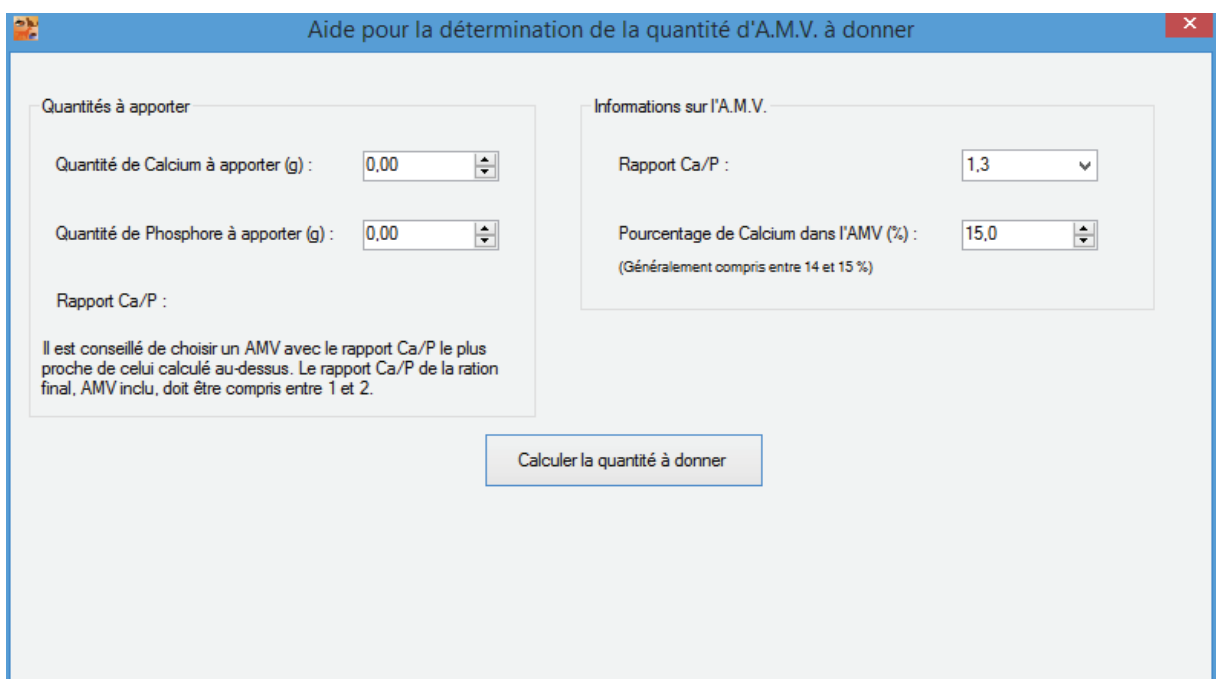

**Figure 35 – Copie d'écran de la fenêtre d'aide à la détermination de la quantité d'A.M.V. à donner** 

Si l'accès à cette fonction se fait après le calcul d'une ration ménagère en cliquant sur le lien correspondant alors les quantités de calcium et de phosphore sont déjà pré-remplies avec celles obtenues via le calcul de la ration. Le rapport Ca/P est également directement affiché.

Deux informations concernant l'AMV sont maintenant nécessaires pour le calcul. Il s'agit du rapport Ca/P et du pourcentage de calcium dans cet AMV. VetoNutrition rappelle qu'il est conseillé de choisir un AMV dont le rapport Ca/P est le plus proche de celui calculé via les quantités de minéraux à apporter pour équilibrer la ration et que le rapport Ca/P de la ration final, AMV inclus, doit être compris entre 1 et 2.

Une fois toutes les informations correctement saisies, la quantité d'AMV à apporter dans la ration est alors calculée en cliquant sur le bouton « Calculer la quantité à donner ».

## **III. MISE EN PLACE SUR LE TERRAIN ET PERSPECTIVES**

## A. MISE EN PLACE SUR LE TERRAIN

### *1. Installation et tests*

Nous avons sollicité plusieurs vétérinaires de la région toulousaine afin de pouvoir installer VetoNutrition au sein de leur structure. Cinq structures ont répondu favorablement à cette demande.

Une démonstration des fonctionnalités de VetoNutrition a été effectuée et une version d'essai, utilisable pendant 3 mois, a été installée sur un des postes de chaque structure.

L'installation s'est parfaitement déroulée et les tests réalisés après l'installation ont permis aux vétérinaires de commencer à sa familiariser avec l'interface du logiciel.

### *2. Retours*

Un questionnaire a été envoyé à chacun des vétérinaires ayant testé VetoNutrition afin d'avoir les premiers retours d'une mise en situation.

Voici la synthèse de ces retours :

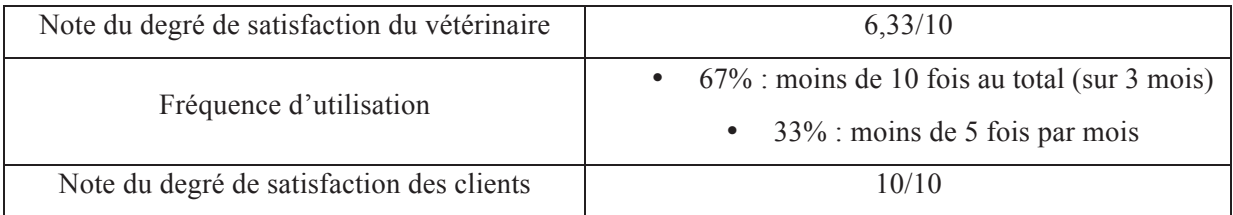

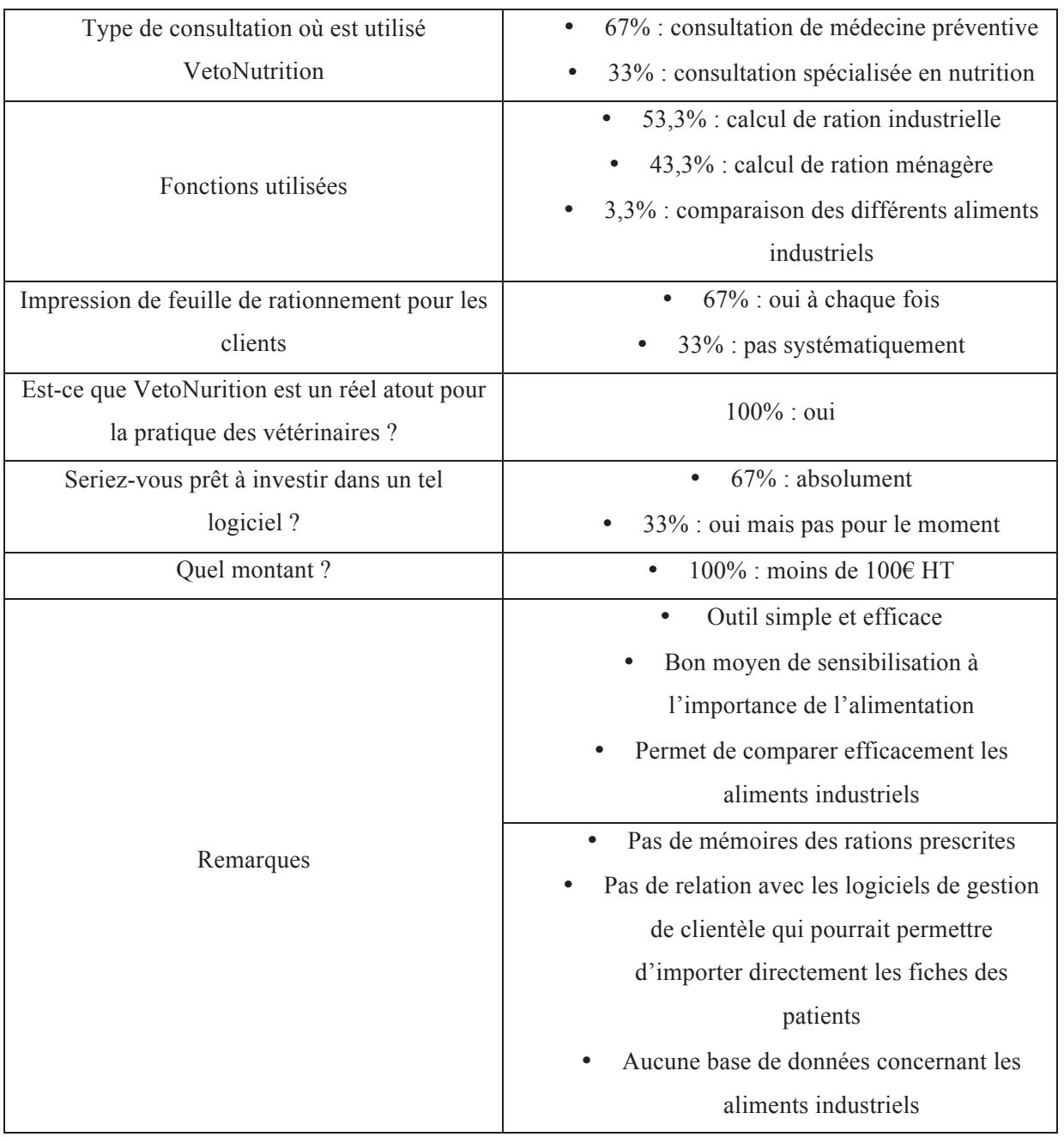

#### **Tableau 4 – Synthèse des retours des vétérinaires volontaires pour tester VetoNutrition au sein de leur structure**

Ces premiers retours nous permettent de confirmer l'efficacité et l'utilité du logiciel tout en nous permettant de connaître les exigences des futurs utilisateurs que sont les vétérinaires praticiens.

## B. PERSPECTIVES D'EVOLUTION

### *1. Base de données en réseau*

Dans sa version actuelle, VetoNutrition permet la sauvegarde des données via la sérialisation XML. Celle-ci permet la création et la modification de fichiers .xml pouvant contenir des informations exploitables par le logiciel. Ces fichiers peuvent alors être utilisés pour faire de sauvegardes ou des mises à jour des différentes bases de données.

Cependant cette facilité d'utilisation implique un défaut qui est la gestion locale de ces bases de données. En effet les fichiers .xml sont stockés sur l'ordinateur sur lequel est installé VetoNutrition et ce sont ces fichiers qu'utilise le logiciel pour afficher les données. Cela implique que si des fichiers différents se trouvent sur différentes machines d'une même clinique par exemple, les données affichées peuvent être différentes si VetoNutrition est installé sur ces ordinateurs.

Ainsi, la création et la gestion d'une base de données pouvant être gérée en réseau est une perspective d'évolution à envisager, le but étant d'avoir une seule et unique base de données pouvant être exploitée par toutes les machines connectées à un réseau local comme c'est souvent le cas au sein d'une structure vétérinaire.

Nous pourrions même pousser l'idée plus loin en imaginant la gestion d'une base de données stockée sur un serveur et utilisable sur n'importe quel ordinateur où serait installé VetoNutrition et avec une connexion internet. Ainsi, partout dans le monde, un vétérinaire, disposant d'un ordinateur connecté à internet et ayant VetoNutrition installé, pourrait utiliser le logiciel en utilisant sa propre base de données dont l'accès serait garanti par des identifiants personnels.

#### *2. Mise à disposition sur internet*

La création d'un site internet permettant aux vétérinaires de récupérer les fichiers d'installation de VetoNutrition, de suivre l'évolution du logiciel et donc de le mettre à jour est une étape incontournable pour la pérennité de celui-ci.

Il s'agira donc de proposer VetoNutrition au téléchargement online, de fournir des actualités sur les mises à jour disponibles, d'expliquer les grandes fonctions et les différentes utilisations possibles, et, éventuellement, de mettre à disposition un espace de partage, tel un forum, pour construire une communauté d'utilisateurs permettant de faire remonter toutes les informations utiles à l'évolution du logiciel.

*3. Importation de la base de données « patients » des différents logiciels de gestion de clientèle*

L'utilisation de la base de données déjà existante des clients d'une structure utilisant un logiciel de gestion de clientèle est une perspective d'évolution intéressante pour gagner du temps sur la partie concernant la mise en place de cette base de données via VetoNutrition.

Un partenariat avec les différents éditeurs est nécessaire pour convenir d'un moyen simple pour l'utilisateur d'exporter sa base de données de son logiciel de gestion dans VetoNutrition.

*4. Création d'une base de données des aliments industriels les plus vendus en clinique vétérinaire*

Pour permettre aux vétérinaires de commencer à utiliser VetoNutrition sans avoir à créer une base de données en rentrant manuellement les aliments industriels qu'ils utilisent, l'étape suivante est de fournir avec le logiciel une base de données à jour avec la composition des aliments industriels les plus vendus par les vétérinaires praticiens.

### *5. Utilisation de VetoNutrition comme outil pédagogique*

Utiliser VetoNutrition pour les travaux dirigés portant sur les calculs des rations des carnivores domestiques serait un moyen de faire connaître le logiciel aux futurs vétérinaires que sont les étudiants.

De plus, cela pourrait permettre de les sensibiliser à cette discipline, pour que plus tard, euxmêmes sensibilisent leurs clients sur l'importance de l'alimentation de leurs compagnons.

VetoNutrition est un excellent outil dans les mains d'un vétérinaire s'intéressant à l'alimentation et possédant les bases théoriques actuellement enseignées au cours de la formation initiale de vétérinaire. Ainsi, les étudiants sont de parfaits candidats à l'utilisation et à la promotion du logiciel.

# **CONCLUSION**

VetoNutrition est le premier logiciel français développé à destination des vétérinaires praticiens pour les aider à calculer de façon précise des rations alimentaires, industrielles ou ménagères, destinées aux carnivores domestiques.

Plus de trois années de travail ont été nécessaires pour élaborer et construire ce logiciel. Cette création s'inscrit dans un contexte présent où les technologies, et notamment l'informatique, constituent une aide précieuse pour les vétérinaires.

Cet outil, associé à de solides connaissances en alimentation animale, sera un véritable atout dans la pratique quotidienne des vétérinaires d'aujourd'hui. Pouvoir fournir à ses clients une feuille de conduite, au même titre que l'est une ordonnance, sur le rationnement alimentaire de leur animal constituera une grande avancée pour garantir une bonne hygiène de vie de leur compagnon. Cela permettra également de lutter contre les nombreuses conséquences d'une mauvaise alimentation que sont l'obésité ou les carences alimentaires.

Sa facilité d'utilisation, sa capacité à moduler ses algorithmes de calcul tout en fournissant les équations de base adaptées aux cas courants, ses nombreuses fonctionnalités annexes et sa construction au plus proche des besoins des clients et des vétérinaires font de VetoNutrition un outil qui pourrait trouver sa place dans chaque structure vétérinaire.

# **BIBLIOGRAPHIE**

BLANCHARD, Géraldine et PARAGON, Bernard-Marie, 2008. *L'alimentation des chiens*. Paris : France Agricole. ISBN 9782855571577 285557157X.

CASE, Linda P., 2011. *Canine and feline nutrition: a resource for companion animal professionals*. 3rd ed. Maryland Heights, Mo : Mosby. ISBN 9780323066198. SF427.4 .C37 2011

COMMISSION DES COMMUNAUTÉS EUROPÉENNES, 1995. *Directive 95/10/CE de la Commission, du 7 avril 1995, fixant la méthode de calcul de la valeur énergétique des aliments pour chiens et chats visant des objectifs nutritionnels particuliers*. avril 1995. Journal officiel n° L 091 du 22/04/1995 p. 0039 - 0040.

DONOGHUE, Susan, 1994. Nutritional support of hospitalised dogs and cats. *Australian Veterinary Journal.* octobre 1994. Vol. 71, n° 10, pp. 332-336. DOI 10.1111/j.1751-0813.1994.tb00912.x.

HALVORSON, Michaël, 2010. *Microsoft® Visual Basic® 2010 étape par étape*. Paris : Dunod. ISBN 978-2-10-054744-9.

HELMINK, S. K., SHANKS, R. D. et LEIGHTON, E. A., 2000. Breed and sex differences in growth curves for two breeds of dog guides. *Journal of Animal Science*. 1 janvier 2000. Vol. 78, n° 1, pp. 27-32. PMID: 10682799

HUGUES, Jean, LEBLANC, Bernard et MORLEY, Chantal, 1996. *RAD: une méthode pour développer plus vite*. Paris : InterEditions. ISBN 272960636X 9782729606367.

MA, Thomas, 2013. *Apprenez à programmer en VB.NET* [en ligne]. 24 juin 2013. [Consulté le 12 janvier 2010]. Disponible à l'adresse : http://fr.openclassrooms.com/informatique/cours/apprenez-a-programmer-en-vb-net

MARTIN, L, 1996. Approche pratique de la modélisation de la courbe de croissance du chiot. 1996. N° 172, pp. 465-475.

NATIONAL RESEARCH COUNCIL (U.S.), 1985. *Nutrient Requirements of Dogs*. Rev. ed. National Academies Press.

NATIONAL RESEARCH COUNCIL (U.S.), 1986. *Nutrient Requirements of Cats*. Rev. ed. National Academies Press.

NATIONAL RESEARCH COUNCIL (U.S.), 2006. *Nutrient requirements of dogs and cats*. Rev. ed. Washington, D.C : National Academies Press. Animal nutrition series. ISBN 0309086280. SF427.4 .N38 2006

RÉPUBLIQUE FRANÇAISE, 1989. *Arrêté du 16 mars 1989 portant application du décret n° 86-1037 du 15 septembre 1986 relatif aux produits et substances destinés à l'alimentation animale - Article 10-1*. avril 1989. JORF du 8 avril 1989 page 4523.

RÉPUBLIQUE FRANÇAISE, 2013. *Arrêté du 12 février 2013 modifiant l'arrêté du 16 mars 1989 portant application du décret n° 86-1037 du 15 septembre 1986 relatif aux produits et substances destinés à l'alimentation animale - Article 1*. mars 2013. JORF du 1 mars 2013 page 3845.

WIKIPÉDIA, 2013. *Microsoft Visual Studio Express* [en ligne]. 26 avril 2013. [Consulté le 18 décembre 2013]. Disponible à http://fr.wikipedia.org/wiki/Microsoft\_Visual\_Studio\_Express

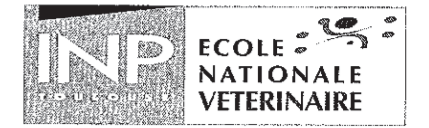

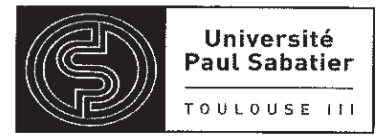

#### **AGREMENT SCIENTIFIQUE**

#### En vue de l'obtention du permis d'imprimer de la thèse de doctorat vétérinaire

Je soussignée, Nathalie PRIYMENKO, Enseignant-chercheur, de l'Ecole Nationale Vétérinaire de Toulouse, directeur de thèse, certifie avoir examiné la thèse de DE ZAN Guillaume intitulée « Développement d'un logiciel de calcul de rations pour les carnivores domestiques à destination des vétérinaires praticiens » et que cette dernière peut être imprimée en vue de sa soutenance.

Fait à Toulouse, le 29 avril 2014 **Docteur Nathalie PRIYMENKO Enseignant chercheur** de l'Ecole Nationale Vétérinaire de Toulouse

 $V<sub>u</sub>$ : Le Directeur de l'Ecole Nationale Vétérinaire de Toulouse **Professeur Alain MILON** 

 $V<sub>II</sub>$ : Le Président du jury : **Professeur Claude MOULIS** 

Vu et autorisation de l'impression : Le Président de l'Université **Paul Sabatier Professeur Bertrand MONTHUBERT** Par délégation, la Vice-Présidente du CEVU Madame Regine ANDRÉ OBRECHT

Conformément à l'Arrêté du 20 avril 2007, article 6, la soutenance de la thèse ne peut être autorisée qu'après validation de l'année d'approfondissement.

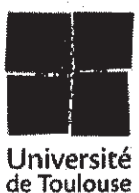

## **DE ZAN GUILLAUME**

# **Développement d'un logiciel de calcul de rations pour les carnivores domestiques à destination des vétérinaires praticiens**

### **RESUME**

Le calcul de rations alimentaires, qu'elles soient industrielles ou ménagères, est un aspect de la médecine vétérinaire qui est en plein essor. Actuellement, aucun outil disponible pour les vétérinaires praticiens ne permet de réaliser ces calculs simplement. Nous avons donc développé un logiciel disposant de nombreuses fonctionnalités afin d'aider les praticiens à proposer un aliment et une ration adéquates à chaque animal. Ce document présente la genèse du projet ainsi que le cahier des charges dans une première partie. La notice d'utilisation du logiciel est ensuite reprise dans un second temps. Enfin, la mise en place sur le terrain finalise ce texte.

## **MOTS CLES :**

Nutrition, ration, logiciel, carnivore domestique

# **Development of a software for calculating pets' food intakes for veterinary practitioners**

## **SUMMARY**

Calculating food intakes, whether commercially prepared or homemade, is an aspect of veterinary medicine which is booming. Currently, there is no software available to veterinary practitioners for simply carry out these calculations. We have developed a software with many features to help practitioners provide adequate food and ration for each animal. This paper presents the genesis of the project and the specifications in the first part. The user manual of the software is then presented in a second time. Finally, the setting up into in the field completes this text.

## **KEY WORDS**

Nutrition, food intake, software, small animal